## **WebSphere**® **Adapters**

バージョン **7** リリース **0 Feature Pack 2**

**WebSphere Adapter for Oracle E-Business Suite** ユーザーズ・ガイド バージョン *7* リリース *0 Feature Pack 2*

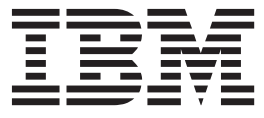

## **WebSphere**® **Adapters**

バージョン **7** リリース **0 Feature Pack 2**

**WebSphere Adapter for Oracle E-Business Suite** ユーザーズ・ガイド バージョン *7* リリース *0 Feature Pack 2*

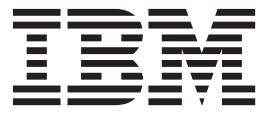

#### - お願い –

本書および本書で紹介する製品をご使用になる前に、 79 [ページの『特記事項』に](#page-84-0)記載されている情報をお読みください。

本書は、IBM® WebSphere Adapter for Oracle E-Business Suite バージョン 7 リリース 0 モディフィケーション 2 お よび新しい版で明記されていない限り、以降のすべてのリリースおよびモディフィケーションに適用されます。

IBM は、お客様が提供するいかなる情報も、お客様に対してなんら義務も負うことのない、自ら適切と信ずる方法 で、使用もしくは配布することができるものとします。

お客様の環境によっては、資料中の円記号がバックスラッシュと表示されたり、バックスラッシュが円記号と表示さ れたりする場合があります。

原典: Adapters Version 7 Release 0 Feature Pack 2 WebSphere Adapter for Oracle E-Business Suite User Guide Version 7 Release 0 Feature Pack 2

- 発行: 日本アイ・ビー・エム株式会社
- 担当: トランスレーション・サービス・センター
- 第1刷 2010.10
- **© Copyright IBM Corporation 2006, 2010.**

# 目次

| |

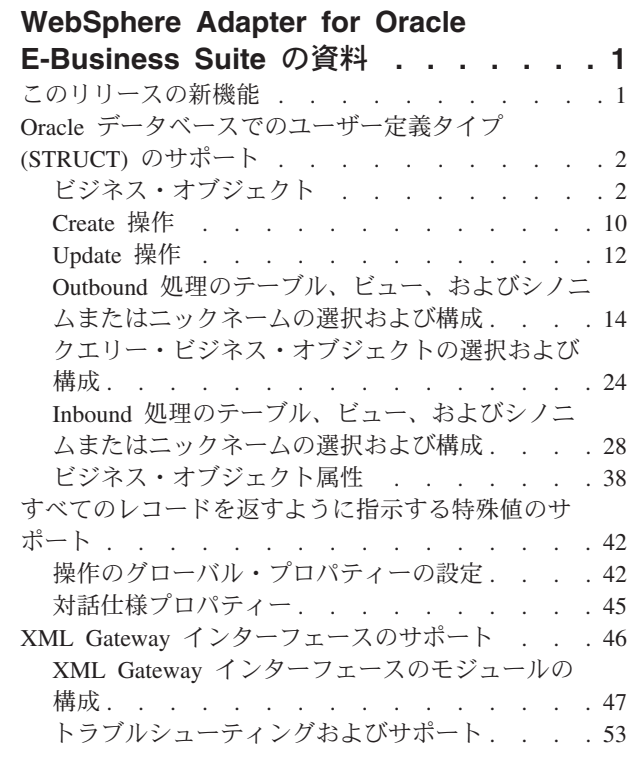

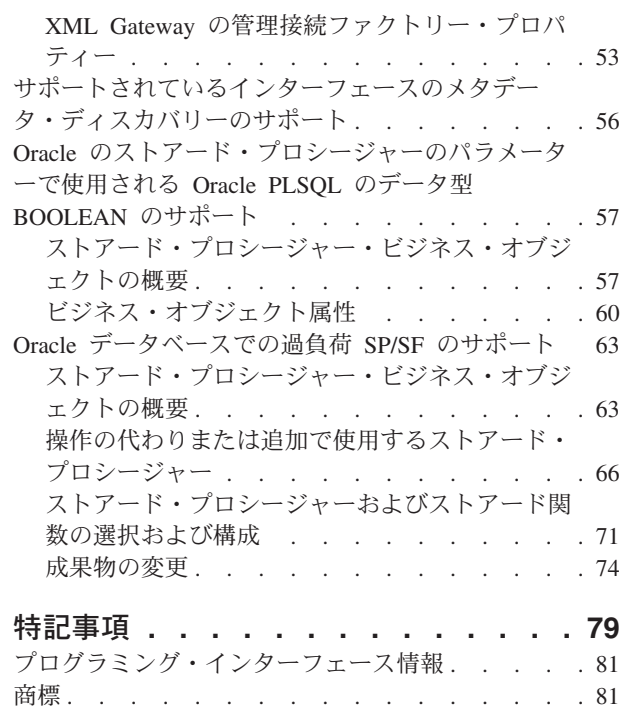

 $\|$ 

 $\|$  $\|$ 

## <span id="page-6-0"></span>**WebSphere Adapter for Oracle E-Business Suite** の資料

WebSphere® Adapter for Oracle E-Business Suite を使用すれば、特殊なコーディング をすることなく、Oracle E-Business Suite との情報交換を含む、統合処理を作成でき ます。

## このリリースの新機能

このバージョンには、アダプターのビジネス柔軟性、ユーザー・エクスペリエン ス、およびパフォーマンスを向上させるためのさまざまな新機能が含まれていま す。

サポートされている他の機能について詳しくは、WebSphere Adapter for Oracle E-Business Suite インフォメーション・センター [\(http://publib.boulder.ibm.com/](http://publib.boulder.ibm.com/infocenter/dmndhelp/v7r0mx/topic/com.ibm.wsadapters.jca.oracleebiz.doc/doc/stbp_ore_welcome.html) [infocenter/dmndhelp/v7r0mx/topic/com.ibm.wsadapters.jca.oracleebiz.doc/doc/](http://publib.boulder.ibm.com/infocenter/dmndhelp/v7r0mx/topic/com.ibm.wsadapters.jca.oracleebiz.doc/doc/stbp_ore_welcome.html) stbp ore welcome.html) を参照してください。このインフォメーション・センター は、定期的に最新の情報に更新されています。

WebSphere Adapter for Oracle E-Business Suite は、以下の新機能をサポートしてい ます。

#### **Feature Pack 2**

- v Oracle E-Business Suite に対する XML Gateway インターフェース。
- v Oracle E-Business Suite のサポートされているインターフェースのメタデータ・ ディスカバリー。
- Oracle のストアード・プロシージャーのパラメーターで使用される Oracle PLSQL のデータ型 BOOLEAN のサポート
- v Oracle データベースでの過負荷 SP/SF のサポート

注**:** WebSphere Integration Developer では、1 つのバージョンのアダプターのみをワ ークスペースにインポートしてください。バージョン 7.0.0.3 のフィックスパックま たはバージョン 7.0.2.0 のフィーチャー・パックのいずれかのアダプターが使用でき ます。

ランタイム環境のアプリケーション (EAR) には、1 つのバージョンの組み込み RAR ファイル (バージョン 7.0.0.3 のフィックスパックまたはバージョン 7.0.2.0 のフィーチャー・パックのいずれかのアダプター) のみを含めるようにしてくださ い。ノード・レベルがデプロイされたアダプターでも、1 つのバージョンのアダプ ターのみを組み込んでください。

#### **Feature Pack 1**

- v Inbound 処理および Outbound 処理用の Oracle データベースでのユーザー定義タ イプ (STRUCT)。
- v すべてのレコードを返すように指示する特殊値。

<span id="page-7-0"></span>注**:** WebSphere Integration Developer では、1 つのバージョンのアダプターのみをワ ークスペースにインポートしてください。バージョン 7.0.0.1 のフィックスパックま たはバージョン 7.0.1.0 のフィーチャー・パックの、いずれかのアダプターが使用で きます。

ランタイム環境のアプリケーション (EAR) には、1 つのバージョンの組み込み RAR ファイル (バージョン 7.0.0.1 のフィックスパックまたはバージョン 7.0.1.0 のフィーチャー・パックの、いずれかのアダプター) のみを含めるようにしてくだ さい。ノード・レベルがデプロイされたアダプターでも、1 つのバージョンのアダ プターのみを組み込んでください。

## **Oracle** データベースでのユーザー定義タイプ **(STRUCT)** のサポート

Oracle データベースの場合、アダプターは、テーブル・ビジネス・オブジェクトお よびクエリー・ビジネス・オブジェクトで ARRAY、TABLE、STRUCT などの複合 データ型をサポートします。アダプターは、これらのデータ型をテーブル・ビジネ ス・オブジェクトまたはクエリー・ビジネス・オブジェクトの子ビジネス・オブジ ェクトとして処理します。

## ビジネス・オブジェクト

ビジネス・オブジェクトとは、データ、データ上で実行されるアクション、および データを処理するための追加の指示 (存在する場合) で構成される構造体のことで す。WebSphere Adapter for Oracle E-Business Suite は、ビジネス・オブジェクトを 使用して、データベースのテーブルとビュー、データベース照会、ストアード・プ ロシージャー、およびストアード関数の結果を表現します。ビジネス・オブジェク トにより、データベースのオブジェクトの階層を作成し、無関係なテーブルをグル ープ化できます。コンポーネントはビジネス・オブジェクトを使用してアダプター と通信します。

## アダプターによるビジネス・オブジェクトの使用法

統合アプリケーションは、ビジネス・オブジェクトを使用してデータベースにアク セスします。アダプターは、Outbound 要求のビジネス・オブジェクトを、データベ ースへアクセスするための JDBC API 呼び出しに変換します。Inbound イベントの 場合、アダプターはイベントのデータをビジネス・オブジェクトに変換し、このビ ジネス・オブジェクトがアプリケーションに戻されます。

アダプターは、ビジネス・オブジェクトを使用してデータベース内の次のタイプの オブジェクトを表現します。

- v テーブルとビュー
- v シノニムとニックネーム
- ストアード・プロシージャーとストアード関数

クエリー・ビジネス・オブジェクトは、データベース・オブジェクトを表しませ ん。クエリー・ビジネス・オブジェクトは、データベースに対して実行するユーザ ー定義 SQL 照会を表します。

注**:** ビジネス・オブジェクトを使用して上記のオブジェクト・タイプを表現する前 に、テーブル、ビュー、ストアード・プロシージャー、およびストアード関数の各 パラメーターの名前の定義に Java™ キーワードが使用されていないことを確認して ください。

アダプターは、出力に一部のビジネス・オブジェクトを使用します。これらのビジ ネス・オブジェクトには、以下のものがあります。

- v コンテナー・ビジネス・オブジェクト。RetrieveAll 操作からの出力が入ります。
- v ExistsResult ビジネス・オブジェクト。これには、Exists 操作からの出力が入りま す。

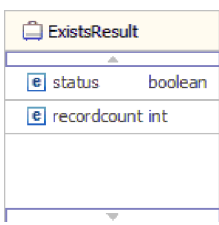

#### ビジネス・オブジェクト内でのデータの表現方法

#### テーブルまたはビュー・ビジネス・オブジェクトの場合

テーブルまたはビューの各列は、テーブル・ビジネス・オブジェクトまたはビュ ー・ビジネス・オブジェクトの単純属性により表現されます。単純属性 とは、 String、Integer、または Date などの単一値を表す属性です。その他の属性は、子ビ ジネス・オブジェクトまたは子ビジネス・オブジェクトの配列を表します。

同じビジネス・オブジェクトに含まれる単純属性を、別々のデータベース表に格納 することはできませんが、次の状況が考えられます。

- データベース表に、対応するビジネス・オブジェクトに含まれる単純属性の数よ りも多くの列が含まれる場合があります。つまり、データベースの列の一部が、 ビジネス・オブジェクト内に表されていません。ビジネス・オブジェクトの処理 に必要な列のみを実際の設計に含める必要があります。
- v ビジネス・オブジェクトに、対応するデータベース表に含まれる列の数よりも多 くの単純属性が含まれる場合があります。つまり、ビジネス・オブジェクト内の 属性の一部が、データベース内に表されていません。データベース内に列を持た ない属性は、アプリケーション固有情報を持っていないか、デフォルト値が設定 されているか、またはストアード・プロシージャーかストアード関数のパラメー ターです。
- v ビジネス・オブジェクトは、複数のデータベース表にまたがるビューを表すこと ができます。アダプターでは、Create、Update、および Delete 操作など、データ ベースに対する変更によって起動されるイベントを処理するときに、このような ビジネス・オブジェクトを使用できます。ただし、ビジネス・オブジェクトの要 求を処理する場合には、Retrieve および RetrieveAll 要求に対してのみ、このよう なビジネス・オブジェクトを使用できます。

テーブル・ビジネス・オブジェクトには、対応するデータベース表に基本キーがな い場合でも、常に基本キーが設定されています。アダプターは、テーブル・ビジネ ス・オブジェクトを取得するときに、基本キー属性で指定される列を使用します。 アダプターは、複合の、つまり複数の基本キーが設定されている表をサポートしま す。データベースに基本キーが 1 つ以上存在する場合、ウィザードは、テーブル・ ビジネス・オブジェクトのそれらの列に基本キー・プロパティーを設定します。デ ータベース表に基本キーが存在しない場合、外部サービス・ウィザードでは、その ビジネス・オブジェクトを構成するときに基本キー情報の入力を求めるプロンプト が出されます。シーケンスや ID 列などの固有データを含む列を指定してくださ  $\mathcal{U}^{\mathcal{A}}$ 

テーブル・ビジネス・オブジェクトに日付およびタイム・スタンプのデータ型が含 まれている場合、これらの型の形式はそのビジネス・オブジェクトの「プロパティ ー」ビューの「アプリケーション情報」セクションでカスタマイズできます。例え ば、日付の形式に dd/MM/yy を指定し、タイム・スタンプには HH/mm/ss を指定で きます。日付およびタイム・スタンプのデータ型の形式をカスタマイズする場合 は、「構成プロパティー **(Configuration Properties)**」ウィンドウで、そのデータ型 がデフォルトのストリング・データ型にマップされるようにしてください。

テーブル・ビジネス・オブジェクトおよびビュー・ビジネス・オブジェクトは、 Create、Update、Delete、Retrieve、 RetrieveAll、Exists、および ApplyChanges の Outbound 操作をサポートします。階層型テーブル・ビジネス・オブジェクトに Exists 操作を実行すると、最上位のビジネス・オブジェクトのみが照会されます。

図 1 に、ビジネス・オブジェクト・エディターに表示されたテーブル・ビジネス・ オブジェクトを示します。このビジネス・オブジェクトでは、データベース表の列 ごとに 1 つの属性が設定されています。表には子ビジネス・オブジェクトがないた め、属性はすべて単純属性です。

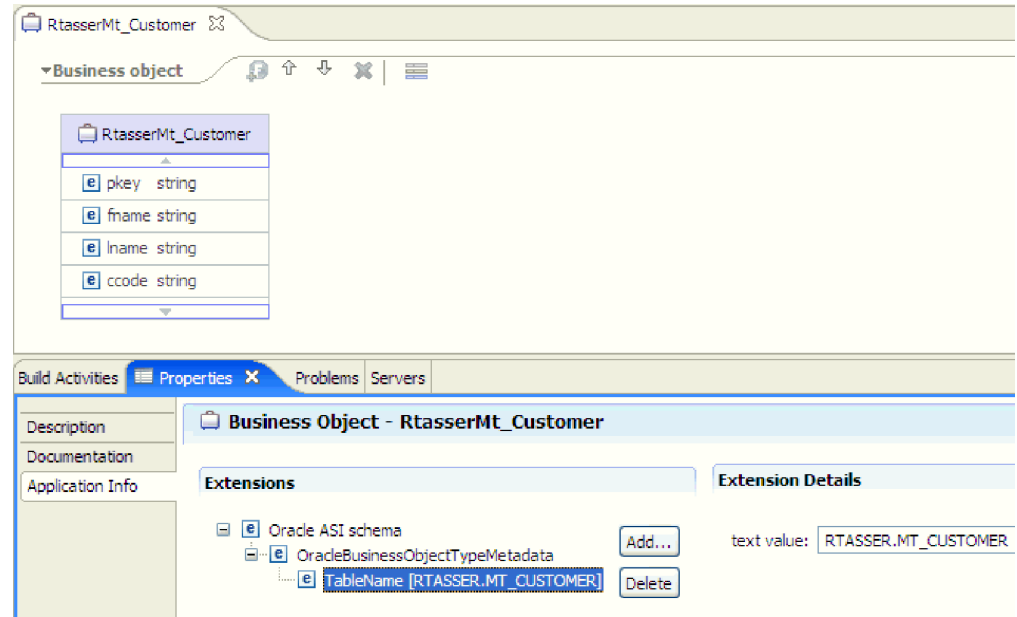

図 *1.* 子なしのテーブル・ビジネス・オブジェクト:

5 [ページの図](#page-10-0) 2 に、子テーブル・ビジネス・オブジェクトが 1 つあるテーブル・ビ ジネス・オブジェクトを示します。このビジネス・オブジェクトでは、データベー ス表の列ごとの単純属性に加えて、子ビジネス・オブジェクトを指す複合属性が設

<span id="page-10-0"></span>定されています。

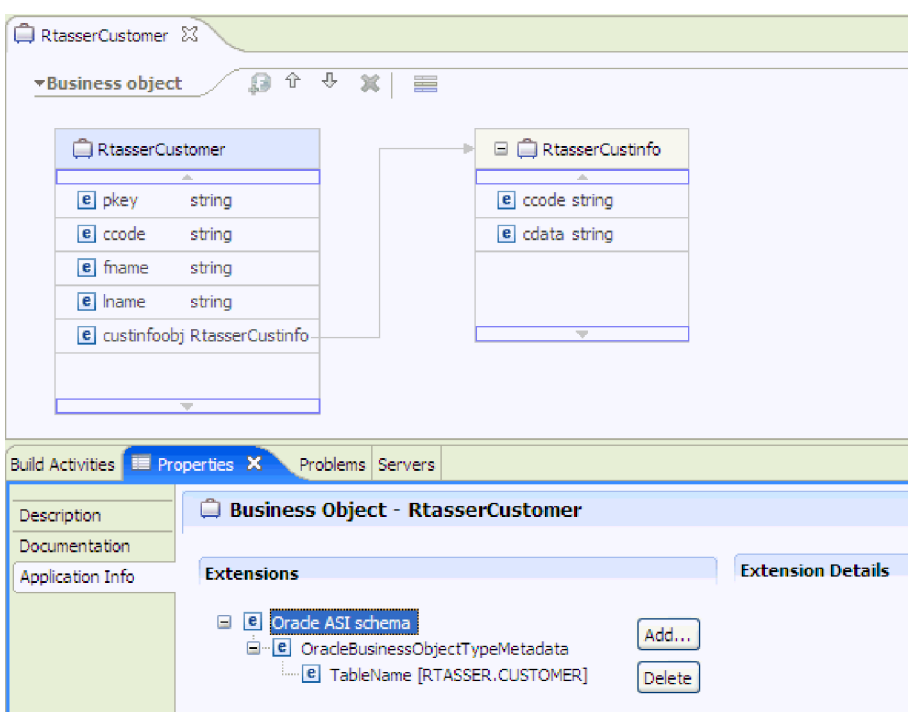

図 *2.* 子ビジネス・オブジェクトを *1* つ持つテーブル・ビジネス・オブジェクト:

Oracle データベースの場合、アダプターは、テーブル・ビジネス・オブジェクトで 配列、テーブル、構造体、ネストされた構造体などの複合データ型をサポートしま す。これらの型に対しては、型名およびサブ属性の詳細が自動的にディスカバーさ れて表示されます。アダプターでは、テーブル・ビジネス・オブジェクトの子ビジ ネス・オブジェクトとしてこれらのデータ型が処理されます。

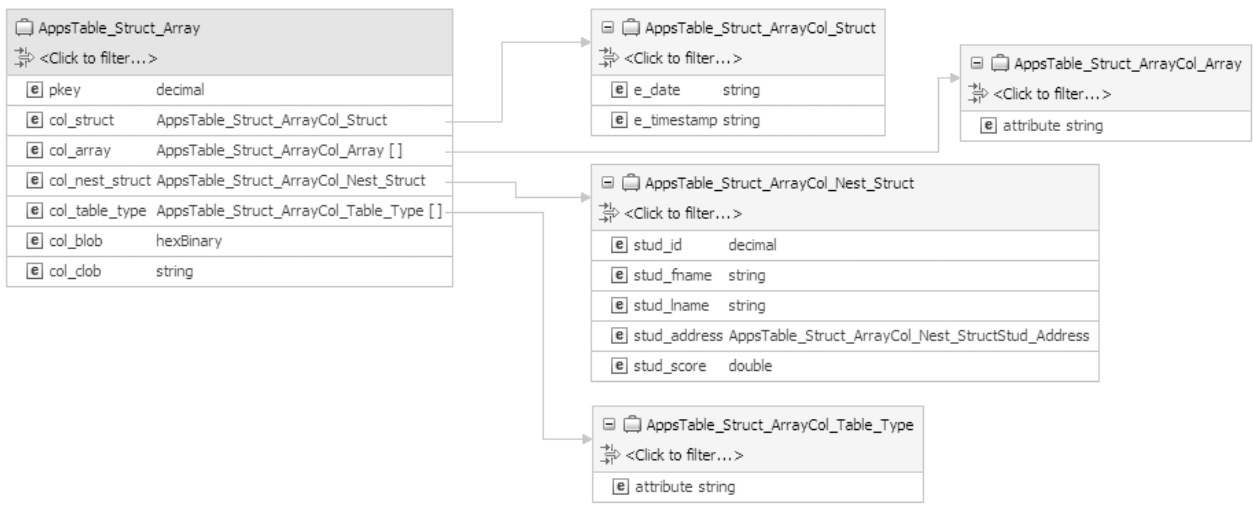

図 *3.* 列に複合データ型がある *Oracle* テーブル・ビジネス・オブジェクト

ストアード・プロシージャー・ビジネス・オブジェクトとストアード関数ビジネ ス・オブジェクトの場合

ストアード・プロシージャーまたはストアード関数のビジネス・オブジェクトで は、ストアード・プロシージャーまたはストアード関数のすべての入力パラメータ ーおよび出力パラメーターに、ビジネス・オブジェクトに対応する属性がありま す。入力または出力パラメーターのいずれかが、配列や構造体などの複合型である 場合、対応するビジネス・オブジェクト属性は、配列または構造体の属性を含む子 ビジネス・オブジェクトを持つ子ビジネス・オブジェクト型です。ストアード・プ ロシージャーが結果セットを戻した場合、戻された結果セットの属性を格納する子 ビジネス・オブジェクトが作成されます。

ストアード・プロシージャーとストアード関数のビジネス・オブジェクトは、 Execute Outbound 操作をサポートします。

ストアード・プロシージャーまたは関数のビジネス・オブジェクトに日付およびタ イム・スタンプのデータ型が含まれている場合、これらの型の形式は、そのビジネ ス・オブジェクトの「プロパティー」ビューの「アプリケーション情報」セクショ ンでカスタマイズできます。例えば、日付の入力パラメーターまたは出力パラメー ターを dd/MM/yy で指定し、タイム・スタンプを HH/mm/ss の形式で指定できま す。日付およびタイム・スタンプのデータ型の形式をカスタマイズする場合は、 「構成プロパティー **(Configuration Properties)**」ウィンドウで、そのデータ型がデ フォルトのストリング・データ型にマップされるようにしてください。

以下の「プロパティー」ビューには、入力タイプが 1 つ、出力タイプが 2 つある ストアード・プロシージャーから生成されたビジネス・オブジェクトが示されてい ます。出力パラメーターの 1 つは、構造体データ型です。外部サービス・ウィザー ドによって、構造体型のビジネス・オブジェクトが生成され、子オブジェクトとし て親ビジネス・オブジェクトに追加されます。親ビジネス・オブジェクト内の構造 体型の属性については、ChildBOType アプリケーション固有情報が Struct に設定さ れ、型が構造体であることを示します。

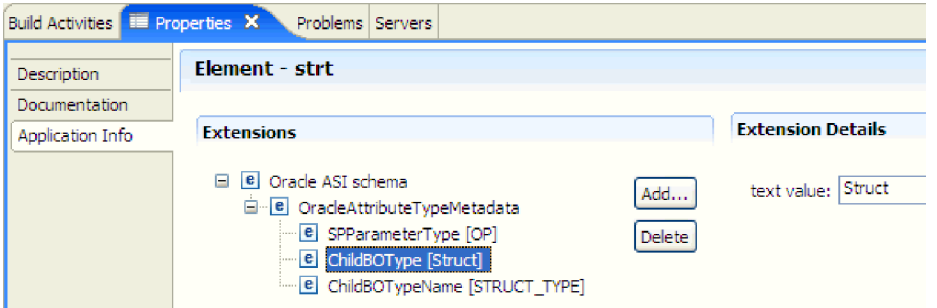

図 *4.* 構造データ型の属性を持つ子ビジネス・オブジェクト・タイプ

この「プロパティー」ビューでは、アプリケーション固有情報の ChildBOTypeName は、データベース内のユーザー定義構造体型の値に設定されています。

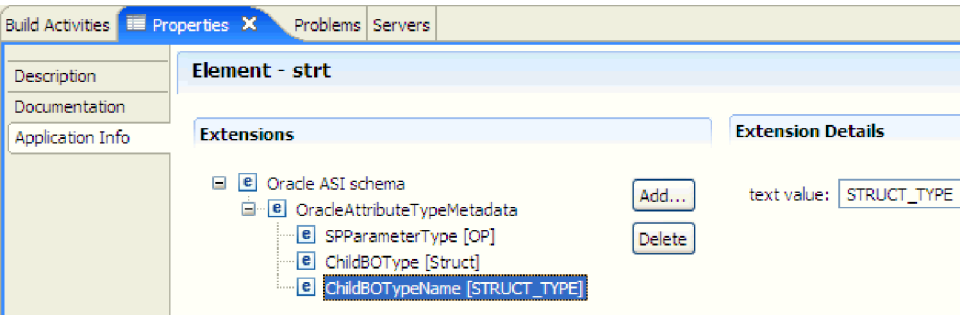

図 *5.* 構造体型に設定された子ビジネス・オブジェクト・タイプ名

#### クエリー・ビジネス・オブジェクトの場合

データベース照会のビジネス・オブジェクトは、照会を実行する SQL ステートメ ントと、照会に必要なパラメーターを定義します。クエリー・ビジネス・オブジェ クトでは、Outbound 操作 RetrieveAll がサポートされています。

例えば、次の SELECT ステートメントを実行するクエリー・ビジネス・オブジェク トがあるとします。

select C.pkey, C.fname, A.city from customer C, address A WHERE (C.pkey = A.custid) AND (C.fname like ?)

疑問符 (?) は、照会の入力パラメーターを示します。照会には複数のパラメーター を指定できます。各パラメーターは、SELECT ステートメントでは疑問符で示され ています。サンプル・クエリー・ビジネス・オブジェクトの属性を表 1 に示しま す。クエリー・ビジネス・オブジェクトには、抽出される列ごとの単純属性、パラ メーターごとの単純属性、およびパラメーター置換の後も WHERE 節を保持する、 照会の WHERE 節の「プレースホルダー・オブジェクト」があります。

表 *1.* クエリー・ビジネス・オブジェクトの属性

| ビジネス・オブジェクト     |                                                                                                    |
|-----------------|----------------------------------------------------------------------------------------------------|
| 属性              | 説明                                                                                                    |
| pkey            | Customer 表のデータベース列 PKEY に対応                                                                                                    |
| fname           | Customer 表のデータベース列 FNAME に対応                                                                                                    |
| city            | Address 表のデータベース列 CITY に対応                                                                                                    |
| parameter1      | パラメーター。SELECT ステートメントの ? (疑問符) ごとに 1<br>つのパラメーターがあります。複数のパラメーターを持つ<br>SELECT ステートメントでは、後続のパラメーターに<br>parameter2、parameter3 のようにして名前が付けられます。 |
| idbcwhereclause | WHERE 節のプレースホルダー・オブジェクト                                                                                                    |

クエリー・ビジネス・オブジェクトに日付およびタイム・スタンプのデータ型が含 まれている場合、これらの型の形式はそのビジネス・オブジェクトの「プロパティ ー」ビューの「アプリケーション情報」セクションでカスタマイズできます。例え ば、日付の入力パラメーターまたは出力パラメーターを dd/MM/yy で指定し、タイ ム・スタンプを HH/mm/ss の形式で指定できます。日付およびタイム・スタンプの データ型の形式をカスタマイズする場合は、「構成プロパティー **(Configuration Properties)**」ウィンドウで、そのデータ型がデフォルトのストリング・データ型にマ ップされるようにしてください。

以下の図に、ビジネス・オブジェクト・エディターに表示されたサンプル・クエリ ーのビジネス・オブジェクトを示します。

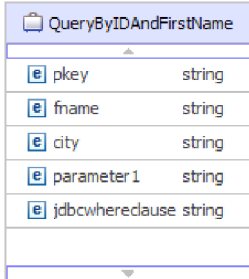

図 *6.* クエリー・ビジネス・オブジェクトの属性

この図は、クエリー・ビジネス・オブジェクト例のアプリケーション固有情報を示 しています。SelectStatement アプリケーション固有情報には、SELECT ステートメ ントが含まれています。

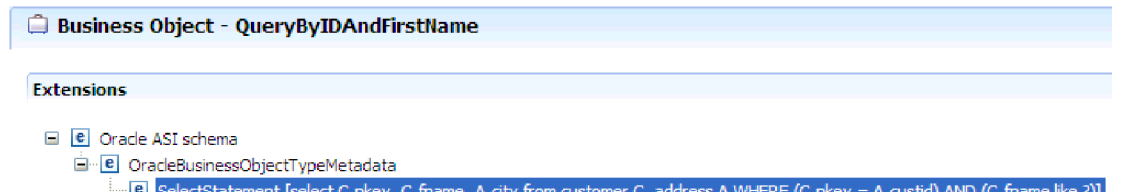

図 *7. SELECT* ステートメントは、ビジネス・オブジェクトのアプリケーション固有情報に保存されます。

Oracle データベースの場合、アダプターは、ビジネス・オブジェクトの照会結果で 配列、テーブル、構造体、ネストされた構造体などの複合データ型をサポートしま す。アダプターは、クエリー・ビジネス・オブジェクトのパラメーターとしてはこ れらの複合型をサポートしていません。

#### ビジネス・グラフ

アダプターの構成時に、ビジネス・グラフを生成するオプションを選択することも できます。バージョン 7.0 では、ビジネス・グラフが必要になるのは以下の状況に 限られます。

- v Outbound ApplyChanges 操作を使用する必要がある場合
- v バージョン 6.1.0 より前のバージョンの WebSphere Integration Developer で作成 されたモジュールにビジネス・オブジェクトを追加する場合

ビジネス・グラフが存在する場合、ビジネス・グラフは処理されますが、 ApplyChanges 以外のすべての操作で動詞は無視されます。

## ビジネス・オブジェクトの作成方法

ビジネス・オブジェクトを作成するには、WebSphere Integration Developer から起動 される外部サービス・ウィザードを使用します。このウィザードにより、データベ ースに接続し、データベース・オブジェクトがディスカバーされ、表示されます。 ビジネス・オブジェクトを作成するデータベース・オブジェクトを選択します。例 えば、調べるスキーマを指定します。指定されたスキーマで、テーブル、ビュー、 ストアード・プロシージャー、ストアード関数、シノニム、およびニックネームを 選択します。また、ビジネス・オブジェクトを追加で作成できます。例えば、デー タベースに対して実行されるユーザー定義の SELECT、INSERT、UPDATE、または DELETE ステートメントの結果を表すビジネス・オブジェクトを作成できます。こ のウィザードでは、親子関係を使用してビジネス・オブジェクト階層を作成できま す。

必要なビジネス・オブジェクトを指定し、これらのオブジェクトの階層を定義する と、ウィザードにより、選択されたオブジェクトを表すビジネス・オブジェクトが 生成されます。また、アダプターに必要なその他の成果物も生成されます。

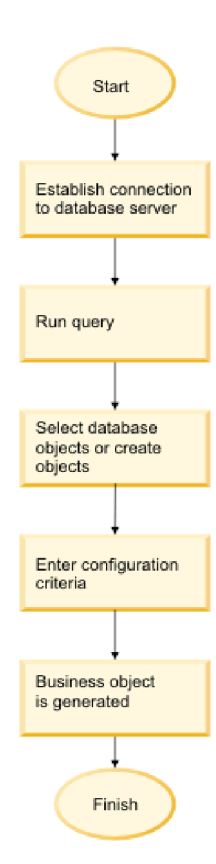

図 *8.* ビジネス・オブジェクトの作成方法

場合によっては、ウィザードで親子関係を完全に構成できないこともあります。こ れらの関係の場合は、WebSphere Integration Developer から起動するビジネス・オブ ジェクト・エディターを使用して、ウィザードによって作成されたビジネス・オブ ジェクト階層の定義を変更または完了します。詳しくは、WebSphere Integration Developer インフォメーション・センター (リンク: [http://publib.boulder.ibm.com/](http://publib.boulder.ibm.com/infocenter/dmndhelp/v7r0mx/index.jsp) [infocenter/dmndhelp/v7r0mx/index.jsp\)](http://publib.boulder.ibm.com/infocenter/dmndhelp/v7r0mx/index.jsp) で、ビジネス・オブジェクト・エディターによ るビジネス・オブジェクトの変更方法を参照してください。

#### <span id="page-15-0"></span>関連タスク

14 ページの『Outbound [処理のテーブル、ビュー、およびシノニムまたはニックネ](#page-19-0) [ームの選択および構成』](#page-19-0)

モジュールで使用するテーブル、ビュー、およびシノニムまたはニックネームのビ ジネス・オブジェクトを選択および構成します。Inbound 処理の場合、これらはイ ベントで送達されるビジネス・オブジェクトです。

24 [ページの『クエリー・ビジネス・オブジェクトの選択および構成』](#page-29-0)

モジュールで使用するユーザー定義 SELECT ステートメントのクエリー・ビジネ ス・オブジェクトを選択および構成します。

28 ページの『Inbound [処理のテーブル、ビュー、およびシノニムまたはニックネー](#page-33-0) [ムの選択および構成』](#page-33-0)

モジュールで使用するテーブル、ビュー、およびシノニムまたはニックネームのビ ジネス・オブジェクトを選択および構成します。Inbound 処理の場合、テーブル、 ビュー、およびシノニムは、イベントで送達されるビジネス・オブジェクトです。

#### 関連資料

38 [ページの『ビジネス・オブジェクト属性』](#page-43-0)

ビジネス・オブジェクト属性は、ビジネス・オブジェクトの内容を定義するもので あり、データベース・オブジェクトの列リストから作成されます。

#### **Create** 操作

Create 操作は、要求内のビジネス・オブジェクトに対応したデータベース表に行を 作成します。階層ビジネス・オブジェクトの場合は、Create 操作によってビジネ ス・オブジェクトが再帰的に全探索され、階層内の各ビジネス・オブジェクトに対 応する行が作成されます。

Create 操作を処理するため、アダプターは次の操作を実行します。

1. 所有関係を伴う単一カーディナリティーの各子ビジネス・オブジェクトを、デー タベース内に再帰的に挿入します。つまり、アダプターは、子および子とその孫 に含まれるすべての子ビジネス・オブジェクトを作成します。

ビジネス・オブジェクト定義上、ある属性がある単一カーディナリティーの子ビ ジネス・オブジェクトを表すものとされている場合に、その属性が空であると、 アダプターはその属性を無視します。ただし、ビジネス・オブジェクト定義によ り、その属性が子を表すことが必要であるにもかかわらず、子を表していない場 合には、アダプターはエラーを戻して処理を停止します。

2. 所有関係を伴わない単一カーディナリティーの各子ビジネス・オブジェクトの有 無を検索し、確認します。検索が失敗して、子がデータベース内に存在しないこ とが示された場合、アダプターはエラーを返して処理を停止します。Retrieve 操 作が成功した場合、アダプターは子ビジネス・オブジェクトを再帰的に更新しま す。Retrieve 操作が成功した場合、アダプターは親ビジネス・オブジェクトの作 成処理を続行します。所有権がない子ビジネス・オブジェクトをアダプターが更 新することはありません。

注**:** データベースに子ビジネス・オブジェクトが存在する場合に、このアプロー チが正しく機能するには、子ビジネス・オブジェクト内の基本キー属性の相互参 照が、Create 操作時に正しく行われる必要があります。アプリケーション・デー タベースに子ビジネス・オブジェクトが存在しない場合、基本キー属性は設定し てはいけません。

- 3. 次のアクションを実行することにより、トップレベルのビジネス・オブジェクト をデータベース内に挿入します。
	- a. トップレベルのビジネス・オブジェクトの各外部キー値を、対応する単一カ ーディナリティーの子ビジネス・オブジェクトの基本キー値に設定します。 子ビジネス・オブジェクトの値は、データベース・シーケンスまたはカウン ター、あるいはデータベース自体によって、子の作成時に設定される場合が あります。そのため、このステップでは、アダプターが親をデータベースに 挿入する前に、親の外部キー値を正しいものにします。
	- b. データベースによって自動的に設定される属性のそれぞれに対して、新しい 固有 ID 値を生成します。データベース・シーケンスまたはカウンターの名 前は、属性のアプリケーション固有情報に格納されます。属性にデータベー ス・シーケンスまたはカウンターが関連付けられている場合、アダプターに よって生成された値により、アプリケーション・サーバーから渡された値が 上書きされます。
	- c. トップレベルのビジネス・オブジェクトをデータベース内に挿入します。

注**:** アダプターは空の複合列をヌル値として処理します。それがヌルに設定さ れているかどうかは関係ありません。

- 4. 複数カーディナリティーの子ビジネス・オブジェクトのすべてを、次のように処 理します。
	- a. それぞれの子の外部キー値を、親に含まれる対応する基本キー属性の値を参 照するように設定します。親の基本キー値は、親の作成時に生成されている 可能性があります。これにより、アダプターが子をデータベースに挿入する 前に、それぞれの子の外部キー値が正しいものになります。
	- b. 複数カーディナリティーの子ビジネス・オブジェクトのすべてを、データベ ースに挿入します。

#### <span id="page-17-0"></span>関連タスク

14 ページの『Outbound [処理のテーブル、ビュー、およびシノニムまたはニックネ](#page-19-0) [ームの選択および構成』](#page-19-0)

モジュールで使用するテーブル、ビュー、およびシノニムまたはニックネームのビ ジネス・オブジェクトを選択および構成します。Inbound 処理の場合、これらはイ ベントで送達されるビジネス・オブジェクトです。

24 [ページの『クエリー・ビジネス・オブジェクトの選択および構成』](#page-29-0)

モジュールで使用するユーザー定義 SELECT ステートメントのクエリー・ビジネ ス・オブジェクトを選択および構成します。

28 ページの『Inbound [処理のテーブル、ビュー、およびシノニムまたはニックネー](#page-33-0) [ムの選択および構成』](#page-33-0)

モジュールで使用するテーブル、ビュー、およびシノニムまたはニックネームのビ ジネス・オブジェクトを選択および構成します。Inbound 処理の場合、テーブル、 ビュー、およびシノニムは、イベントで送達されるビジネス・オブジェクトです。

#### 関連資料

38 [ページの『ビジネス・オブジェクト属性』](#page-43-0)

ビジネス・オブジェクト属性は、ビジネス・オブジェクトの内容を定義するもので あり、データベース・オブジェクトの列リストから作成されます。

### **Update** 操作

Update 操作では、ソース・ビジネス・オブジェクトが、最上位のソース・ビジネ ス・オブジェクトに指定された 1 次キーを使用してデータベースから取得されたビ ジネス・オブジェクトと比較されます。

階層ビジネス・オブジェクトの更新時に、アダプターは次の操作を実行します。

1. ソース・ビジネス・オブジェクトの基本キー値を使用して、データベース内の対 応するエンティティーを検索します。検索されたビジネス・オブジェクトは、デ ータベース内のデータの現在の状態を正確に表したものです。

トップレベルのビジネス・オブジェクトがデータベース内に存在しないことを示 して検索が失敗した場合、アダプターは RecordNotFoundException 例外を返し、 更新は失敗します。

検索に成功した場合、アダプターは、検索されたビジネス・オブジェクトをソー ス・ビジネス・オブジェクトと比較して、どの子ビジネス・オブジェクトに関し てデータベースに変更を加える必要があるかを判別します。ただし、アダプター はソース・ビジネス・オブジェクトの単純属性の値と検索されたビジネス・オブ ジェクトの単純属性の値を比較しません。アダプターは、非キーの単純属性すべ ての値を更新します。

トップレベルのビジネス・オブジェクトのすべての単純属性がキーを表している 場合、アダプターはそのトップレベルのビジネス・オブジェクト用の更新照会を 生成できません。この場合、アダプターは、警告を記録してから次に進みます。

2. トップレベルのビジネス・オブジェクトの子のうち、単一カーディナリティーの ものすべてを再帰的に更新します。

所有権が true で、その子がソース・ビジネス・オブジェクトには存在するが、 取得されたビジネス・オブジェクトには存在しない場合、アダプターはデータベ ース内にその子を再帰的に作成します。

アダプターでは、所有関係にある単一カーディナリティーの子を、次のいずれか の方法で処理します。

- v ソース・ビジネス・オブジェクトおよび検索したビジネス・オブジェクトの両 方に子が存在する場合、アダプターは、データベース内の既存の子を更新する のではなく、既存の子を削除して、子を作成します。
- その子がソース・ビジネス・オブジェクトには存在するにもかかわらず、検索 されたビジネス・オブジェクトには存在しない場合、アダプターはデータベー ス内にその子を再帰的に作成します。
- その子が検索されたビジネス・オブジェクトには存在するにもかかわらず、ソ ース・ビジネス・オブジェクトには存在しない場合、アダプターはデータベー ス内のその子を再帰的に削除します。

所有関係にない単一カーディナリティーの子に関しては、アダプターは、ソー ス・ビジネス・オブジェクトに存在するそのような子のすべてを、データベース から検索しようとします。アダプターは、子の検索に成功すると、その子ビジネ ス・オブジェクトにデータを取り込みますが、更新は行いません。これは、所有 関係にない単一カーディナリティーの子はアダプターによって変更されることが ないためです。検索に失敗した場合、アダプターは ObjectNotFound 例外を返し ます。

3. 検索されたビジネス・オブジェクトのすべての単純属性を更新します。ただし、 ソース・ビジネス・オブジェクト内の対応する属性が指定されていない場合を除 きます。

更新されるビジネス・オブジェクトは一意である必要があるため、アダプター は、結果として 1 行のみが処理されることを確認します。複数の行が返された 場合、アダプターはエラーを返します。

- 4. 検索されたビジネス・オブジェクトの複数カーディナリティーの子のそれぞれ を、次のいずれかの方法で処理します。
	- v その子がソース・ビジネス・オブジェクトの配列と検索されたビジネス・オブ ジェクトの配列の両方に存在する場合、アダプターはデータベース内でその子 を再帰的に更新します。
	- その子がソース・ビジネス・オブジェクトの配列には存在しても、検索された ビジネス・オブジェクトの配列には存在しない場合、アダプターはデータベー ス内でその子を再帰的に作成します。
	- v その子が検索されたビジネス・オブジェクトの配列には存在しても、ソース・ ビジネス・オブジェクトの配列には存在しない場合、アダプターはデータベー スからその子を再帰的に削除します。ただし、親に含まれているその子を表す 属性のアプリケーション固有情報で、KeepRelationship プロパティーが True に設定されている場合を除きます。この場合、アダプターは、データベースか らその子を削除しません。

**NULL** データと **Update** 操作

<span id="page-19-0"></span>アダプターは、データベース表で列値が NULL のレコードを更新できます。例え ば、Customer ビジネス・オブジェクトに、custid、ccode、fname、および lname と いう列があり、custid と ccode が複合キーを形成しているとします。複合キーと は、複数の属性を参照する基本キーであり、ビジネス・オブジェクトの一意性を定 義するときに使用されます。ccode が NULL の Customer レコードを更新できま す。アダプターにより、Update 操作の更新照会が次のように生成されます。

update customer set fname=?, lname=? where custid=? and ccode is null

注**:** アダプターは空の複合列をヌル値として処理します。それがヌルに設定されて いるかどうかは関係ありません。

#### 関連タスク

『Outbound 処理のテーブル、ビュー、およびシノニムまたはニックネームの選択お よび構成』

モジュールで使用するテーブル、ビュー、およびシノニムまたはニックネームのビ ジネス・オブジェクトを選択および構成します。Inbound 処理の場合、これらはイ ベントで送達されるビジネス・オブジェクトです。

24 [ページの『クエリー・ビジネス・オブジェクトの選択および構成』](#page-29-0)

モジュールで使用するユーザー定義 SELECT ステートメントのクエリー・ビジネ ス・オブジェクトを選択および構成します。

28 ページの『Inbound [処理のテーブル、ビュー、およびシノニムまたはニックネー](#page-33-0) [ムの選択および構成』](#page-33-0)

モジュールで使用するテーブル、ビュー、およびシノニムまたはニックネームのビ ジネス・オブジェクトを選択および構成します。Inbound 処理の場合、テーブル、 ビュー、およびシノニムは、イベントで送達されるビジネス・オブジェクトです。

#### 関連資料

38 [ページの『ビジネス・オブジェクト属性』](#page-43-0) ビジネス・オブジェクト属性は、ビジネス・オブジェクトの内容を定義するもので あり、データベース・オブジェクトの列リストから作成されます。

## **Outbound** 処理のテーブル、ビュー、およびシノニムまたはニッ クネームの選択および構成

モジュールで使用するテーブル、ビュー、およびシノニムまたはニックネームのビ ジネス・オブジェクトを選択および構成します。Inbound 処理の場合、これらはイ ベントで送達されるビジネス・オブジェクトです。

#### 始める前に

このタスクを実行するには、データベース内のデータの構造や、モジュールがどん なデータベース・オブジェクトにアクセスする必要があるかを理解しなければなり ません。特に、以下の情報を把握しておく必要があります。

- v テーブル、ビュー、およびシノニムまたはニックネームの構造 (必要な列と、デ ータ型などの列属性を含む)。
- v テーブル間の関係 (親子関係のカーディナリティーおよび所有権を含む)。

## このタスクについて

このタスクは、外部サービス・ウィザードを通して実行されます。「エンタープラ イズ・システムでのオブジェクトの検索」ウィンドウから操作を開始し、「「オブ ジェクト」の構成プロパティーの指定 (Specify the Configuration Properties for 'object')」ウィンドウ (構成するビジネス・オブジェクト固有のウィンドウ) で作業 します。

#### 手順

- 1. 「エンタープライズ・システムでのオブジェクトの検索」ウィンドウの「ディ スカバーされたオブジェクト」リストで、テーブル、ビュー、またはシノニム を 1 つ以上選択し、 **>** (追加) ボタンをクリックすると、そのオブジェクトが 「選択済みオブジェクト」リストに追加されます。あるいは、「フィルター・ プロパティー」ウィンドウの少なくとも 1 つのフィルター・フィールドに有効 な名前またはパターンを指定して、テーブル、ビュー、またはシノニムをフィ ルタリングすることもできます。
	- a. フィルタリングするオブジェクトをクリックして、「検出済みオブジェク
		- ー<u>ー」</u><br>ト」ペインの上部にある 一ビ (フィルターの作成または編集) ボタンをク リックします。
	- b. 「フィルター・プロパティー」ウィンドウで、「オブジェクト名またはパタ ーン」フィールド内に名前または文字パターンを入力します。 1 つの文字 と突き合わせる場合は疑問符または下線 (? または \_ ) を使用し、複数の文 字と突き合わせる場合はアスタリスクまたはパーセント記号 (\* または %) を使用します。名前では、大文字小文字が区別されません。
	- c. 「**OK**」をクリックします。 指定のフィルター条件に一致するオブジェクト が表示されます。
	- d. ディスカバー済みのリストからオブジェクトを 1 つ以上選択し、「**>**」 (追 加) ボタンをクリックして、オブジェクトを「選択済みオブジェクト」リス トに追加します。

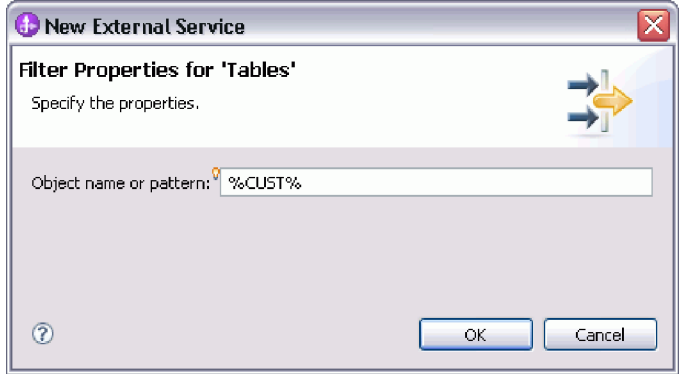

以下の 2 つの図に、テーブル、ビュー、シノニム、またはニックネームのビジ ネス・オブジェクトの標準的な「「オブジェクト」の構成プロパティーの指定 (Specify the Configuration Properties for 'object')」ウィンドウを示します。最初 の図に、選択される最初のテーブルまたはテーブル・グループの標準的なウィ ンドウを示します。

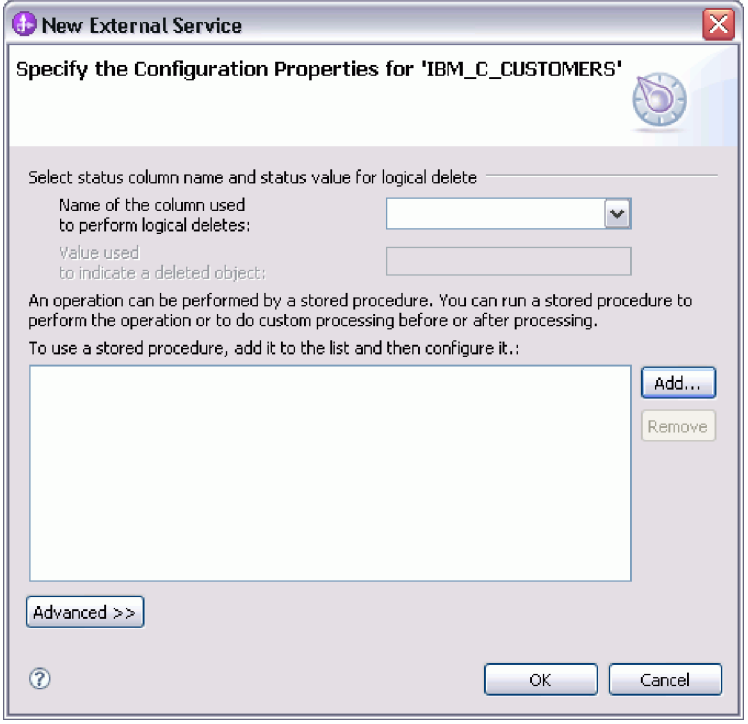

以下の図に、続いて選択するテーブルの標準的なウィンドウを示します。少な くとも 1 つのテーブルを選択して構成した後は、後続テーブルの「「オブジェ クト」の構成プロパティーの指定 (Specify the Configuration Properties for 'object')」ウィンドウに、テーブル間の親子階層をオプションで定義することが できる領域が表示されます。

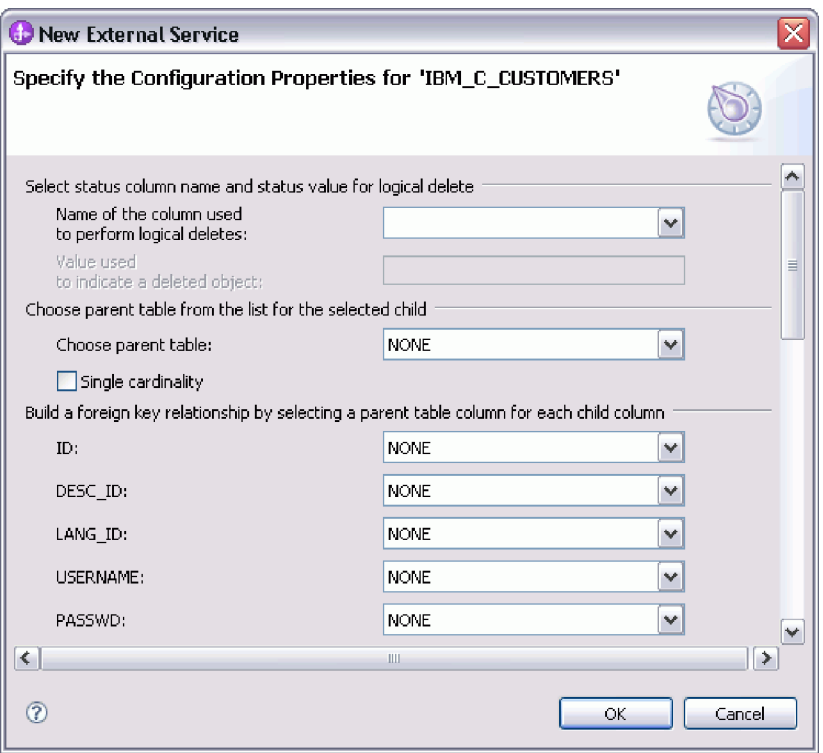

オブジェクトの構成時には、拡張構成を必要とする選択を行うと、このウィン ドウに追加のフィールドが表示され、ウィンドウがスクロールされる場合があ ります。必ずウィンドウのすべてのフィールドを確認してから、「**OK**」をクリ ックしてください。

- 2. 論理削除を示すのに使用される列がテーブルにある場合は、次の手順に従いま す。
	- a. 「論理削除を実行するのに使用される列の名前」フィールドで列名を選択し ます。
	- b. 「削除されたオブジェクトを示すために使用する値」フィールドに、行が論 理的に削除されていることを示す値を入力します。 この値については、デ ータベース管理者に確認できます。
- 3. 「テーブル *table\_name* の基本キーの選択」領域が表示されたら、「追加」をク リックし、テーブル・ビジネス・オブジェクトの基本キーとして使用する列を 選択して、「**OK**」をクリックします。テーブルに複合キーがある場合は、複数 の列を選択できます。 「テーブル *table\_name* の基本キーの選択」領域は、デ ータベース表に基本キーとして指定された列が存在しない場合にのみ表示され ます。各テーブル・ビジネス・オブジェクトには、関連付けられたデータベー ス表にキーがない場合でも、基本キーが定義されている必要があります。デー タベースで基本キーが定義されている場合、ウィンドウのこのセクションは表 示されません。
- 4. オプション: ビジネス・オブジェクト間の親子関係を定義します。

親子階層を作成するには、親テーブルを最初に構成してから「エンタープライ ズ・システムでのオブジェクトの検索」ウィンドウに戻り、子テーブルを選択 して構成します。

以下の図に示す「「オブジェクト」の構成プロパティーの指定 (Specify the Configuration Properties for 'object')」ウィンドウの領域を使用して、親子関係を 構成します。これらのフィールドは、構成する最初のテーブルの場合には表示 されません。

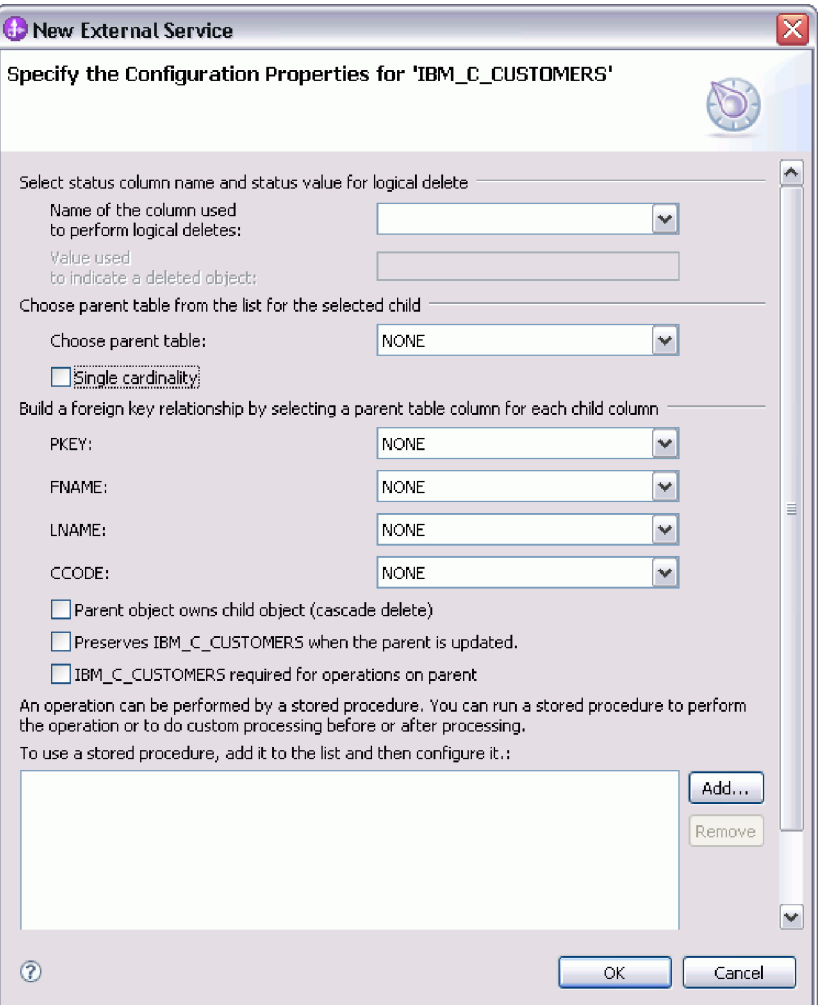

- a. 「親テーブルの選択」フィールドで、構成する親テーブルの名前を選択しま す。 リストに親テーブルが表示されていない場合は、親テーブルがまだ構 成されていません。子オブジェクトを構成する前に、戻って親オブジェクト を構成してください。
- b. 関係のカーディナリティーを指定します。
	- v テーブルとその親テーブルの間に単一カーディナリティー関係がある場合 は、「単一カーディナリティー」チェック・ボックスを選択します。単一 カーディナリティー関係では、親はこのタイプの子ビジネス・オブジェク トを 1 つのみ持つことができます。単一カーディナリティー関係は、所 有関係を伴って実際の子を表すか、または所有関係を伴わずにルックアッ プ・テーブルまたはデータベース内の他の対等オブジェクトを表すために 使用できます。
	- テーブルに複数カーディナリティー関係がある場合は、「単一カーディナ リティー」チェック・ボックスを選択しないでください。複数カーディナ リティー関係では、親がこのタイプの子ビジネス・オブジェクトの配列を 持つことができます。
- c. 親と子の間に外部キー関係を作成するため、子の列ごとに、親テーブルの外 部キーであるかどうかを指定します。
- 子の列が外部キーでない場合は、「なし」を選択します。
- v 子の列が外部キーの場合は、その子の列に対応する親テーブルの列を選択 します。

注**:** ウィザードは、1 つの親テーブルのみを構成できます。子テーブルに 複数の親テーブルがある場合は、ビジネス・オブジェクト・エディターを 使用して、ウィザードを終了した後に残りの親テーブルを構成する必要が あります。

- d. 親オブジェクトが子オブジェクトを所有している場合、データベース内の子 オブジェクトは親が削除されるときに削除されます。子がその親により所有 されていることを示すには、「親オブジェクトが子オブジェクトを所有する **(**カスケード削除**)**」チェック・ボックスを選択します。あるいは、このオプ ションをクリアして、ルックアップ・テーブルなどの子オブジェクトが、親 の削除時に削除されないようにします。
- e. Update 操作の一環として子オブジェクトが削除されることのないようにす るには、「親の更新時に *child\_table\_name* を保持する」チェック・ボックス を選択します。

親テーブルが更新されると、アダプターは入力に存在する子ビジネス・オブ ジェクトを、データベースから返される子ビジネス・オブジェクトと比較し ます。デフォルトでは、アダプターは、入力ビジネス・オブジェクト内に存 在しない、データベースから返されたすべての子オブジェクトを削除しま す。

f. デフォルトでは、子ビジネス・オブジェクトを指定せずに、親ビジネス・オ ブジェクトに対して操作を実行できます。親ビジネス・オブジェクトを変更 対象として実行依頼するときに、その親ビジネス・オブジェクトで子ビジネ ス・オブジェクトが必ず指定されるようにしたい場合は、

「Child table name は、親に対する操作で必須」チェック・ボックスを選択 します。

- 5. 操作を実行するには、アダプターによって生成される標準 SQL ステートメン トを使用するか、あるいはデータベース内のストアード・プロシージャーまた はストアード関数を使用します。ストアード・プロシージャーまたはストアー ド関数を使用する場合は、以下の手順を実行します。
	- a. 「追加」をクリックします。
	- b. 「追加」ウィンドウで、実行するストアード・プロシージャーのタイプを選 択します。 操作ごとに、その操作を実行するストアード・プロシージャー と、操作の前後に実行するストアード・プロシージャーを選択できます。例 えば、Create 操作の場合は、ストアード・プロシージャー CreateSP、BeforeCreateSP、および AfterCreateSP のどれでも指定できます。

注**:** RetrieveAllSP を使用してテーブルを構成する場合、実行時に「ストアー ド・プロシージャーと関連している結果セットが見つかりません (No resultset found associated with the stored procedure)」例外が生成されないよ うにするために、ストアード・プロシージャーの少なくとも 1 つのパラメ ーターを「カーソル (Cursor)」にして、ストアード・プロシージャーの「結 果セット ASI (ResultSet ASI)」を true に設定してください。

c. 「**OK**」をクリックします。選択したストアード・プロシージャーのタイプ が「「オブジェクト」の構成プロパティーの指定 (Specify the Configuration Properties for 'object')」ウィンドウに表示されます。このウィンドウは、各 ストアード・プロシージャーの構成用の領域を表示するために拡張されま す。新しい領域を表示するには、スクロールダウンする必要がある場合もあ ります。

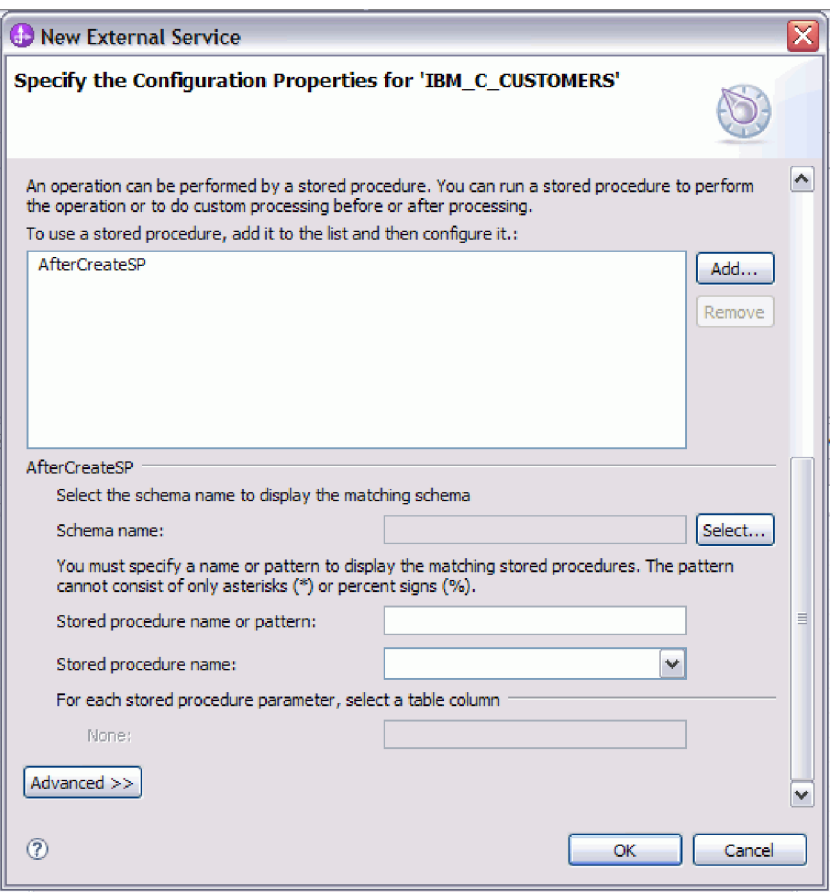

注**:** 階層ビジネス・オブジェクトにおいて、その階層のビジネス・オブジェ クトごとにストアード・プロシージャーを実行する場合は、ストアード・プ ロシージャーを、トップレベルのビジネス・オブジェクトと、ビジネス・オ ブジェクトの各子ビジネス・オブジェクトまたは配列に別々に関連付ける必 要があります。ストアード・プロシージャーをトップレベルのビジネス・オ ブジェクトに関連付けても、各子ビジネス・オブジェクトに関連付けない と、そのトップレベルのビジネス・オブジェクトはストアード・プロシージ ャーで処理されますが、子ビジネス・オブジェクトは標準 SQL 照会を使用 して処理されます。

- 6. 選択したストアード・プロシージャー・タイプごとに、データベース内でのス トアード・プロシージャーの名前を指定し、ビジネス・オブジェクトを構成し ます。
	- a. 「スキーマ名」フィールドで、ストアード・プロシージャーが含まれるスキ ーマの名前を選択します。
		- 1) 「選択」をクリックします。
		- 2) 「値の選択」ウィンドウで、作業したいスキーマの名前を選択します。
- 3) 「**OK**」をクリックします。
- b. ストアード・プロシージャーまたはストアード関数の名前を指定します。
	- 1) 「ストアード・プロシージャー名またはパターン」フィールドで、スト アード・プロシージャーまたはストアード関数の名前を入力するか、ま たは名前パターンを入力します。 1 つの文字と突き合わせる場合は疑問 符または下線(?または )を使用し、複数の文字と突き合わせる場合 はアスタリスクまたはパーセント記号 (\* または %) を使用します。
	- 2) 「ストアード・プロシージャー名」フィールドで、必要なプロシージャ ーの名前を選択します。ストアード・プロシージャーのリストに多くの 項目が含まれる場合には、「ストアード・プロシージャー名」フィール ドの横に「選択」ボタンが表示されます。「選択」をクリックして「選 択」ウィンドウを開き、ストアード・プロシージャーまたはストアード 関数の名前を選択します。

「オブジェクト」の構成プロパティーの指定 (Specify the Configuration Properties for 'object')ウィンドウが拡張して、ストアード・プロシージャー を構成するための領域が表示されます。ウィザードは、データベース内のス トアード・プロシージャーを調べることにより、パラメーターのリストを自 動生成します。

c. ストアード・プロシージャーのパラメーターごと (左側) に、そのパラメー ターでストアード・プロシージャーに渡すテーブル列 (右側) を選択しま す。 次の図は、ストアード・プロシージャーを構成した後のウィンドウの 一部分を示します。

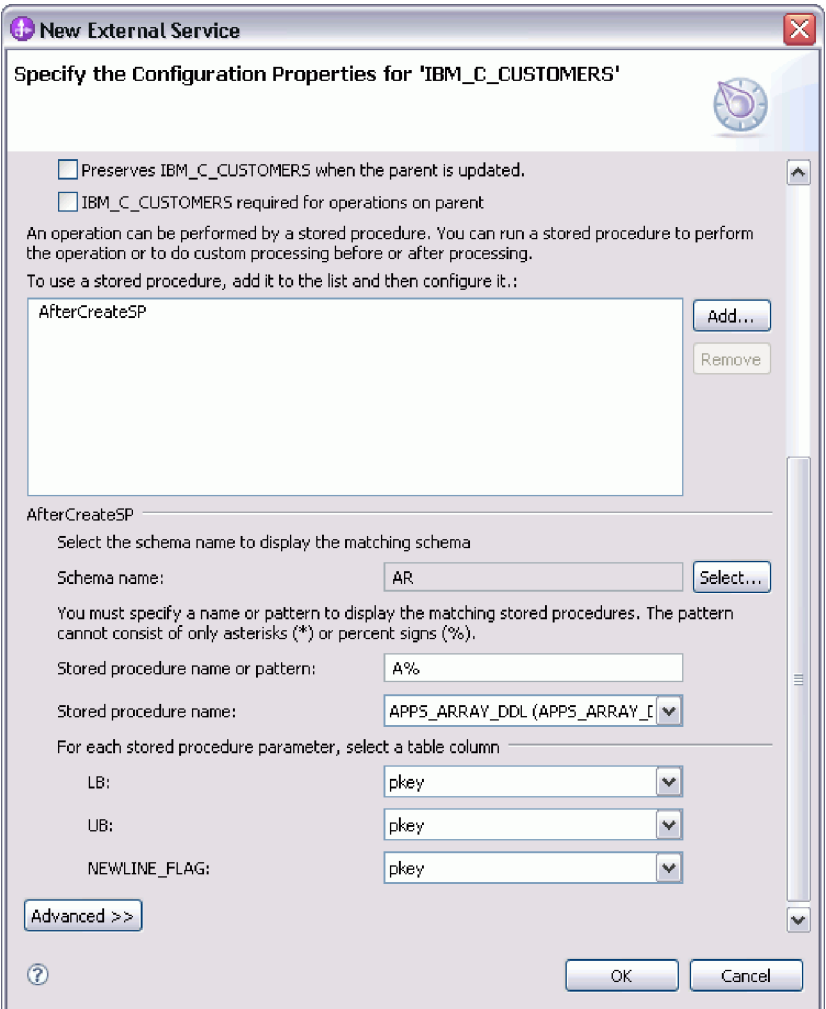

- 7. テーブルの各列のデータ型マッピングを指定するには、次のようにします。
	- a. 「拡張」をクリックします。
	- b. 「テーブル列」を展開します。テーブルの列ごとに、デフォルトのデータ型 マッピングが表示されます。Oracle データベースで、テーブルに配列、構造 体、ネストされた構造体、またはテーブルなどの複合データ型が含まれてい る場合は、型名および子属性の詳細も自動的にディスカバーされて表示され ます。以下の図では、複合データ型を含む Oracle テーブルの型名および子 属性の詳細が表示されています。

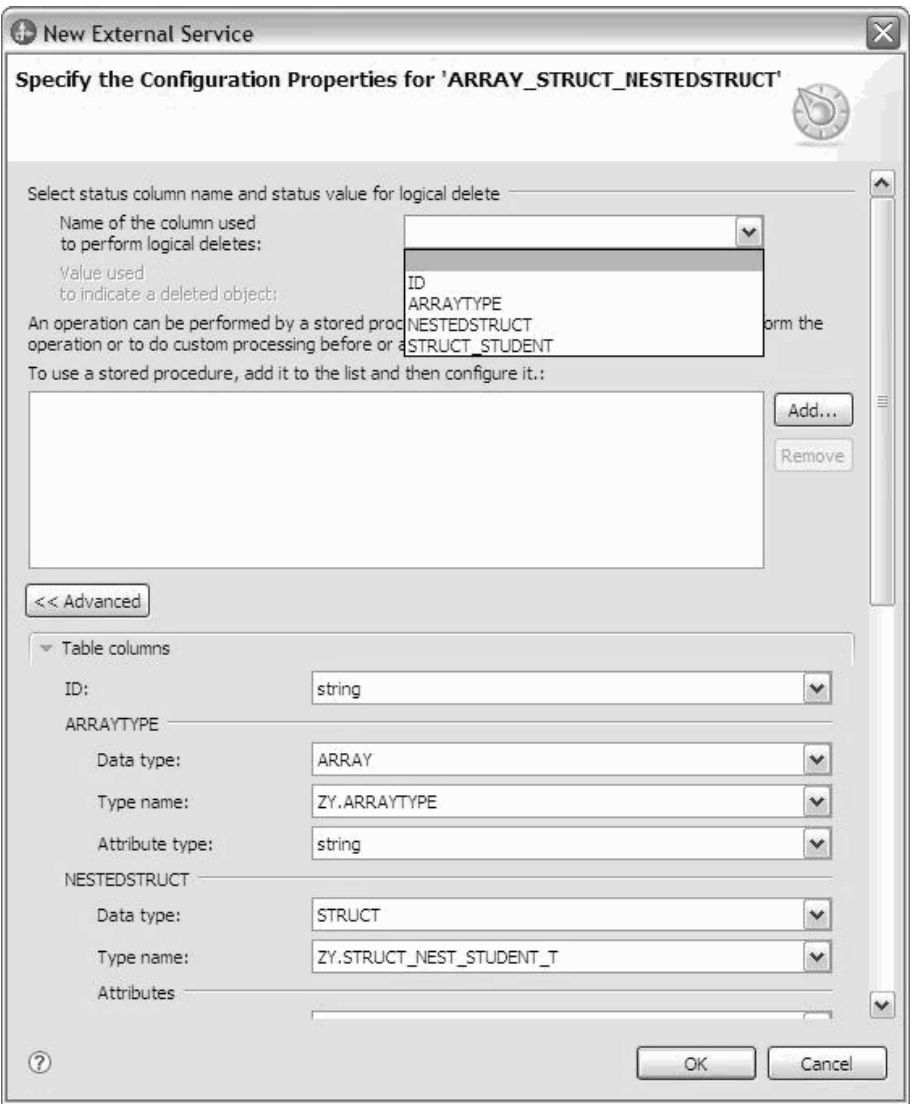

c. マッピングを確認して、必要な場合は変更します。

注: テーブルの基本キーが date 型または timestamp 型の場合、event table の object\_key は 'yyyy-mm-dd hh-mm-ss' 形式でなければなりません。

- 8. ウィンドウのすべてのフィールドの操作が完了したら、「**OK**」をクリックしま す。ビジネス・オブジェクトの構成が保存されます。 定義したビジネス・オブ ジェクト (テーブル、ビュー、シノニム、およびニックネーム) が、「エンター プライズ・システムでのオブジェクトの検索」ウィンドウにリストされます。
- 9. 「選択済みオブジェクト」リストのオブジェクトの構成を変更するには、オブ ジェクト名を選択して、 / (編集) アイコンをクリックします。
- 10. 必要なすべてのビジネス・オブジェクトを選択および構成したら、「次へ」を クリックして、グローバル・プロパティーを設定し、ラッパー・ビジネス・オ ブジェクトを構成します。

#### <span id="page-29-0"></span>次のタスク

「エンタープライズ・システムでのオブジェクトの検索」ウィンドウでの作業を続 行して、他のタイプのビジネス・オブジェクトを選択および構成します。

関連概念

2 [ページの『ビジネス・オブジェクト』](#page-7-0)

ビジネス・オブジェクトとは、データ、データ上で実行されるアクション、および データを処理するための追加の指示 (存在する場合) で構成される構造体のことで す。WebSphere Adapter for Oracle E-Business Suite は、ビジネス・オブジェクトを 使用して、データベースのテーブルとビュー、データベース照会、ストアード・プ ロシージャー、およびストアード関数の結果を表現します。ビジネス・オブジェク トにより、データベースのオブジェクトの階層を作成し、無関係なテーブルをグル ープ化できます。コンポーネントはビジネス・オブジェクトを使用してアダプター と通信します。

10 [ページの『](#page-15-0)Create 操作』

Create 操作は、要求内のビジネス・オブジェクトに対応したデータベース表に行を 作成します。階層ビジネス・オブジェクトの場合は、Create 操作によってビジネ ス・オブジェクトが再帰的に全探索され、階層内の各ビジネス・オブジェクトに対 応する行が作成されます。

12 [ページの『](#page-17-0)Update 操作』

Update 操作では、ソース・ビジネス・オブジェクトが、最上位のソース・ビジネ ス・オブジェクトに指定された 1 次キーを使用してデータベースから取得されたビ ジネス・オブジェクトと比較されます。

#### 関連資料

38 [ページの『ビジネス・オブジェクト属性』](#page-43-0)

ビジネス・オブジェクト属性は、ビジネス・オブジェクトの内容を定義するもので あり、データベース・オブジェクトの列リストから作成されます。

### クエリー・ビジネス・オブジェクトの選択および構成

モジュールで使用するユーザー定義 SELECT ステートメントのクエリー・ビジネ ス・オブジェクトを選択および構成します。

#### 始める前に

クエリー・ビジネス・オブジェクトを構成するには、テーブルおよびビューをはじ めとする、データベース内のデータ構造がわかっていなければなりません。モジュ ールがアクセスするべき列の名前およびデータ型を知っておく必要があります。さ らに、SQL SELECT ステートメントを記述できなければなりません。

#### このタスクについて

このタスクは、外部サービス・ウィザードを通して実行されます。「エンタープラ イズ・システムでのオブジェクトの検索」ウィンドウから操作を開始し、「「オブ ジェクト」の構成プロパティーの指定 (Specify the Configuration Properties for 'object')」ウィンドウ (構成するビジネス・オブジェクト固有のウィンドウ) で作業 します。

## 手順

1. 「エンタープライズ・システムでのオブジェクトの検索」ウィンドウの「検出済 みオブジェクト」リストで、「クエリー・ステートメント **(Query Statements)**」 ノードを展開します。 このノードには、「照会プロパティーの指定」ウィンド ウで要求した各クエリー・ビジネス・オブジェクトのオブジェクト・テンプレー ト「**Select** ステートメント *n*」があります。例えば、前述のウィンドウでクエリ ー・ビジネス・オブジェクト数を 2 と指定した場合、「検出済みオブジェク ト」リストには 2 つのオブジェクト・テンプレートが表示されます (次の図を 参照)。

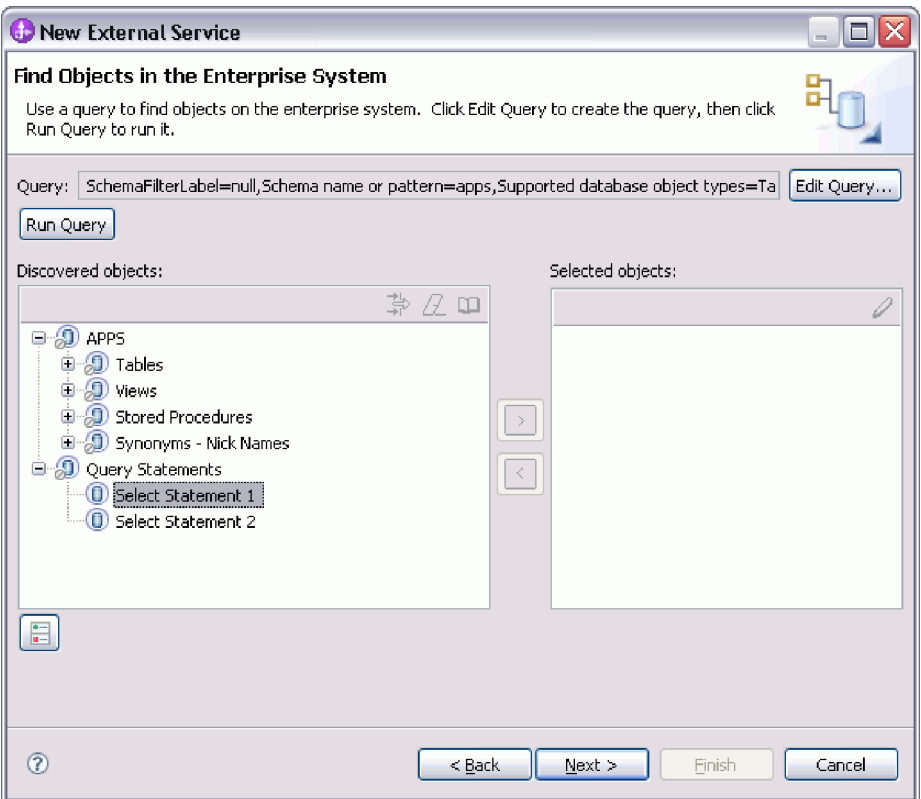

2. オブジェクト・テンプレートを 1 つ以上選択し、「**>**」 (追加) ボタンをクリッ クして、オブジェクトを「選択済みオブジェクト」リストに追加します。次の 図は、クエリー・ビジネス・オブジェクトについて「**>**」 (追加) をクリックする と開く「「オブジェクト」の構成プロパティーの指定 (Specify the Configuration Properties for 'object')」ウィンドウを示します。

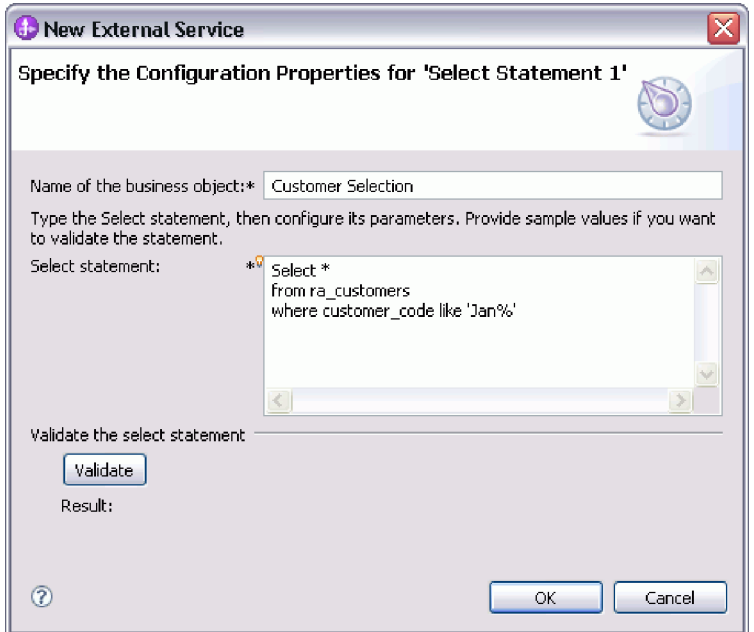

- 3. 「ビジネス・オブジェクトの名前」に、ビジネス・オブジェクトの名前を入力し ます。 この名前には、スペースおよび各国語文字を使用できます。
- 4. 「**select** ステートメント」に、実行する SELECT ステートメントを入力しま す。各パラメーターは疑問符 (**?**) で示します。 次のサンプル SELECT ステー トメントは、クエリー・ビジネス・オブジェクトの柔軟性を示しています。
	- select \* from customer where ccode=?
	- select \* from customer where id=? and age=?
	- select \* from customer where lname like ?
	- select C.pkey, C.fname, A.city from customer C, address A WHERE (C.pkey = A.custid) AND (C.fname like ?)

**?** を入力するごとに、ウィンドウが拡張して、そのパラメーターの WHERE 節 を定義するための領域が表示されます。次の図は、単一パラメーターを持つクエ リー・ビジネス・オブジェクトの「「オブジェクト」の構成プロパティーの指定 (Specify the Configuration Properties for 'object')」ウィンドウを示します。

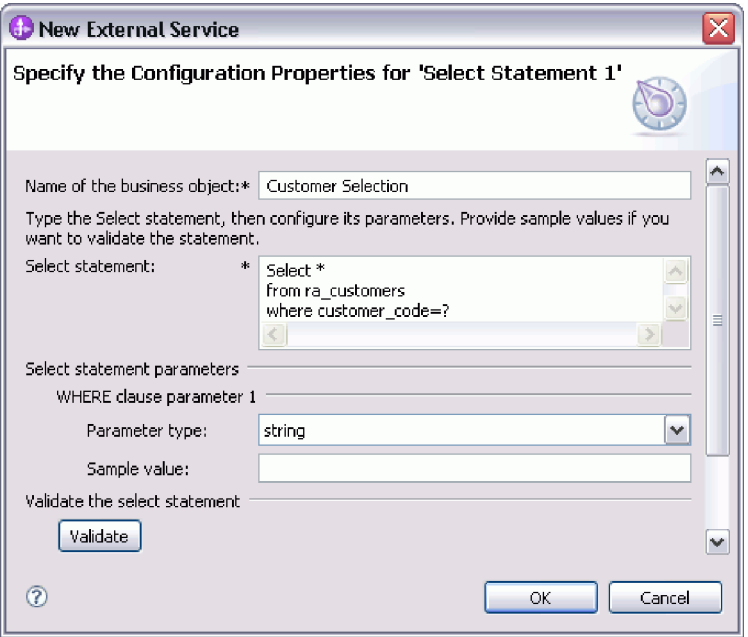

- 5. 「**Where** 節パラメーター *n*」に、SELECT ステートメントの各パラメーターに 関する情報を指定します。
	- a. 「パラメーター・タイプ」で、パラメーターのデータ型を選択します。Oracle データベースの場合、アダプターは、クエリー・ビジネス・オブジェクト内 のパラメーターとして、配列、テーブル、構造体、またはネストされた構造 体などの複合型をサポートしません。
	- b. 「サンプル値」に、パラメーターのサンプル値を入力します。

例えば、顧客の姓が格納されている列に対応するパラメーターの場合は、データ 型として string を選択し、サンプル値 Smith を指定します。

6. サンプル値を使用して select ステートメントの構文を検証するには、「検証」ボ タンをクリックします。「結果」に検証結果が表示されます。

「結果」に「検証は失敗しました。」と表示された場合は、指定した情報に問題 があります。「検証は失敗しました。」の後に表示されているデータベース・サ ーバーからのエラー・メッセージを参考にして、定義を訂正します。SELECT ス テートメントの構文、パラメーターのデータ型、およびサンプル・データを確認 してください。

- 7. select ステートメントが返す結果セット内の各列のデータ型マッピングを指定す るには、以下のようにします。
	- a. 「拡張」をクリックします。
	- b. 「**select** ステートメントによって返された結果セット」を展開します。結果 セットの列ごとに、デフォルトのデータ型マッピングが表示されます。Oracle データベースで、照会結果に配列、構造体、ネストされた構造体、またはテ ーブルなどの複合データ型が含まれている場合は、型名および子属性の詳細 も自動的にディスカバーされて表示されます。
	- c. マッピングを確認して、必要な場合は変更します。

<span id="page-33-0"></span>8. 「**OK**」をクリックして、クエリー・ビジネス・オブジェクトの定義を保存しま す。

#### タスクの結果

定義したクエリー・ビジネス・オブジェクトが「エンタープライズ・システムでの オブジェクトの検索」ウィンドウにリストされます。

#### 次のタスク

「エンタープライズ・システムでのオブジェクトの検索」ウィンドウで、他のタイ プのビジネス・オブジェクトを引き続き選択して構成します。完了したら、「次 へ」をクリックして、グローバル・プロパティーの設定を行います。

#### 関連概念

2 [ページの『ビジネス・オブジェクト』](#page-7-0)

ビジネス・オブジェクトとは、データ、データ上で実行されるアクション、および データを処理するための追加の指示 (存在する場合) で構成される構造体のことで す。WebSphere Adapter for Oracle E-Business Suite は、ビジネス・オブジェクトを 使用して、データベースのテーブルとビュー、データベース照会、ストアード・プ ロシージャー、およびストアード関数の結果を表現します。ビジネス・オブジェク トにより、データベースのオブジェクトの階層を作成し、無関係なテーブルをグル ープ化できます。コンポーネントはビジネス・オブジェクトを使用してアダプター と通信します。

10 [ページの『](#page-15-0)Create 操作』

Create 操作は、要求内のビジネス・オブジェクトに対応したデータベース表に行を 作成します。階層ビジネス・オブジェクトの場合は、Create 操作によってビジネ ス・オブジェクトが再帰的に全探索され、階層内の各ビジネス・オブジェクトに対 応する行が作成されます。

12 [ページの『](#page-17-0)Update 操作』

Update 操作では、ソース・ビジネス・オブジェクトが、最上位のソース・ビジネ ス・オブジェクトに指定された 1 次キーを使用してデータベースから取得されたビ ジネス・オブジェクトと比較されます。

#### 関連資料

38 [ページの『ビジネス・オブジェクト属性』](#page-43-0) ビジネス・オブジェクト属性は、ビジネス・オブジェクトの内容を定義するもので あり、データベース・オブジェクトの列リストから作成されます。

## **Inbound** 処理のテーブル、ビュー、およびシノニムまたはニック ネームの選択および構成

モジュールで使用するテーブル、ビュー、およびシノニムまたはニックネームのビ ジネス・オブジェクトを選択および構成します。Inbound 処理の場合、テーブル、 ビュー、およびシノニムは、イベントで送達されるビジネス・オブジェクトです。

#### 始める前に

このタスクを実行するには、データベース内のデータの構造や、モジュールがどん なデータベース・オブジェクトにアクセスする必要があるかを理解しなければなり ません。特に、以下の情報を把握しておく必要があります。

- v テーブル、ビュー、およびシノニムまたはニックネームの構造 (必要な列と、デ ータ型などの列属性を含む)。
- v テーブル間の関係 (親子関係のカーディナリティーおよび所有権を含む)。

### このタスクについて

このタスクは、外部サービス・ウィザードを通して実行されます。「エンタープラ イズ・システムでのオブジェクトの検索」ウィンドウから操作を開始し、「「オブ ジェクト」の構成プロパティーの指定 (Specify the Configuration Properties for 'object')」ウィンドウ (構成するビジネス・オブジェクト固有のウィンドウ) で作業 します。

#### 手順

- 1. 「エンタープライズ・システムでのオブジェクトの検索」ウィンドウの「検出 済みオブジェクト」リストで、1 つ以上のテーブル、ビュー、またはシノニム を選択します。「**>**」(追加) ボタンをクリックして、1 つ以上のオブジェクトを 「選択済みオブジェクト」リストに追加します。あるいは、「フィルター・プ ロパティー」ウィンドウの少なくとも 1 つのフィルター・フィールドに有効な 名前またはパターンを指定して、テーブル、ビュー、またはシノニムをフィル タリングすることもできます。
	- a. フィルタリングするオブジェクトをクリックして、「検出済みオブジェク ー<u>ー」</u><br>ト」ペインの上部にある 一下 (フィルターの作成または編集) ボタンをク リックします。
	- b. 「フィルター・プロパティー」ウィンドウで、「オブジェクト名またはパタ ーン」フィールド内に名前または文字パターンを入力します。 1 つの文字 と突き合わせる場合は疑問符または下線 (? または \_ ) を使用し、複数の文 字と突き合わせる場合はアスタリスクまたはパーセント記号 (\* または %) を使用します。名前では、大文字小文字が区別されません。
	- c. 「**OK**」をクリックします。 指定のフィルター条件に一致するオブジェクト が表示されます。
	- d. 検出済みのリストからオブジェクトを 1 つ以上選択し、「**>**」(追加) ボタン をクリックして、オブジェクトを「選択済みオブジェクト」リストに追加し ます。

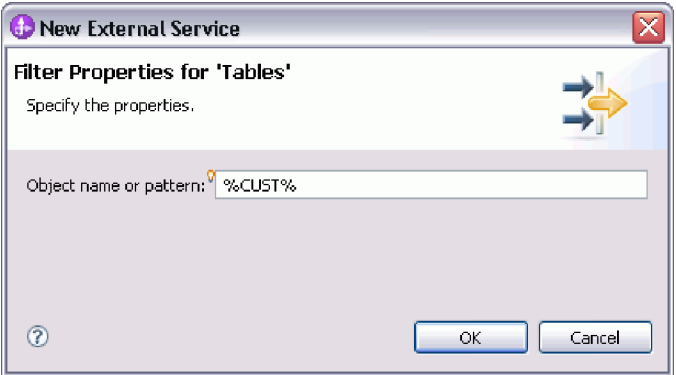

以下の 2 つの図に、テーブル、ビュー、シノニム、またはニックネームのビジ ネス・オブジェクトの標準的な「「オブジェクト」の構成プロパティーの指定 (Specify the Configuration Properties for 'object')」ウィンドウを示します。

最初の図に、選択される最初のテーブルまたはテーブル・グループの標準的な ウィンドウを示します。

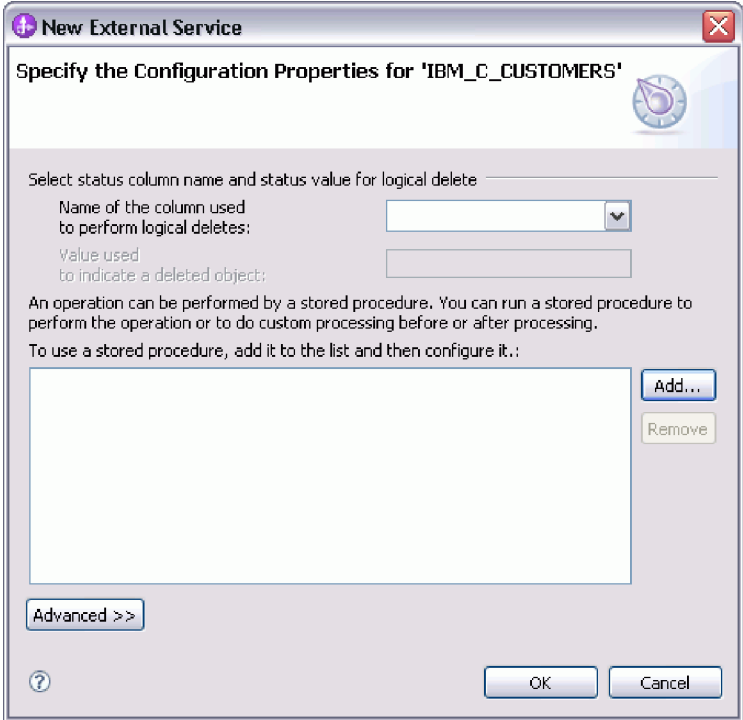

2 番目の図に、続いて選択するテーブルの標準的なウィンドウを示します。少 なくとも 1 つのテーブルを選択して構成した後は、後続テーブルの「「オブジ ェクト」の構成プロパティーの指定 (Specify the Configuration Properties for 'object')」ウィンドウに、テーブル間の親子階層をオプションで定義することが できる領域が表示されます。
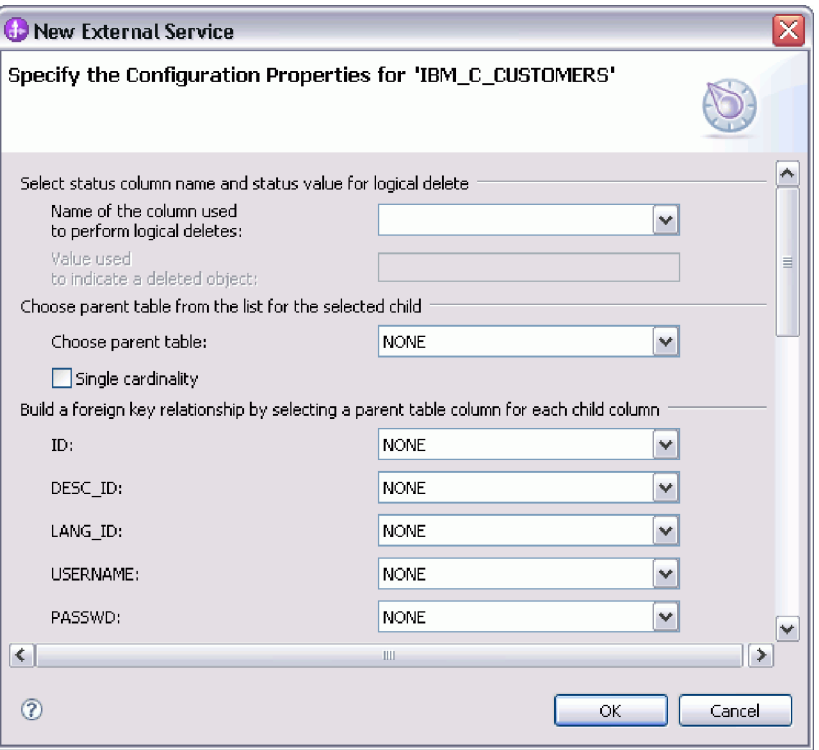

注**:** オブジェクトの構成時には、拡張構成を必要とする選択を行うと、このウ ィンドウに追加のフィールドが表示され、ウィンドウがスクロールされる場合 があります。必ずウィンドウのすべてのフィールドを確認してから、「**OK**」を クリックしてください。

- 2. 論理削除を示すのに使用される列がテーブルにある場合は、次の手順に従いま す。
	- a. 「論理削除を実行するのに使用される列の名前」フィールドで列名を選択し ます。
	- b. 「削除されたオブジェクトを示すために使用する値」フィールドに、行が論 理的に削除されていることを示す値を入力します。 この値については、デ ータベース管理者に確認できます。
- 3. 「テーブル *table\_name* の基本キーの選択」領域が表示されたら、「追加」をク リックし、テーブル・ビジネス・オブジェクトの基本キーとして使用する列を 選択して、「**OK**」をクリックします。テーブルに複合キーがある場合は、複数 の列を選択できます。 「テーブル *table\_name* の基本キーの選択」領域は、デ ータベース表に基本キーとして指定された列が存在しない場合にのみ表示され ます。各テーブル・ビジネス・オブジェクトには、関連付けられたデータベー ス表にキーがない場合でも、基本キーが定義されている必要があります。デー タベースで基本キーが定義されている場合、ウィンドウのこのセクションは表 示されません。
- 4. オプション: ビジネス・オブジェクト間の親子関係を定義します。

親子階層を作成するには、親テーブルを最初に構成してから「エンタープライ ズ・システムでのオブジェクトの検索」ウィンドウに戻り、子テーブルを選択 して構成します。

以下の図に示す「「オブジェクト」の構成プロパティーの指定 (Specify the Configuration Properties for 'object')」ウィンドウの領域を使用して、親子関係を 構成します。これらのフィールドは、構成する最初のテーブルの場合には表示 されません。

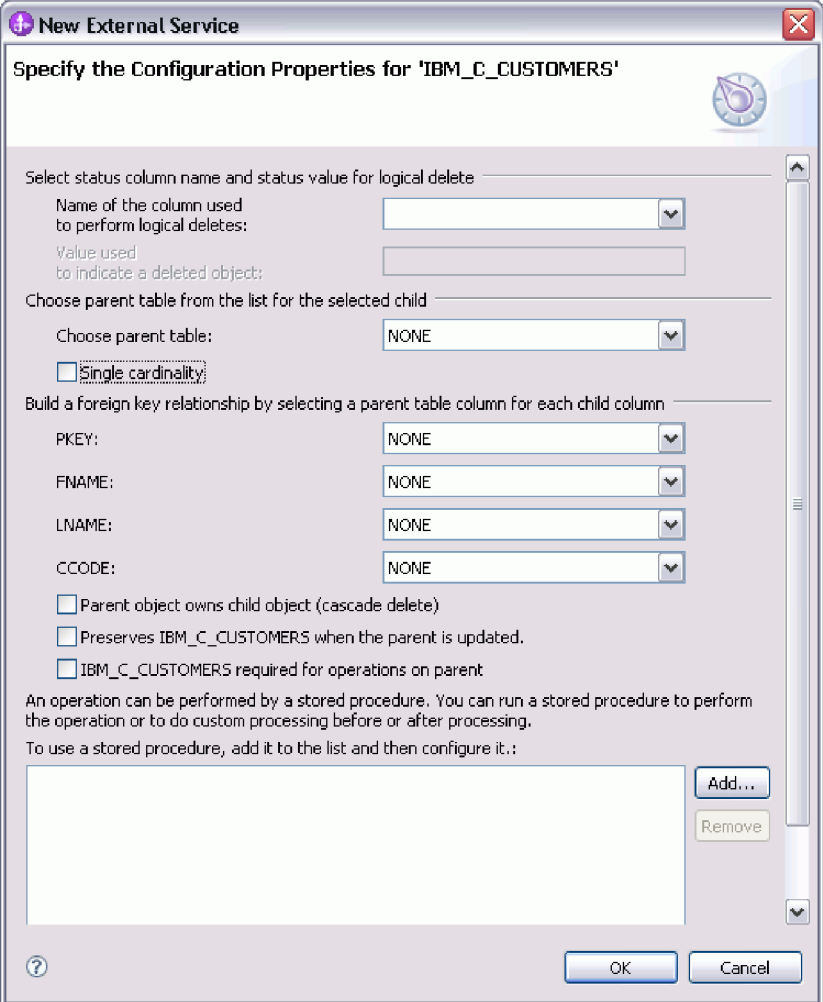

- a. 「親テーブルの選択」フィールドで、構成する親テーブルの名前を選択しま す。 リストに親テーブルが表示されていない場合は、親テーブルがまだ構 成されていません。子オブジェクトを構成する前に、戻って親オブジェクト を構成してください。
- b. 関係のカーディナリティーを指定します。
	- v テーブルとその親テーブルの間に単一カーディナリティー関係がある場合 は、「単一カーディナリティー」チェック・ボックスを選択します。単一 カーディナリティー関係では、親はこのタイプの子ビジネス・オブジェク トを 1 つのみ持つことができます。単一カーディナリティー関係は、所 有関係を伴って実際の子を表すか、または所有関係を伴わずにルックアッ プ・テーブルまたはデータベース内の他の対等オブジェクトを表すために 使用できます。
- テーブルに複数カーディナリティー関係がある場合は、「単一カーディナ リティー」チェック・ボックスを選択しないでください。複数カーディナ リティー関係では、親がこのタイプの子ビジネス・オブジェクトの配列を 持つことができます。
- c. 親と子の間に外部キー関係を作成するため、子の列ごとに、親テーブルの外 部キーであるかどうかを指定します。
	- v 子の列が外部キーでない場合は、「なし」を選択します。
	- v 子の列が外部キーの場合は、その子の列に対応する親テーブルの列を選択 します。

注**:** ウィザードは、1 つの親テーブルのみを構成できます。子テーブルに 複数の親テーブルがある場合は、ビジネス・オブジェクト・エディターを 使用して、ウィザードを終了した後に残りの親テーブルを構成する必要が あります。

- d. 親オブジェクトが子オブジェクトを所有している場合、データベース内の子 オブジェクトは親が削除されるときに削除されます。子がその親により所有 されていることを示すには、「親オブジェクトが子オブジェクトを所有する **(**カスケード削除**)**」チェック・ボックスを選択します。あるいは、このオプ ションをクリアして、ルックアップ・テーブルなどの子オブジェクトが、親 の削除時に削除されないようにします。
- e. Update 操作の一環として子オブジェクトが削除されることのないようにす るには、「親の更新時に *child\_table\_name* を保持する」チェック・ボックス を選択します。

親テーブルが更新されると、アダプターは入力に存在する子ビジネス・オブ ジェクトを、データベースから返される子ビジネス・オブジェクトと比較し ます。デフォルトでは、アダプターは、入力ビジネス・オブジェクト内に存 在しない、データベースから返されたすべての子オブジェクトを削除しま す。

f. デフォルトでは、子ビジネス・オブジェクトを指定せずに、親ビジネス・オ ブジェクトに対して操作を実行できます。親ビジネス・オブジェクトを変更 対象として実行依頼するときに、その親ビジネス・オブジェクトで子ビジネ ス・オブジェクトが必ず指定されるようにしたい場合は、

「*Child\_table\_name* は、親に対する操作で必須」チェック・ボックスを選択 します。

- 5. 操作を実行するには、アダプターによって生成される標準 SQL ステートメン トを使用するか、あるいはデータベース内のストアード・プロシージャーまた はストアード関数を使用します。ストアード・プロシージャーまたはストアー ド関数を使用する場合は、以下の手順を実行します。
	- a. 「追加」をクリックします。
	- b. 「追加」ウィンドウで、実行するストアード・プロシージャーのタイプを選 択します。 操作ごとに、その操作を実行するストアード・プロシージャー と、操作の前後に実行するストアード・プロシージャーを選択できます。例 えば、Create 操作の場合は、ストアード・プロシージャー CreateSP、BeforeCreateSP、および AfterCreateSP のどれでも指定できます。

注**:** RetrieveAllSP を使用してテーブルを構成する場合、実行時に「ストアー ド・プロシージャーと関連している結果セットが見つかりません (No resultset found associated with the stored procedure)」例外が生成されないよ うにするために、ストアード・プロシージャーの少なくとも 1 つのパラメ ーターを「カーソル (Cursor)」にして、ストアード・プロシージャーの「結 果セット ASI (ResultSet ASI)」を true に設定してください。

c. 「**OK**」をクリックします。選択したストアード・プロシージャーのタイプ が「「オブジェクト」の構成プロパティーの指定 (Specify the Configuration Properties for 'object')」ウィンドウに表示されます。このウィンドウは、各 ストアード・プロシージャーの構成用の領域を表示するために拡張されま す。新しい領域を表示するには、スクロールダウンする必要がある場合もあ ります。

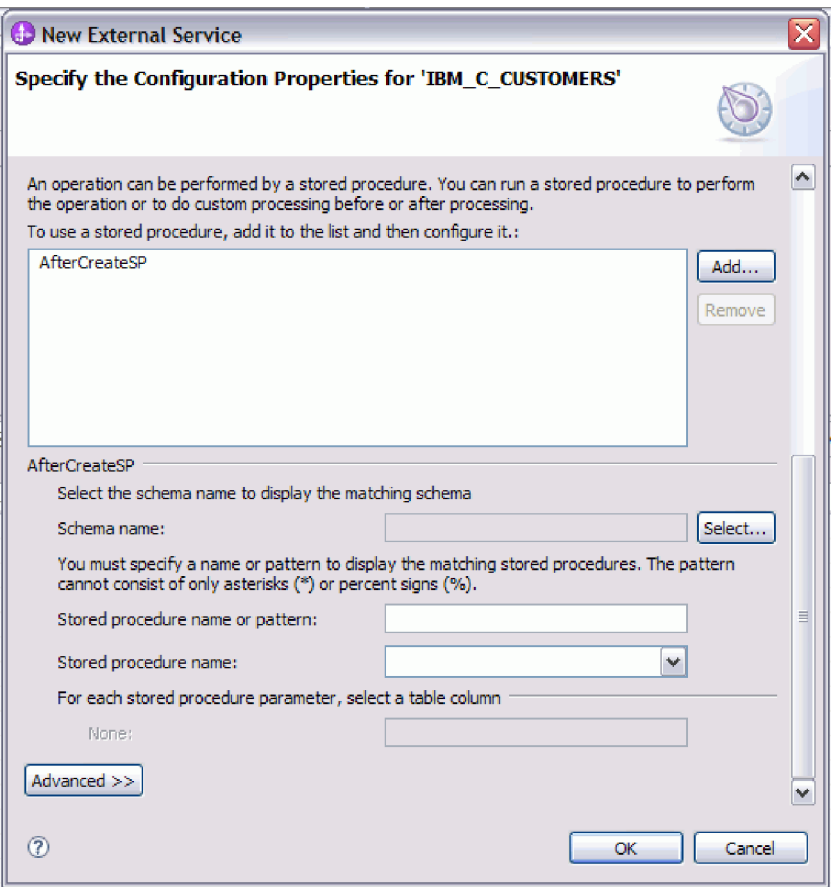

注**:** 階層ビジネス・オブジェクトにおいて、その階層のビジネス・オブジェ クトごとにストアード・プロシージャーを実行する場合は、ストアード・プ ロシージャーを、トップレベルのビジネス・オブジェクトと、ビジネス・オ ブジェクトの各子ビジネス・オブジェクトまたは配列に別々に関連付ける必 要があります。ストアード・プロシージャーをトップレベルのビジネス・オ ブジェクトに関連付けても、各子ビジネス・オブジェクトに関連付けない と、そのトップレベルのビジネス・オブジェクトはストアード・プロシージ ャーで処理されますが、子ビジネス・オブジェクトは標準 SQL 照会を使用 して処理されます。

- 6. 選択したストアード・プロシージャー・タイプごとに、データベース内でのス トアード・プロシージャーの名前を指定し、ビジネス・オブジェクトを構成し ます。
	- a. 「スキーマ名」フィールドで、ストアード・プロシージャーが含まれるスキ ーマの名前を選択します。
		- 1) 「選択」をクリックします。
		- 2) 「値の選択」ウィンドウで、作業したいスキーマの名前を選択します。
		- 3) 「**OK**」をクリックします。
	- b. ストアード・プロシージャーまたはストアード関数の名前を指定します。
		- 1) 「ストアード・プロシージャー名またはパターン」フィールドで、スト アード・プロシージャーまたはストアード関数の名前を入力するか、ま たは名前パターンを入力します。 1 つの文字と突き合わせる場合は疑問 符または下線(?または )を使用し、複数の文字と突き合わせる場合 はアスタリスクまたはパーセント記号 (\* または %) を使用します。
		- 2) 「ストアード・プロシージャー名」フィールドで、必要なプロシージャ ーの名前を選択します。ストアード・プロシージャーのリストに多くの 項目が含まれる場合には、「ストアード・プロシージャー名」フィール ドの横に「選択」ボタンが表示されます。「選択」をクリックして「選 択」ウィンドウを開き、ストアード・プロシージャーまたはストアード 関数の名前を選択します。

「オブジェクト」の構成プロパティーの指定 (Specify the Configuration Properties for 'object')ウィンドウが拡張して、ストアード・プロシージャー を構成するための領域が表示されます。ウィザードは、データベース内のス トアード・プロシージャーを調べることにより、パラメーターのリストを自 動生成します。

c. ストアード・プロシージャーのパラメーターごと (左側) に、そのパラメー ターでストアード・プロシージャーに渡すテーブル列 (右側) を選択しま す。 次の図は、ストアード・プロシージャーを構成した後のウィンドウの 一部分を示します。

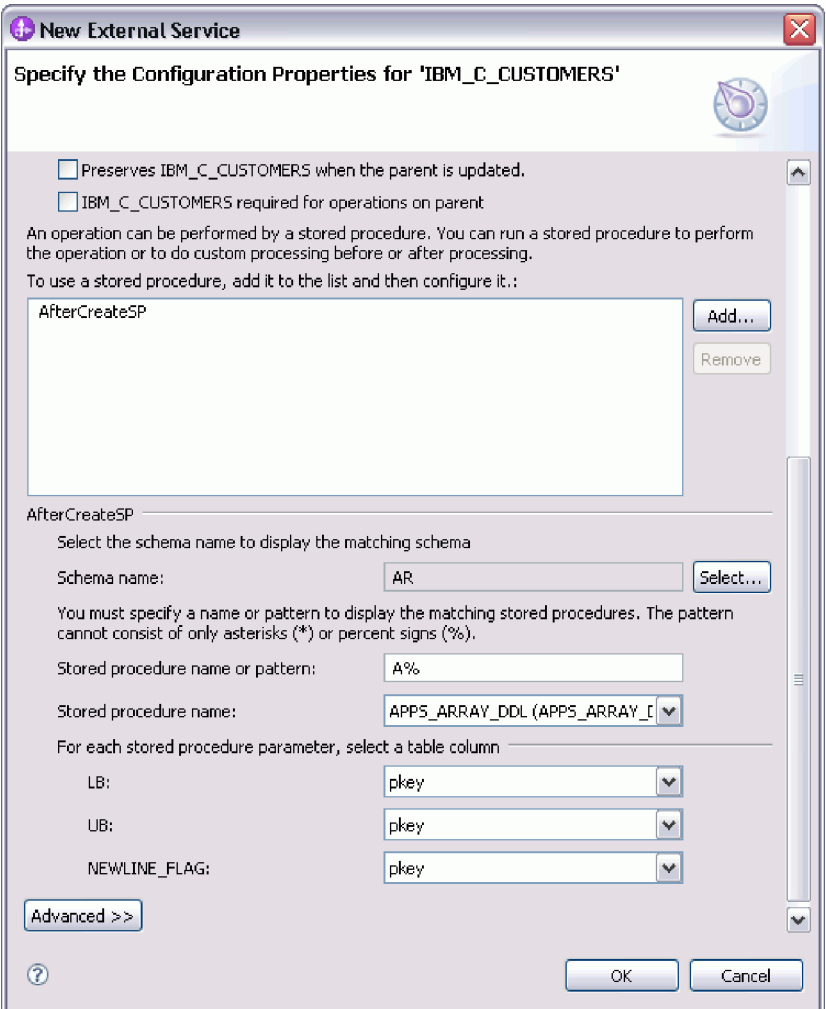

- 7. テーブルの各列のデータ型マッピングを指定するには、次のようにします。
	- a. 「拡張」をクリックします。
	- b. 「テーブル列」を展開します。テーブルの列ごとに、デフォルトのデータ型 マッピングが表示されます。テーブルの列ごとに、デフォルトのデータ型マ ッピングが表示されます。Oracle データベースで、テーブルに配列、構造 体、ネストされた構造体、またはテーブルなどの複合データ型が含まれてい る場合は、型名およびサブ属性の詳細も自動的にディスカバーされて表示さ れます。以下の図では、複合データ型を含む Oracle テーブルの型名および サブ属性の詳細が表示されています。

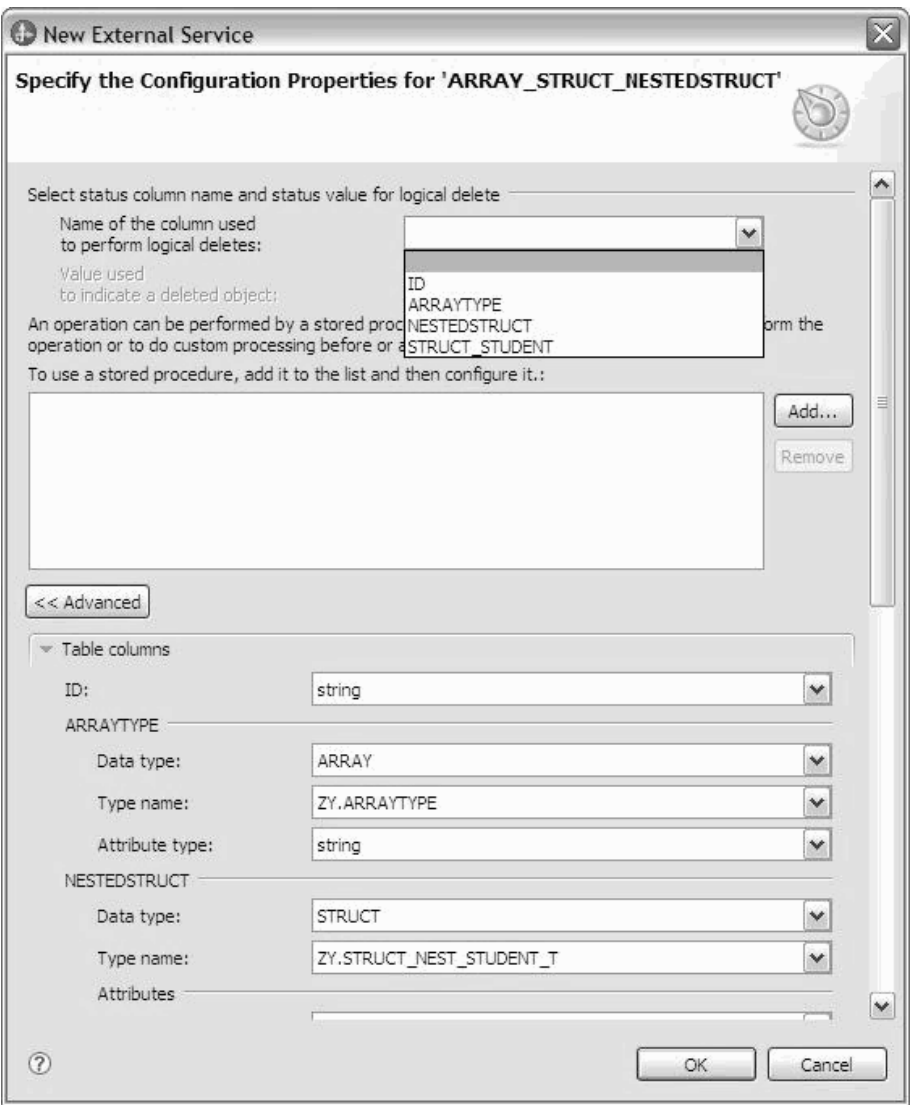

c. マッピングを確認して、必要な場合は変更します。

注**:** テーブルの基本キーが date 型または timestamp 型の場合、event\_table の object\_key は 'yyyy-mm-dd hh-mm-ss' 形式でなければなりません。

- 8. ウィンドウのすべてのフィールドの操作が完了したら、「**OK**」をクリックしま す。ビジネス・オブジェクトの構成が保存されます。 定義したビジネス・オブ ジェクト (テーブル、ビュー、シノニム、およびニックネーム) が、「エンター プライズ・システムでのオブジェクトの検索」ウィンドウにリストされます。
- 9. 「選択済みオブジェクト」リストのオブジェクトの構成を変更するには、オブ ジェクト名を選択して、 2 (編集) アイコンをクリックします。
- 10. 必要なすべてのビジネス・オブジェクトを選択および構成したら、「次へ」を クリックしてグローバル・プロパティーを設定します。

### 次のタスク

「エンタープライズ・システムでのオブジェクトの検索」ウィンドウでの作業を続 行して、他のタイプのビジネス・オブジェクトを選択および構成します。

#### 関連概念

2 [ページの『ビジネス・オブジェクト』](#page-7-0)

ビジネス・オブジェクトとは、データ、データ上で実行されるアクション、および データを処理するための追加の指示 (存在する場合) で構成される構造体のことで す。WebSphere Adapter for Oracle E-Business Suite は、ビジネス・オブジェクトを 使用して、データベースのテーブルとビュー、データベース照会、ストアード・プ ロシージャー、およびストアード関数の結果を表現します。ビジネス・オブジェク トにより、データベースのオブジェクトの階層を作成し、無関係なテーブルをグル ープ化できます。コンポーネントはビジネス・オブジェクトを使用してアダプター と通信します。

10 [ページの『](#page-15-0)Create 操作』

Create 操作は、要求内のビジネス・オブジェクトに対応したデータベース表に行を 作成します。階層ビジネス・オブジェクトの場合は、Create 操作によってビジネ ス・オブジェクトが再帰的に全探索され、階層内の各ビジネス・オブジェクトに対 応する行が作成されます。

12 [ページの『](#page-17-0)Update 操作』

Update 操作では、ソース・ビジネス・オブジェクトが、最上位のソース・ビジネ ス・オブジェクトに指定された 1 次キーを使用してデータベースから取得されたビ ジネス・オブジェクトと比較されます。

#### 関連資料

『ビジネス・オブジェクト属性』 ビジネス・オブジェクト属性は、ビジネス・オブジェクトの内容を定義するもので あり、データベース・オブジェクトの列リストから作成されます。

## ビジネス・オブジェクト属性

ビジネス・オブジェクト属性は、ビジネス・オブジェクトの内容を定義するもので あり、データベース・オブジェクトの列リストから作成されます。

ビジネス・オブジェクトは、属性で指定されるデータの単なるコンテナーです。各 属性は、名前、型、カーディナリティーなどのプロパティーを持ちます。外部サー ビス・ウィザードで、列名に属性名が設定されます。アダプターでは、属性のカー ディナリティー、型、およびアプリケーション固有情報が追加されます。データベ ースのデータの構造はビジネス・オブジェクトによって定義されますが、データベ ースのデータはビジネス・オブジェクト属性内にあります。

39 [ページの表](#page-44-0) 2 に、ビジネス・オブジェクト属性のプロパティーをリストし、それ らの解釈および設定値について説明します。

<span id="page-44-0"></span>表 *2.* 属性プロパティー

| プロパティー                        | 解釈と設定値                                                                                                    |
|-------------------------------|----------------------------------------------------------------------------------------------------|
| Cardinality                   | ビジネス・オブジェクトのカーディナリティーを示す整数。1つの<br>子ビジネス・オブジェクトまたは複数の子ビジネス・オブジェクト                                                                                                    |
|                               | を表すビジネス・オブジェクト属性は、カーディナリティーの値が<br>単一または複数(制限のない整数)になります。                                                                                                    |
|                               | 単一カーディナリティー関係および複数カーディナリティー関係の<br>両方で、親ビジネス・オブジェクトと子ビジネス・オブジェクトの<br>間の関係は、その関係を保管するビジネス・オブジェクトのキー属<br>性に含まれるアプリケーション固有情報によって記述されます。                                                                                                    |
| Foreign Key                   | カーディナリティーが n の子ビジネス・オブジェクトの配列が検<br>索されると、SELECT ステートメントの WHERE 文節で外部キー<br>が使用されます。                                                                                                    |
|                               | RetrieveAll 操作は、キーおよび外部キーの使用を指定変更します。<br>注: アダプターでは、子ビジネス・オブジェクトを表す属性を外部<br>キーとして指定することについては、サポートしていません。                                                                                                    |
| Name                          | このプロパティーは、属性が単純属性の場合は、属性の固有の名<br>前。属性が子ビジネス・オブジェクトの場合は、ビジネス・オブジ<br>ェクトの名前を表します。                                                                                                    |
| MinOccurs<br><b>MaxOccurs</b> | 列が基本キーではなく、かつ NULL 可能でない場合、MinOccurs<br>および MaxOccurs 属性は必須であり、値は 1 以上に設定されま<br>す。                                                                                                    |
| Primary Key                   | この属性が基本キーかどうかを示します。どのビジネス・オブジェ<br>クトでも、1つ以上の単純属性が基本キーに指定されなければなり<br>ません。                                                                                                    |
|                               | 単純属性の基本キー・プロパティーを true に設定すると、アダプ<br>ターは、ビジネス・オブジェクトの処理中に生成する SELECT お<br>よび SQL UPDATE の各ステートメントの WHERE 文節にその属<br>性を追加します。RetrieveAll 操作は、基本キーおよび外部キーの使<br>用を指定変更します。<br>注: アダプターでは、子ビジネス・オブジェクトまたは子ビジネ                                                                                                    |
|                               | ス・オブジェクトの配列を表す属性を基本キー属性として指定する<br>ことについてはサポートしていません。                                                                                                    |
| Required                      | 属性が値を含む必要があるかどうかを指定します。カーディナリテ<br>ィーが単一 (1) のコンテナーに対して、このプロパティーが true<br>に設定されている場合、アダプターでは、その親ビジネス・オブジ<br>ェクトが、この属性に対応する子ビジネス・オブジェクトを含んで<br>いる必要があります。Create、Update、および Delete 操作でアダプ<br>ターに渡されるビジネス・オブジェクトは、子ビジネス・オブジェ<br>クトも含んでいなければなりません。単純属性のカーディナリティ<br>ーは単一(1) で、コンテナー属性のカーディナリティーは複数(n)<br>です。ビジネス・オブジェクトが必須属性に対して有効な値または<br>デフォルト値を持っていないと、アダプターでは Create 操作が失<br>敗します。このオブジェクトに対するデータベースからの検索時に<br>使用可能なデータがない場合も、Create 操作は失敗します。 |

<span id="page-45-0"></span>表 *2.* 属性プロパティー *(*続き*)*

| プロパティー | 解釈と設定値                                                                                                    |
|--------|----------------------------------------------------------------------------------------------------|
| Type   | 単純属性の場合、このプロパティーは属性の型 (Integer、String、                                                                               |
|        | Date、Timestamp、Boolean、Double、Float など) を指定します。サ <br>ポートされる単純属性の型と、それらがマップされるデータベー<br>ス・オブジェクトの Oracle タイプを表3 に示します。 |
|        | 子ビジネス・オブジェクトを指定する属性の場合、このプロパティ<br>ーはビジネス・オブジェクトの名前を指定します。                                                            |

Oracle メタデータとして返される各データベース・オブジェクトのタイプは、表 3 にリストしたようにビジネス・オブジェクト属性タイプにマップされます。リスト されている Oracle タイプのみがアダプターでサポートされます。リストされていな いタイプの列は、ビジネス・オブジェクトに追加されません。その場合は、問題を 説明する通知メッセージが生成されます (例えば、「テーブル *yyyy* の *xxxx* とい う名前の列のタイプはサポートされていません。ビジネス・オブジェクトには追加 されません」など)。

注**:** デフォルトのデータ型マッピングは、Oracle JDBC ドライバーのバージョンに よって異なります。 Oracle メタデータが Oracle データベース・オブジェクトの構 成時に同じデータ型にマップされない場合、「「オブジェクト」の構成プロパティ ーの指定 (Specify the Configuration Properties for 'object')」ウィンドウで該当のデー タ型を手動で選択してください。ビジネス・オブジェクトの生成後に、同じビジネ ス・オブジェクト属性タイプにマップされない Oracle メタデータが見つかった場 合、ビジネス・オブジェクトの XSD ファイルで属性データ型を手動で更新してく ださい。

| Oracle メタデータの列タイプ | ビジネス・オブジェクト属性のタイプ             |
|-------------------|-------------------------------|
| <b>CHAR</b>       | String                        |
| <b>LONG</b>       |                               |
| VARCHAR2          |                               |
| <b>NUMBER</b>     | 10 進数                         |
| <b>TIMESTAMP</b>  | DateTime (String データ型がデフォルトで表 |
|                   | 示される)                         |
| <b>DATE</b>       | Date (String データ型がデフォルトで表示さ   |
|                   | れる)                           |
| <b>FLOAT</b>      | Double                        |
| <b>BLOB</b>       | hexBinary                     |
| <b>CLOB</b>       | String                        |
| <b>NCHAR</b>      | String                        |
| NVARCHAR2         |                               |
| RAW               | hexBinary                     |
| <b>LONG RAW</b>   |                               |

表 *3. Oracle* メタデータ列タイプとビジネス・オブジェクト属性タイプ

| Oracle メタデータの列タイプ | ビジネス・オブジェクト属性のタイプ          |
|-------------------|----------------------------|
| STRUCT または ARRAY  | アダプターは、これらのデータ型をテーブ        |
|                   | ル・ビジネス・オブジェクトまたはクエリ        |
|                   | ー・ビジネス・オブジェクトの子ビジネ         |
|                   | ス・オブジェクトとして処理します。          |
|                   | 注: アダプターが複合型をサポートするの       |
|                   | は、Oracle テーブル・ビジネス・オブジェ    |
|                   | クトおよびクエリー・ビジネス・オブジェ        |
|                   | クトの場合のみです。テーブルに配列、構        |
|                   | 浩体、ネストされた構造体、またはテーブ        |
|                   | ルなどの複合データ型が含まれている場合        |
|                   | は、型名およびサブ属性の詳細も自動的に        |
|                   | ディスカバーされて表示されます。           |
|                   | 注: アダプターは空の複合列をヌルとして       |
|                   | 処理します。それがヌルに設定されている        |
|                   | かどうかは関係ありません。              |
| <b>BOOLEAN</b>    | アダプターは、Record 型パラメーターを持    |
|                   | つ SP/SF に対して BOOLEAN データ型を |
|                   | サポートしています。                 |

表 *3. Oracle* メタデータ列タイプとビジネス・オブジェクト属性タイプ *(*続き*)*

 $\,$   $\,$  $\|$  $\|$ 

#### <span id="page-47-0"></span>関連概念

2 [ページの『ビジネス・オブジェクト』](#page-7-0)

ビジネス・オブジェクトとは、データ、データ上で実行されるアクション、および データを処理するための追加の指示 (存在する場合) で構成される構造体のことで す。WebSphere Adapter for Oracle E-Business Suite は、ビジネス・オブジェクトを 使用して、データベースのテーブルとビュー、データベース照会、ストアード・プ ロシージャー、およびストアード関数の結果を表現します。ビジネス・オブジェク トにより、データベースのオブジェクトの階層を作成し、無関係なテーブルをグル ープ化できます。コンポーネントはビジネス・オブジェクトを使用してアダプター と通信します。

10 [ページの『](#page-15-0)Create 操作』

Create 操作は、要求内のビジネス・オブジェクトに対応したデータベース表に行を 作成します。階層ビジネス・オブジェクトの場合は、Create 操作によってビジネ ス・オブジェクトが再帰的に全探索され、階層内の各ビジネス・オブジェクトに対 応する行が作成されます。

12 [ページの『](#page-17-0)Update 操作』

Update 操作では、ソース・ビジネス・オブジェクトが、最上位のソース・ビジネ ス・オブジェクトに指定された 1 次キーを使用してデータベースから取得されたビ ジネス・オブジェクトと比較されます。

#### 関連タスク

14 ページの『Outbound [処理のテーブル、ビュー、およびシノニムまたはニックネ](#page-19-0) [ームの選択および構成』](#page-19-0)

モジュールで使用するテーブル、ビュー、およびシノニムまたはニックネームのビ ジネス・オブジェクトを選択および構成します。Inbound 処理の場合、これらはイ ベントで送達されるビジネス・オブジェクトです。

24 [ページの『クエリー・ビジネス・オブジェクトの選択および構成』](#page-29-0)

モジュールで使用するユーザー定義 SELECT ステートメントのクエリー・ビジネ ス・オブジェクトを選択および構成します。

28 ページの『Inbound [処理のテーブル、ビュー、およびシノニムまたはニックネー](#page-33-0) [ムの選択および構成』](#page-33-0)

モジュールで使用するテーブル、ビュー、およびシノニムまたはニックネームのビ ジネス・オブジェクトを選択および構成します。Inbound 処理の場合、テーブル、 ビュー、およびシノニムは、イベントで送達されるビジネス・オブジェクトです。

## すべてのレコードを返すように指示する特殊値のサポート

この機能は、プロパティー「RetrieveAll 操作の最大レコード数」に新規の値を提供 します。値が -1 の場合、RetrieveAll 操作は、照会に一致するすべてのレコードを 返します。

# 操作のグローバル・プロパティーの設定

外部サービス・ウィザードでデータベース・オブジェクトを選択した後、すべての ビジネス・オブジェクトに適用するプロパティーを指定する必要があります。

### 手順

- 1. 「エンタープライズ・システムでのオブジェクトの検索」ウィンドウの「選択済 みオブジェクト」リストにアプリケーションで使用するすべてのビジネス・オブ ジェクトが含まれている場合は、「次へ」をクリックします。
- 2. 「複合プロパティーの指定」ウィンドウで、操作リストを確認します。

このウィンドウには、前のウィンドウで選択したすべてのビジネス・オブジェク トに対する Outbound サービスで、アダプターがサポートするすべての操作がリ ストされます。各ビジネス・オブジェクトがすべての操作をサポートするわけで はありません。例えば、クエリー・ビジネス・オブジェクトは、RetrieveAll 操作 のみをサポートします。ストアード・プロシージャー・ビジネス・オブジェクト は、 Execute 操作のみをサポートします。

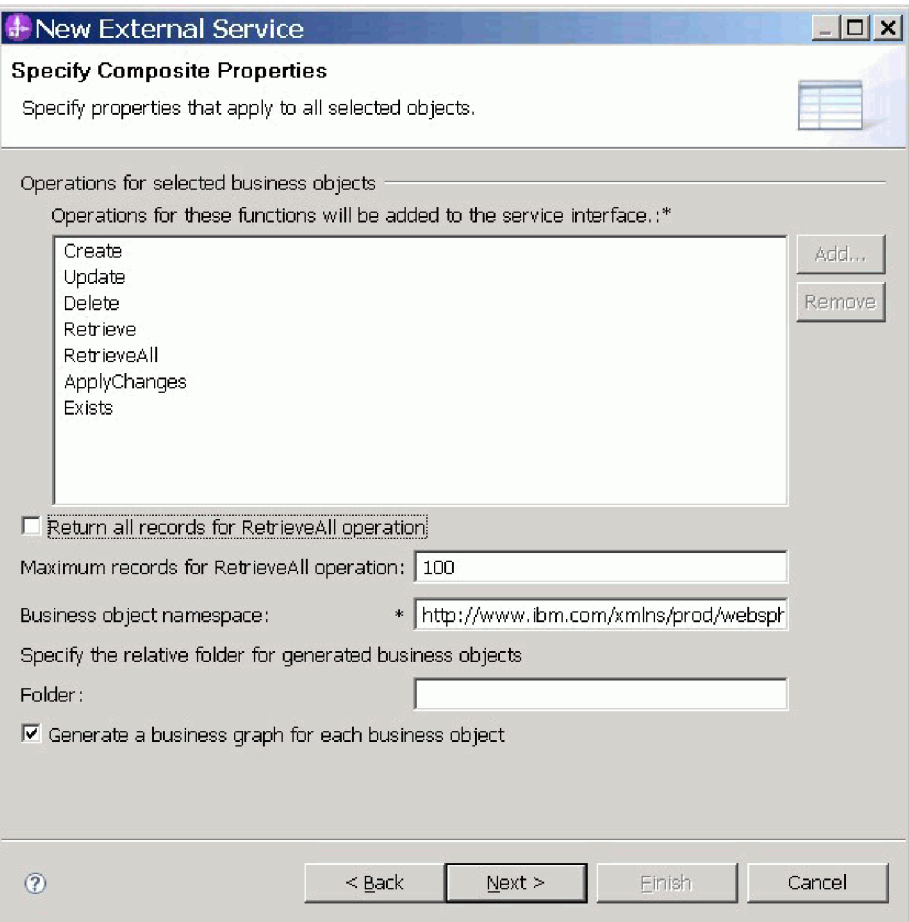

- <span id="page-48-0"></span>3. 不要な操作を除去するには、その操作名を選択して「除去 **(Remove)**」をクリッ クします。 元に戻したい場合は、「追加」をクリックして、除外した操作を復 元します。
- 4. レコードの検索方法を指定します。
	- v RetrieveAll 操作で、照会に一致するすべてのレコードを返すようにするには、 「**RetrieveAll** 操作のすべてのレコードを返す」チェック・ボックスを選択す るか、「**RetrieveAll** 操作の最大レコード数」フィールドに -1 を入力しま す。

v RetrieveAll 操作で返す必要のあるレコードの最大数を指定するには、 「**RetrieveAll** 操作の最大レコード数」フィールドに値を入力します。デフォ ルト値は 100 です。このプロパティーについて詳しくは、 45 [ページの](#page-50-0) 『RetrieveAll [操作の最大レコード数』を](#page-50-0)参照してください。

注**:** 「 45 ページの『RetrieveAll [操作の最大レコード数』」](#page-50-0)プロパティーは、 RetrieveAll を使用している場合にのみ適用されます。 [ステップ](#page-48-0) 3 で RetrieveAll 操作を除去した場合、または「**RetrieveAll** 操作のすべてのレコー ドを返す」チェック・ボックスを選択した場合、このプロパティー・フィール ドは無効になります。

5. 「ビジネス・オブジェクト **Namespace**」で、デフォルトの名前空間を受け入れ るか、別の名前空間のフルネームを入力します。

名前空間は、ビジネス・オブジェクト・スキーマを論理的に分離するため、ビジ ネス・オブジェクト名の前に付加されます。

6. オプションで、生成されたビジネス・オブジェクトが格納されるフォルダーの相 対パスを「フォルダー」に入力します。

注**:** 1 つのモジュール内に複数のアダプター成果物を作成する場合は、モジュー ル内の各アダプターに対して、別々のビジネス・オブジェクト・フォルダーを指 定するようにしてください。例えば、1 つのモジュール内に Oracle、JDBC、SAP、および JDE 用の成果物を作成する場合は、それらの各ア ダプターに対して、別々の相対フォルダーを作成する必要があります。別々の相 対フォルダーを指定していない場合、新規成果物を生成すると、既存の成果物が 上書きされます。

- 7. ビジネス・オブジェクトごとにビジネス・グラフを作成する場合は、「ビジネ ス・オブジェクトごとにビジネス・グラフを生成」をクリックします。 ビジネ ス・グラフは、以下の場合のみ必要になります。
	- v ApplyChanges 操作を使用する必要がある場合
	- v バージョン 6.2.x より前のバージョンの WebSphere Integration Developer で作 成されたモジュールにビジネス・オブジェクトを追加する場合

注**:** 前のバージョンの WebSphere Integration Developer によって作成されたモジ ュールにビジネス・オブジェクトを追加する場合は、このオプションを選択する 必要があります。それ以外の場合は、インターフェースを再接続する必要があり ます。

8. 「次へ」をクリックします。

#### タスクの結果

モジュール内のすべてのビジネス・オブジェクトに適用する情報を設定しました。

#### 次のタスク

ウィザードでの作業を続行します。次のステップでは、実行時に使用するデプロイ メント情報、およびサービスをモジュールとして保存するための情報を指定しま す。

#### <span id="page-50-0"></span>関連資料

『対話仕様プロパティー』

対話仕様 (InteractionSpec) プロパティーは、操作の対話を制御します。アダプター の構成時には、外部サービス・ウィザードによって対話仕様プロパティーを設定し ます。基本的に、それらのプロパティーを変更する必要はありません。ただし、一 部の Outbound 操作のプロパティーは、ユーザーによる変更が可能です。例えば、 RetrieveAll 操作から完全な情報が返されない場合に、RetrieveAll 操作で返す最大レ コード数を指定する対話仕様プロパティーの値を大きくする、といったことが考え られます。アプリケーションのデプロイ後にこれらのプロパティーを変更するに は、WebSphere Integration Developer のアセンブリー・エディターを使用します。こ れらのプロパティーは、インポートのメソッド・バインディングの中にあります。

## 対話仕様プロパティー

対話仕様 (InteractionSpec) プロパティーは、操作の対話を制御します。アダプター の構成時には、外部サービス・ウィザードによって対話仕様プロパティーを設定し ます。基本的に、それらのプロパティーを変更する必要はありません。ただし、一 部の Outbound 操作のプロパティーは、ユーザーによる変更が可能です。例えば、 RetrieveAll 操作から完全な情報が返されない場合に、RetrieveAll 操作で返す最大レ コード数を指定する対話仕様プロパティーの値を大きくする、といったことが考え られます。アプリケーションのデプロイ後にこれらのプロパティーを変更するに は、WebSphere Integration Developer のアセンブリー・エディターを使用します。こ れらのプロパティーは、インポートのメソッド・バインディングの中にあります。

表 4 に、ユーザーが設定する対話仕様プロパティーをリストし、説明します。後続 のセクションのプロパティー詳細表の見方について詳しくは[、プロパティーの詳細](http://publib.boulder.ibm.com/infocenter/dmndhelp/v7r0mx/topic/com.ibm.wsadapters.jca.oracleebiz.doc/shared/rsha_interpret_prop_details.html) [についてのガイドを](http://publib.boulder.ibm.com/infocenter/dmndhelp/v7r0mx/topic/com.ibm.wsadapters.jca.oracleebiz.doc/shared/rsha_interpret_prop_details.html)参照してください。

表 *4. Adapter for Oracle E-Business Suite*の対話仕様プロパティー

| プロパティー名                | 説明                           |
|------------------------|------------------------------|
| 『RetrieveAll 操作の最大レコード | RetrieveAll 操作時に返す結果のセットの最大数 |
| 数』                     |                              |

### **RetrieveAll** 操作の最大レコード数

このプロパティーは、RetrieveAll 操作で返されるレコードの最大数を指定します。

表 *5.* 「*RetrieveAll* 操作の最大レコード数」の詳細

| 必須                                                    | $\rightarrow$<br>$V \rightarrow V$ |
|-------------------------------------------------------|------------------------------------|
| ニー<br>ル<br>$\overline{a}$<br>$\overline{\phantom{a}}$ | 100                                |

表 *5.* 「*RetrieveAll* 操作の最大レコード数」の詳細 *(*続き*)*

| 使用法        | このプロパティーは、RetrieveAll 操作によって返されるレコー<br>ドの数を制御するために使用してください。データベースでの<br>一致数がこのプロパティーの値を超えると、アダプターは、フ<br>ォールト MatchesExceededLimitFault としてラップされている<br>例外 MatchesExceededLimitException をスローし、クライアン<br>トに返します。<br>注: MatchesExceededLimitFault はトレース・ファイルに保管さ<br>れ、MatchesExceededLimitException はログ・ファイルまたはト<br>レース・ファイルには保管されません。 |
|------------|----------------------------------------------------------------------------------------------------|
|            | • 値が -1 の場合、RetrieveAll 操作は、照会に一致するすべて<br>のレコードを返します。「RetrieveAll 操作のすべてのレコー<br>ドを返す」チェック・ボックスを選択している場合、このプ<br>ロパティーの値は、内部的に -1 に設定されます。                                                                                                    |
|            | • 値がゼロまたはゼロより小さい -1 以外の値である場合、ア<br>ダプターはフォールト MatchesExceededLimitFault を生成し<br>ます。                                                                                                    |
|            | • 値がゼロより大きい場合にデータベースでの一致数がこのプ<br>ロパティーの値を超えると、アダプターはフォールト<br>MatchesExceededLimitFault を生成します。 RetrieveAll 操作<br>がレコードの一部を返さない場合は、この値を大きくしてく<br>ださい。例えば、この値を 50 に設定した場合にテーブルに<br>100 個のレコードが含まれていると、アダプターはフォール<br>ト MatchesExceededLimitFault を生成します。                                                                             |
|            | • 値がゼロより大きくてデータベースでの一致数がこのプロパ<br>ティーの値に満たない場合、RetrieveAll 操作はすべてのレコ<br>ードを返します。例えば、この値を 50 に設定した場合にテ<br>ーブルに 25 個のレコードが含まれていると、RetrieveAll 操<br>作は 25 個のレコードをすべて返します。                                                                                                    |
| プロパティー・タイプ | Integer                                                                                                    |
| グローバル化     | いいえ                                                                                                    |
| BIDI 対応    | いいえ                                                                                                    |

#### 関連タスク

42 [ページの『操作のグローバル・プロパティーの設定』](#page-47-0) 外部サービス・ウィザードでデータベース・オブジェクトを選択した後、すべての ビジネス・オブジェクトに適用するプロパティーを指定する必要があります。

# **XML Gateway** インターフェースのサポート

XML Gateway は、Oracle E-Business Suite Integration Repository 内のインターフェ ース・タイプです。これを使用することで、Oracle E-Business Suite との Outbound 統合が可能になるため、アプリケーションにデータを転送するのに役立ちます。こ のインターフェースは、Oracle アプリケーションのビジネス・オブジェクトおよび インターフェースで幅広く使用されている指定の形式で、XML 文書を公開します。 このインターフェースは、Oracle インターフェースのテーブルおよびビューと相互 作用し、基盤となるテーブルを XML 形式にマップします。これらのインターフェ ース・サービスには、Oracle E-Business Suite と他のサード・パーティー・アプリケ ーションとの間の XML 統合のための、共通の標準ベース・アプローチが含まれて います (エンタープライズ・アプリケーション統合や Web サービス統合など)。

WebSphere Adapter for Oracle E-Business Suite は、Web サービスによって Oracle E-Business Suite を他の EIS と統合する、XML Gateway インターフェースをサポ ートしています。 XML Gateway インターフェースを選択すると、アダプターは指 定された文書タイプ定義 (DTD) 形式から XSD 形式にペイロードを変換して、要求 と応答のビジネス・オブジェクトを生成します。

外部サービス・ウィザードによって、XML ベースの統合サービス文書を作成するこ とができます。この文書は、実行時に Web サービスを呼び出すためのペイロー ド・コンテンツとして使用できます。この機能で使用される補助的な用語のいくつ かについて、以下で説明します。

- v ペイロード: XML Gateway ビジネス・インテグレーションでのビジネス・プロセ スに必要なビジネス情報が含まれた XML 文書です。
- v WSDL: XML で記述された文書です。これには、Web サービスの仕様が記載さ れています。例えば、サービスの場所や、サービスが使用 (公開) するメソッドや 操作などです。
- v DTD: エレメント、属性、エンティティー、および表記のリストが含まれたペイ ロードの XML Gateway ビジネス・データ型を定義します。通常、WebSphere Adapter for Oracle E-Business Suite では DTD からスキーマ・ファイルの変換を 行います。一部の DTD 定義についてはスキーマ・ファイル (XSD) と構文が異 なる場合があるので、注意してください。ペイロード XML 文書は、生成された スキーマ・ファイル (XSD) に基づいて作成され、XML Gateway インターフェー ス内のビジネス・プロセスのビジネス・データを取得するために使用されます。

## **XML Gateway** インターフェースのモジュールの構成

XML Gateway インターフェースのモジュールを構成するには、WebSphere Integration Developer で外部サービス・ウィザードを使用します。このインターフェ ースは、Outbound 統合に対してのみ構成できます。作成するインターフェースの数 を選択できます。作成する各インターフェースについて、各自のビジネス要件に基 づいて必要なエレメントを選択できます。

#### 始める前に

| | | | | |

|

 $\overline{1}$ 

| | |

|

| |

| | | | | XML Gateway インターフェースの必要な DTD ファイルを、ローカル・ディレク トリーに配置する必要があります。また、選択した XML Gateway インターフェー スのルート DTD ファイルとルート・エレメントを把握しておく必要もあります。

#### このタスクについて

このタスクでは、XML Gateway インターフェースを使用して Outbound 統合アプリ ケーションを作成します。

#### 手順

- 1. プロジェクトを作成します。プロジェクトの作成方法については、[『プロジェ](http://publib.boulder.ibm.com/infocenter/dmndhelp/v7r0mx/topic/com.ibm.wsadapters.jca.oracleebiz.doc/env/shared/tsha_createproj.html) [クトの作成』](http://publib.boulder.ibm.com/infocenter/dmndhelp/v7r0mx/topic/com.ibm.wsadapters.jca.oracleebiz.doc/env/shared/tsha_createproj.html)を参照してください。
- 2. 「必要なファイルおよびライブラリーの位置指定」ウィンドウで、「次へ」を クリックします。

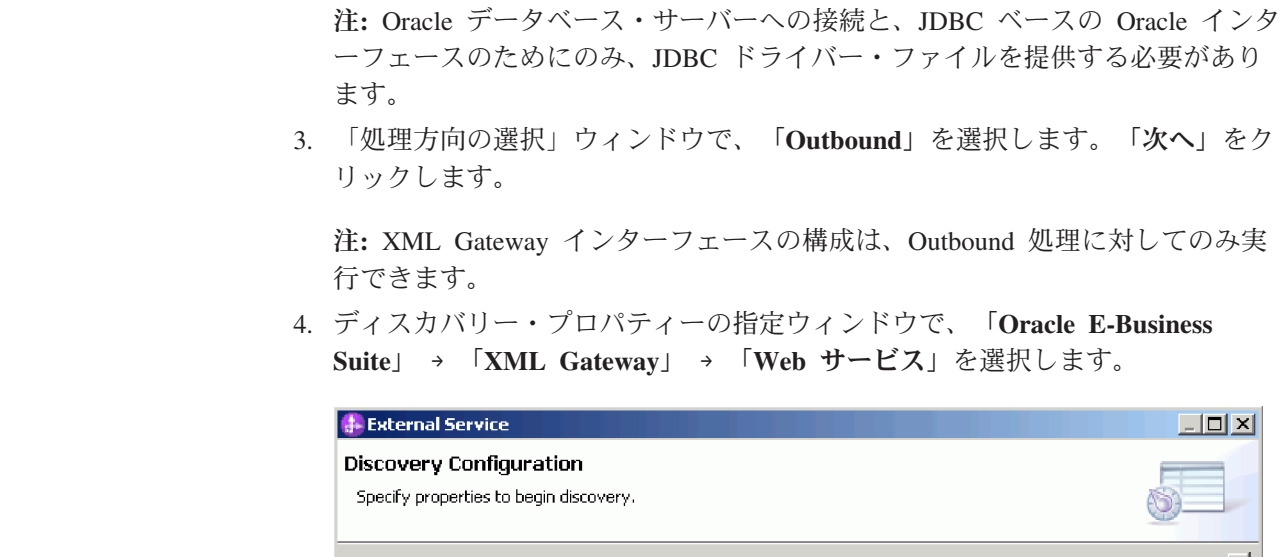

Properties:

Suite version.

Host name:

Port number: |

ப

The XML Gateway interfaces are accessed via Web Service. Specify<br>the host name and port number of the selected Oracle E-Business

ᅬ

Cancel

Einish

Connection properties

帯

 $\left| \cdot \right|$ User name: Password:

Advanced  $\gg$ 

 $^\copyright$ 

**E**<sup>...</sup> ⊙ Oracle

Oracle system connection information

 $\mathbb{H}^n \otimes \mathbb{C}$ racle E-Business Suite

□ © XML Gateway

 $\sim$  11.5  $\sim$  12.0, 12.1

Prefix for business object names:

| | | | |

| | | | |

|

| | | | | | | | | |

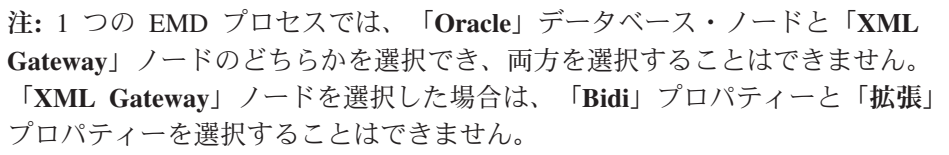

 $<sub>Back</sub>$ </sub>

 $\underline{\sf{N}}$  ext $>$ 

- 5. Oracle E-Business Suite のバージョンを選択して、選択した XML Gateway イ ンターフェースの接続情報を指定します。
	- a. 「ホスト名」フィールドで、Oracle E-Business Suite がインストールされて いるシステムのホスト名または IP アドレスを入力します。
	- b. 「ポート番号」フィールドで、Oracle E-Business Suite に接続するためのポ ート番号を指定します。
- c. 「**WSDL URL**」フィールドには、XML Gateway インターフェースの URL が表示されます。これは、指定したバージョン、ホスト名、およびポート番 号に基づいて、アダプターによって生成されます。
- d. Oracle E-Business Suite に接続するために使用するユーザー名とパスワード を、「ユーザー名」フィールドと「パスワード」フィールドに入力します。
- 6. 「次へ」をクリックします。

| | | | | | | | | | | | | |

| | | | | |

- 7. 「エンタープライズ・システムでのオブジェクトの検索」ウィンドウで、「照 会の編集 **(Edit Query)**」をクリックします。
- 8. 「照会プロパティーの指定」ウィンドウで、Oracle シード XML Gateway イン ターフェースとカスタム XML Gateway インターフェースのどちらかまたは両 方を操作できます。カスタム XML インターフェースを作成するには、「カス タム **XML Gateway** インターフェース」チェック・ボックスを選択してから、 作成するインターフェースの数を入力します。

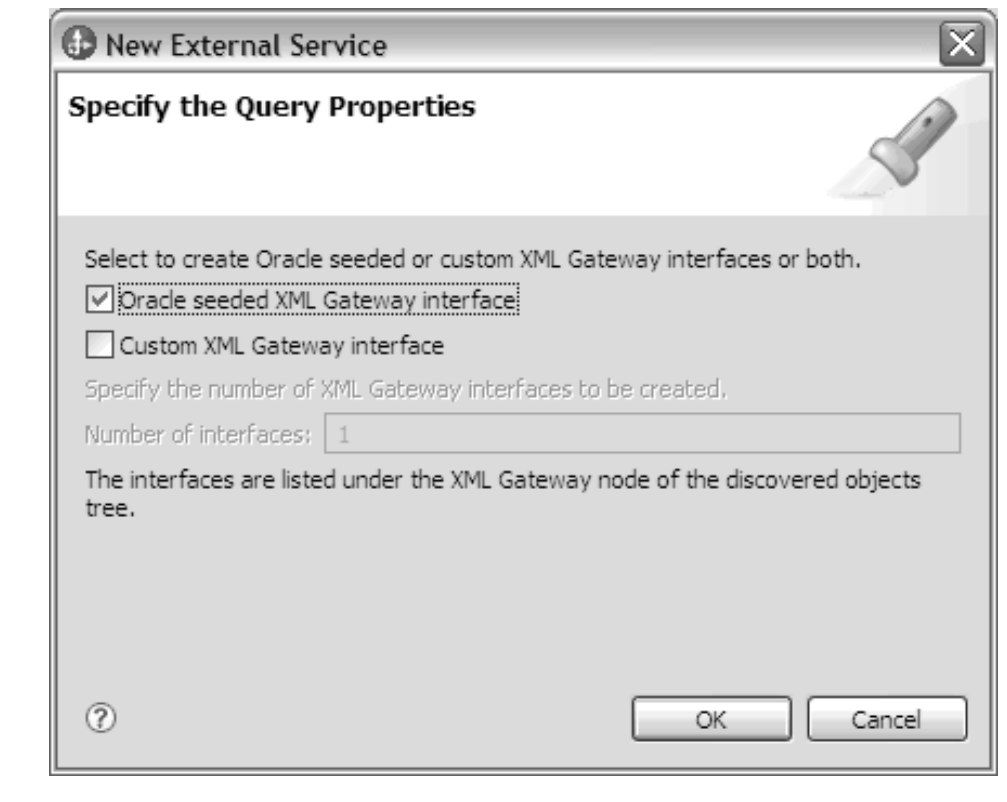

9. 「**OK**」をクリックして、クエリーへの変更を保存します。「照会プロパティー の指定」ウィンドウで、「クエリーの実行 **(Run Query)**」をクリックします。 これによりこのクエリーを使用してオブジェクトがディスカバーされます。標 準的なクエリーを実行すると、その結果は「クエリー (Query)」フィールドに表 示されます (次の図を参照)。

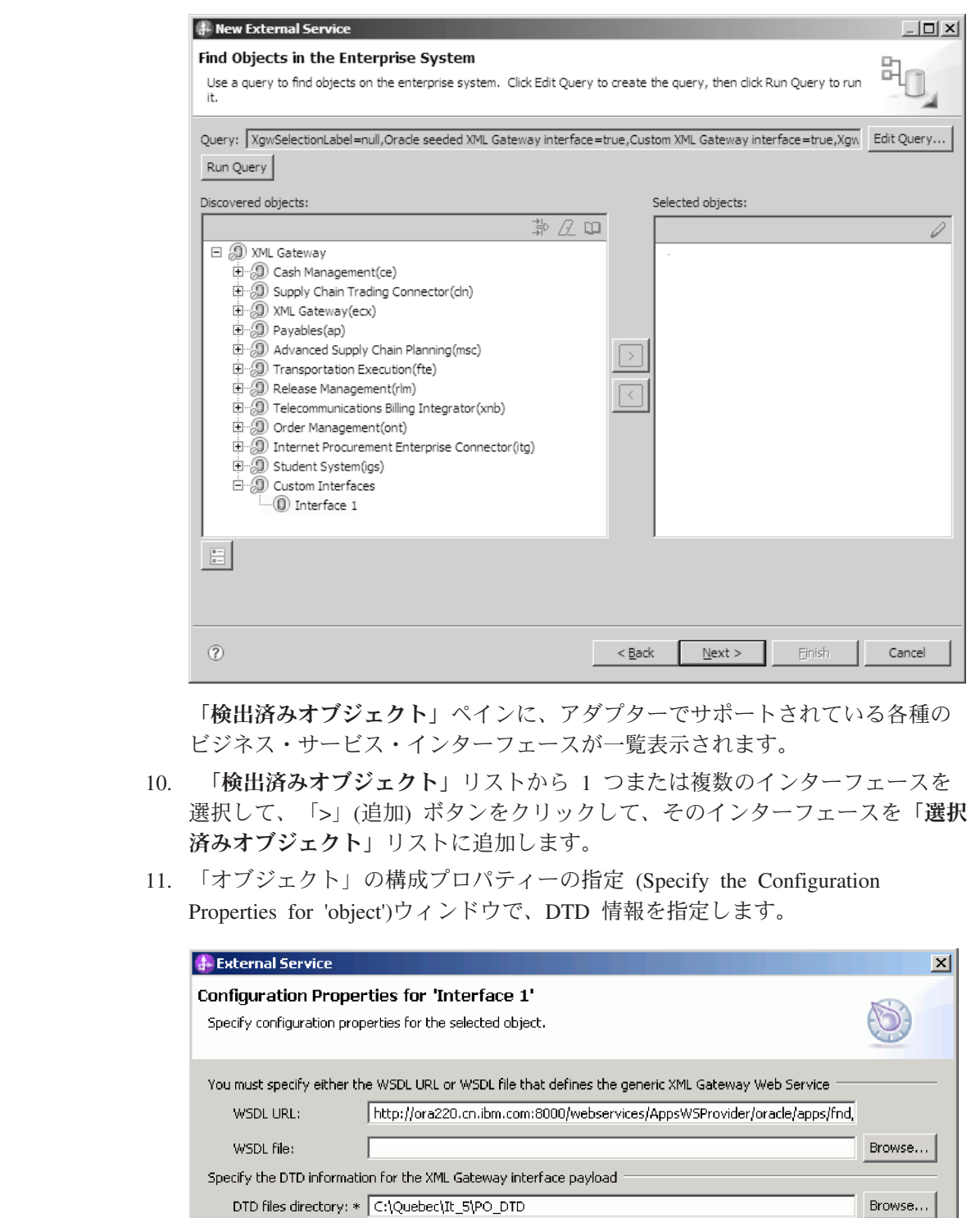

 $\overline{\mathbf{r}}$ 

 $\overline{\mathbf{r}}$ 

Cancel

 $\mathsf{OK}% \left( \mathcal{M}\right) \equiv\mathsf{OK} \left( \mathcal{M}\right)$ 

 $\vert$ 

 $\vert$  $\|$  $\begin{array}{c} \hline \end{array}$  $\begin{array}{c} \hline \end{array}$ |  $\begin{array}{c} \hline \end{array}$  $\vert$  $\|$  $\overline{\phantom{a}}$ 

 $^\copyright$ 

Root Element:

Root DTD file name: 003\_process\_po\_007.dtd

Output WSDL file name:\* XMLGateway\_Interface1.wsdl

PROCESS\_PO\_007

- a. 「**DTD** ファイル・ディレクトリー」フィールドで、DTD ファイルが置かれ ている場所のパスを入力するか、「参照」をクリックして DTD ファイルの 場所を探して選択します。
- b. 「ルート **DTD** ファイル名」リストから、ルート DTD ファイル名を選択し ます。
- c. 「ルート・エレメント」リストから、対応するルート・エレメントを選択し ます。
- 12. 「**OK**」をクリックします。

| | | | | | | | | | | | | |

- 13. 「エンタープライズ・システムでのオブジェクトの検索」ウィンドウで、「次 へ」をクリックします。
- 14. 「複合プロパティーの指定」ウィンドウで、「次へ」をクリックします。
- 15. サービス生成およびデプロイメント・プロパティーの指定ウィンドウで、「既 存の **JAAS** 別名を使用する **(**推奨**)**」または「管理接続ファクトリーのセキュリ ティー・プロパティーを使用」を選択します。

 $\|$ |  $\|$  $\|$ |

 $\|$ 

 $\|$ 

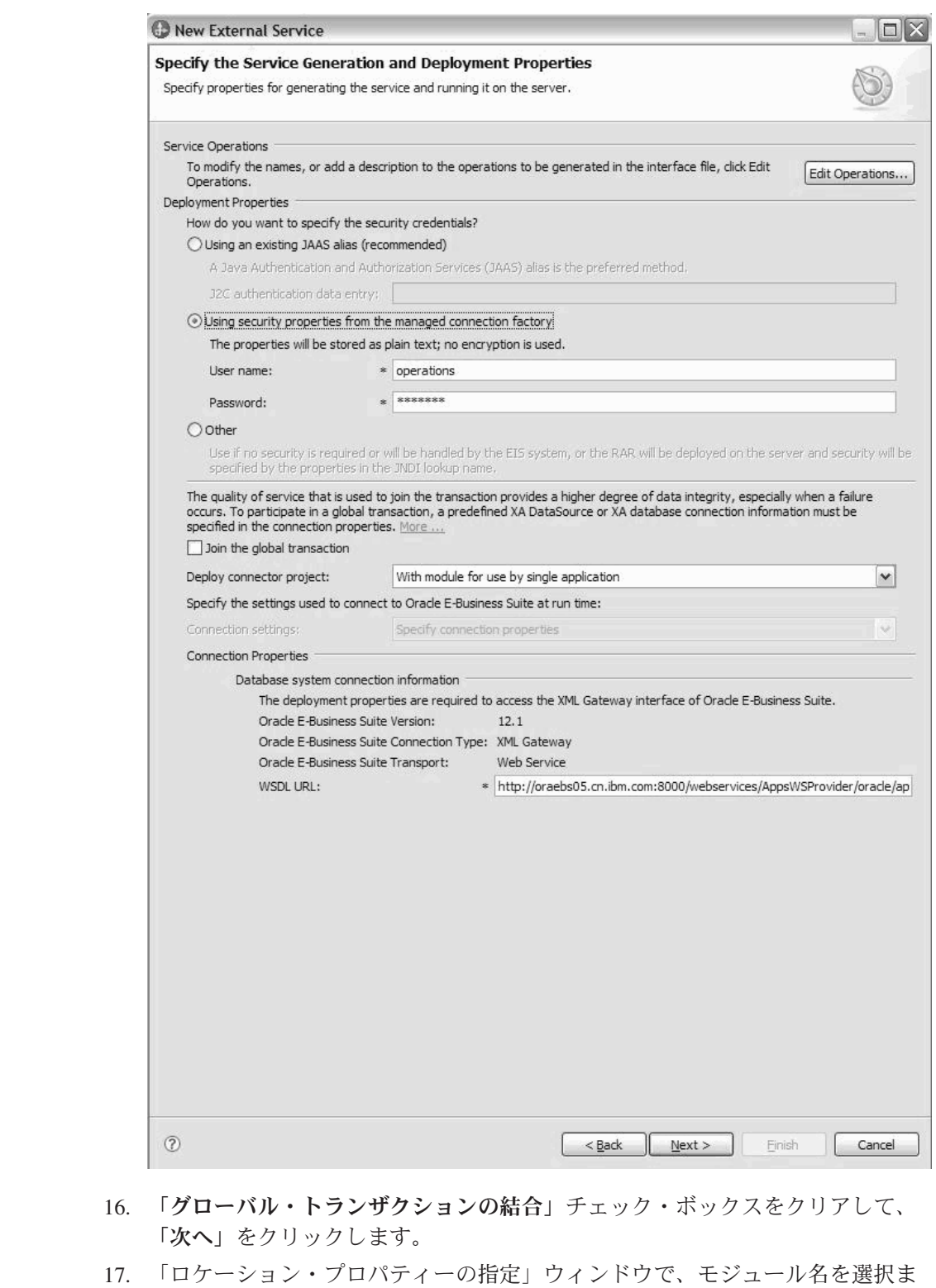

たは作成して、「終了」をクリックします。

## 次のタスク

モジュールをテストまたはデプロイできます。

## トラブルシューティングおよびサポート

共通のトラブルシューティング手法とセルフ・ヘルプ情報は、問題を迅速に識別し て解決するのに役立ちます。

#### **XML Gateway Web** サービス状況のトレース

WebSphere Adapter for Oracle E-Business Suite は実行時例外を処理せず、この例外 は、オープン・インターフェースによってアダプターに反映し戻されることはあり ません。 XML Gateway Web サービス状況を確認するには、Oracle E-Business Suite の管理コンソールを使用します。

#### 問題**:**

返されるビジネス・オブジェクト内のメッセージは、XML Gateway Web サービス が正常に呼び出されたかどうかを示します。正常に呼び出された場合は、送信され た文書が XML Gateway Web サービスのサーバー・サイドによって受信されて、後 続の非同期プロセスのためにキューに格納されたということです。

#### 解決策

XML Gateway の内部実装によって要求が正常に処理されたかどうかを確認するに は、Oracle E-Business Suite の管理コンソールにログインして、トランザクション・ モニターで詳細を確認してください。

# **XML Gateway** の管理接続ファクトリー・プロパティー

管理接続ファクトリー・プロパティーは、Oracle E-Business Suite との Outbound 接 続インスタンスを作成するために、アダプターによって実行時に使用されます。

アダプターの構成時に、外部サービス・ウィザードを使用して管理接続ファクトリ ー・プロパティーを設定します。プロパティーは、WebSphere Integration Developer アセンブリー・エディターを使用して、またはデプロイメント後に WebSphere Process Server または WebSphere Enterprise Service Bus の管理コンソールを使用し て変更できます。

注**:** 外部サービス・ウィザードはこれらのプロパティーを管理接続ファクトリー・ プロパティーとして参照し、管理コンソールは J2C 接続ファクトリー・プロパティ ーとして参照します。

表 *6.* 管理接続ファクトリー・プロパティー |

|

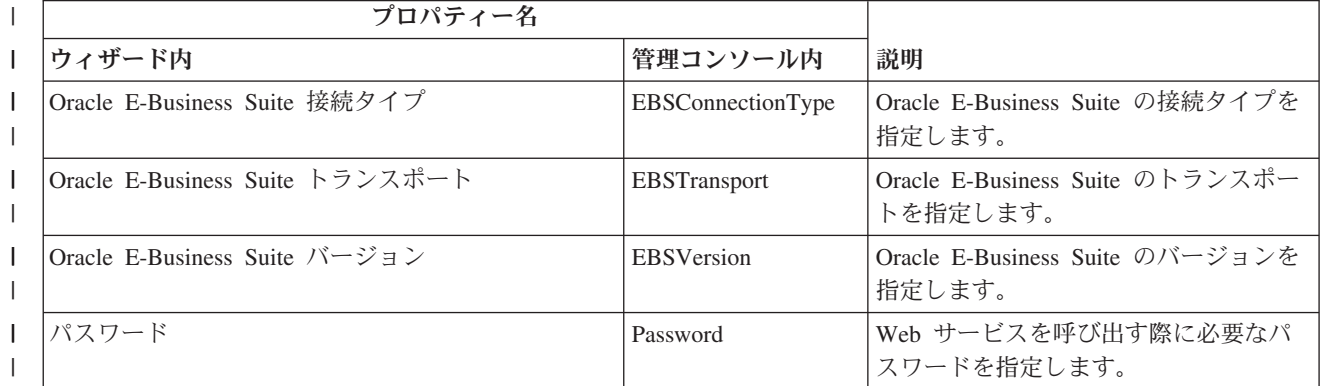

表 *6.* 管理接続ファクトリー・プロパティー *(*続き*)* |

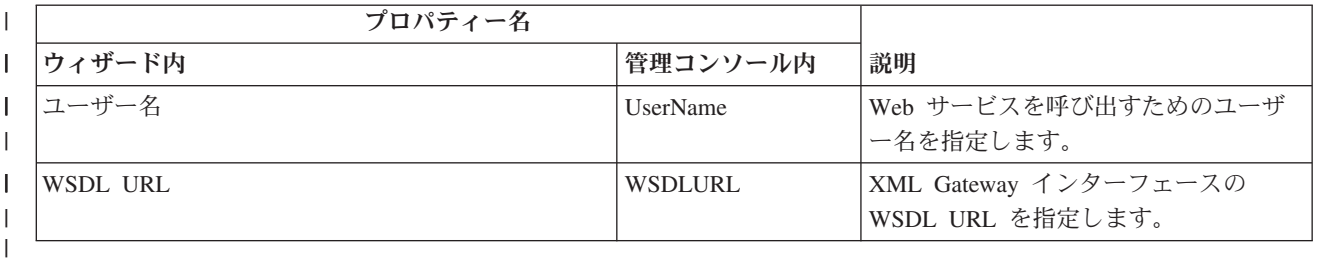

## **Oracle E-Business Suite** 接続タイプ **(EBSConnectionType)**

| |

このプロパティーは、Oracle E-Business Suite の接続タイプを指定します。

表 *7. Oracle E-Business Suite* 接続タイプの詳細 |

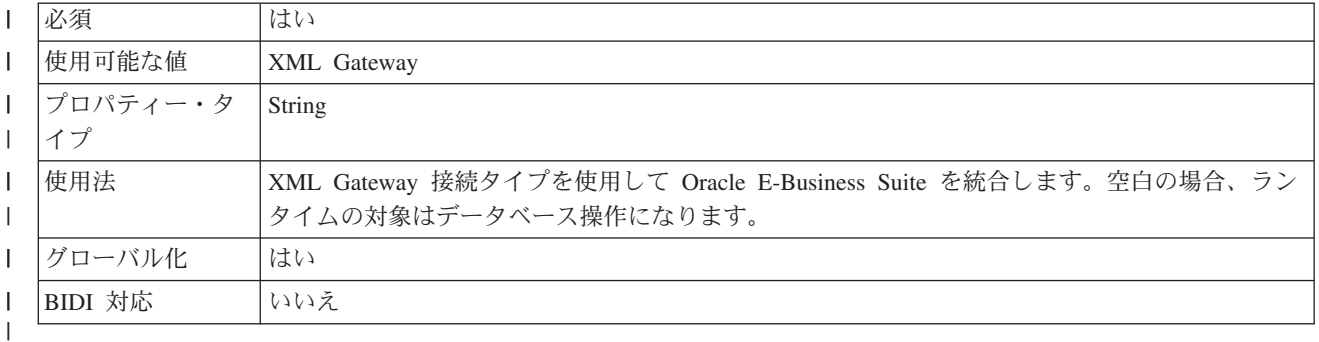

|

|

## **Oracle E-Business Suite** トランスポート **(EBSTransport)**

このプロパティーは、Oracle E-Business Suite のトランスポートを指定します。

表 *8. Oracle E-Business Suite* トランスポートの詳細 |

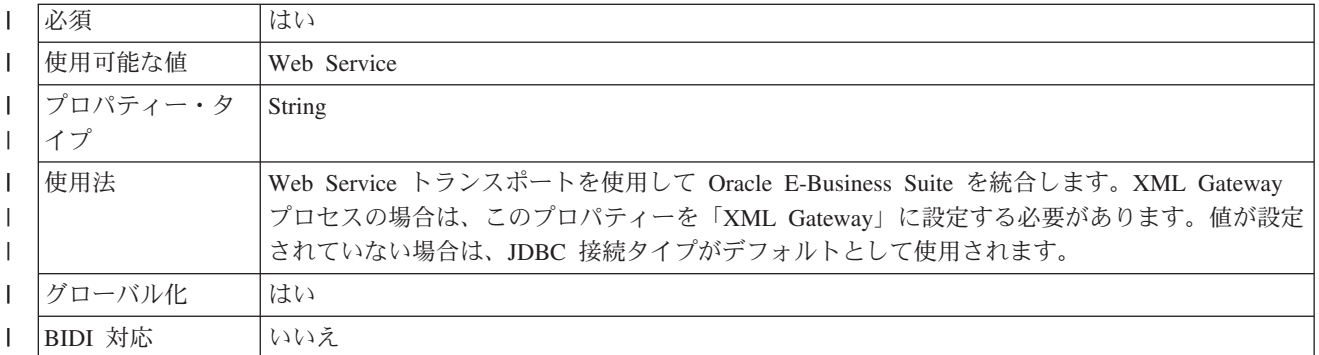

|

|

|

## **Oracle E-Business Suite** バージョン **(EBSVersion)**

このプロパティーは、Oracle E-Business Suite のバージョンを指定します。

表 *9. Oracle E-Business Suite* バージョンの詳細 |

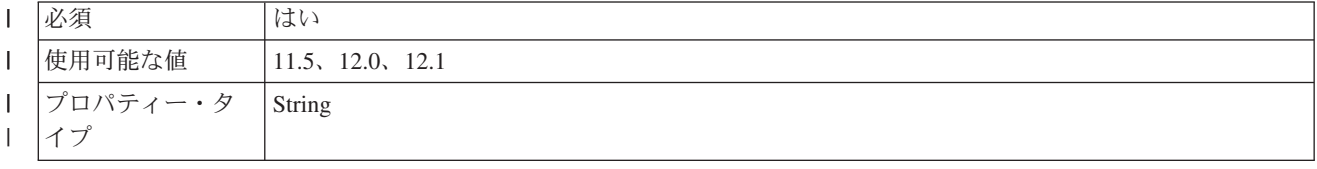

表 *9. Oracle E-Business Suite* バージョンの詳細 *(*続き*)* |

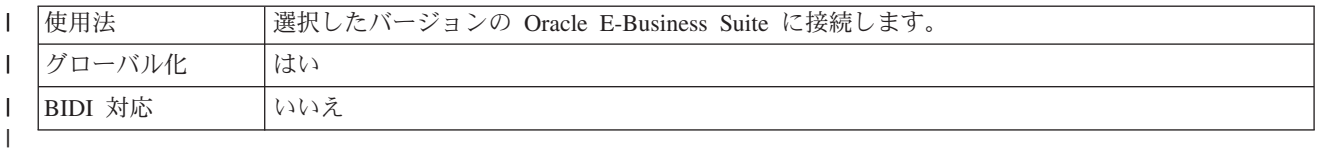

## パスワード **(Password)**

このプロパティーは、Web サービスを呼び出す際に必要なパスワードを指定しま す。

表 *10.* パスワードの詳細

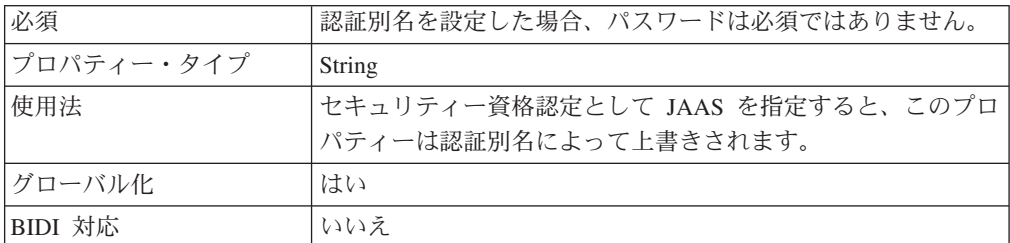

# ユーザー名 **(UserName)**

このプロパティーは、Web サービスを呼び出す際に必要なユーザー名を指定しま す。

表 *11.* ユーザー名の詳細 |

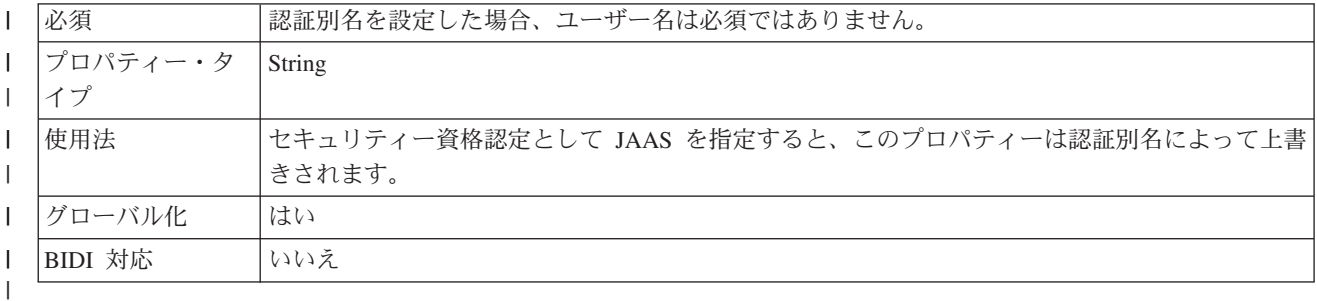

 $\mathbf{I}$ |

| |

|

| |

|

|||

 $\begin{array}{c} \hline \end{array}$  $\begin{array}{c} \hline \end{array}$  $\overline{1}$ 

|

|| |

 $\overline{1}$  $\begin{array}{c} \hline \end{array}$ 

|

| |

## **WSDL URL (WSDLURL)**

このプロパティーは、XML Gateway インターフェースの WSDL URL を指定しま す。

#### 表 *12. WSDL URL* の詳細 |

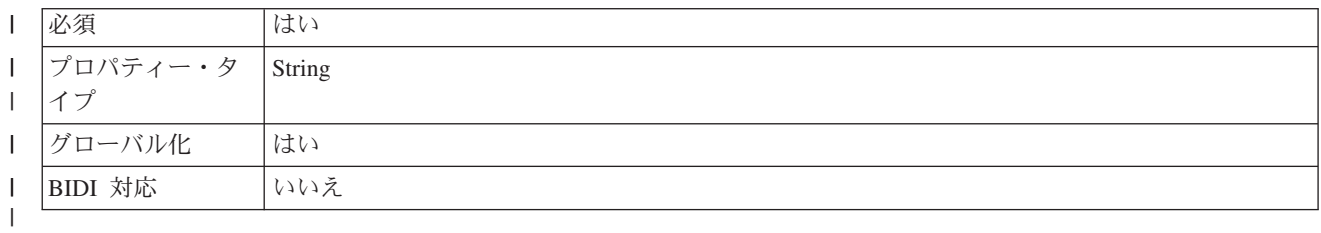

# □ サポートされているインターフェースのメタデータ・ディスカバリーのサポ  $\mathsf{I}$  — ト

|

| | | |

| | | | | | | | | | | |

|  $\|$ | | |

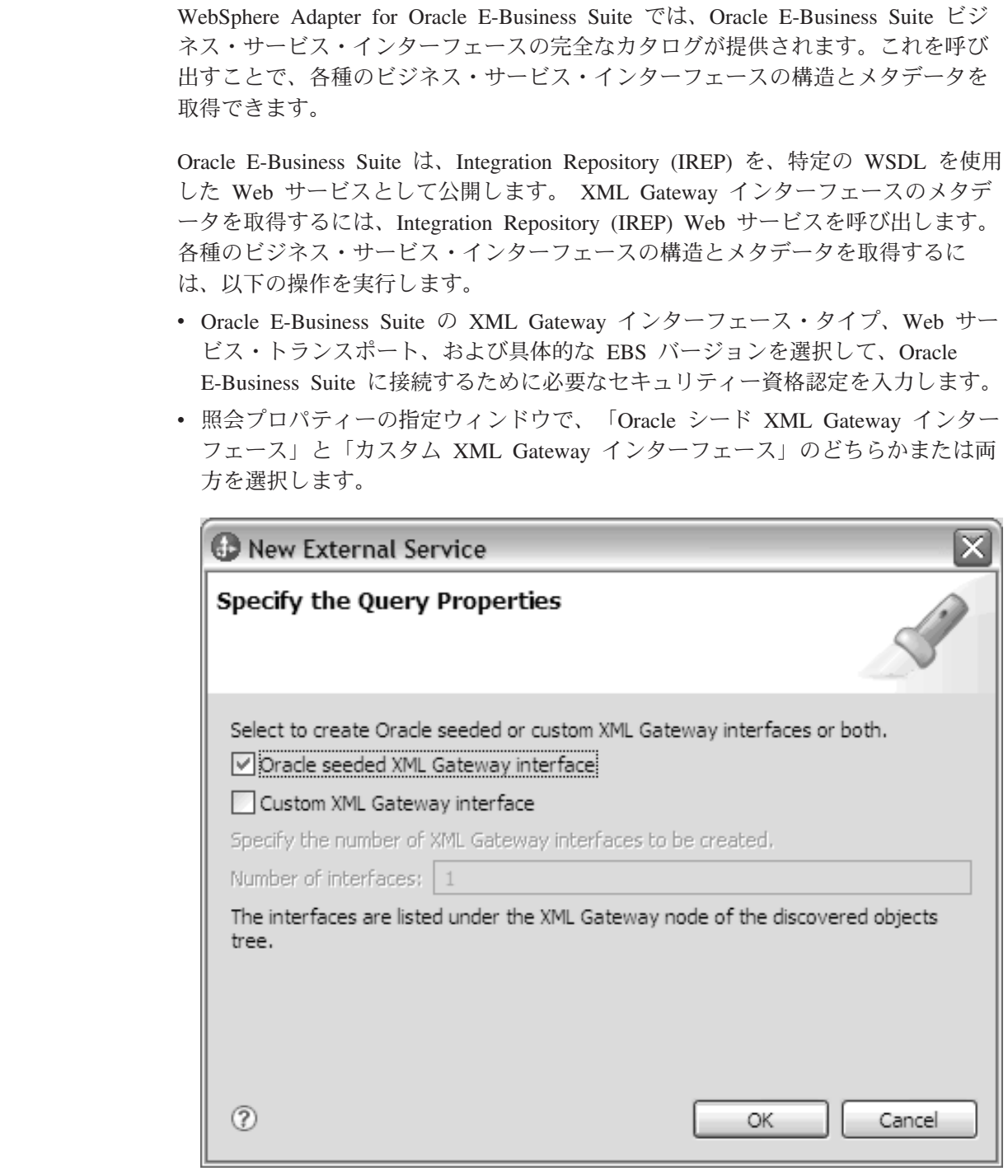

v 「**OK**」をクリックして、クエリーへの変更を保存します。「照会プロパティーの 指定」ウィンドウで、「クエリーの実行 **(Run Query)**」をクリックします。これ により、このクエリーを使用してオブジェクトがディスカバーされ、インターフ ェースが作成されます。次の図に示すような実行結果が表示されます。

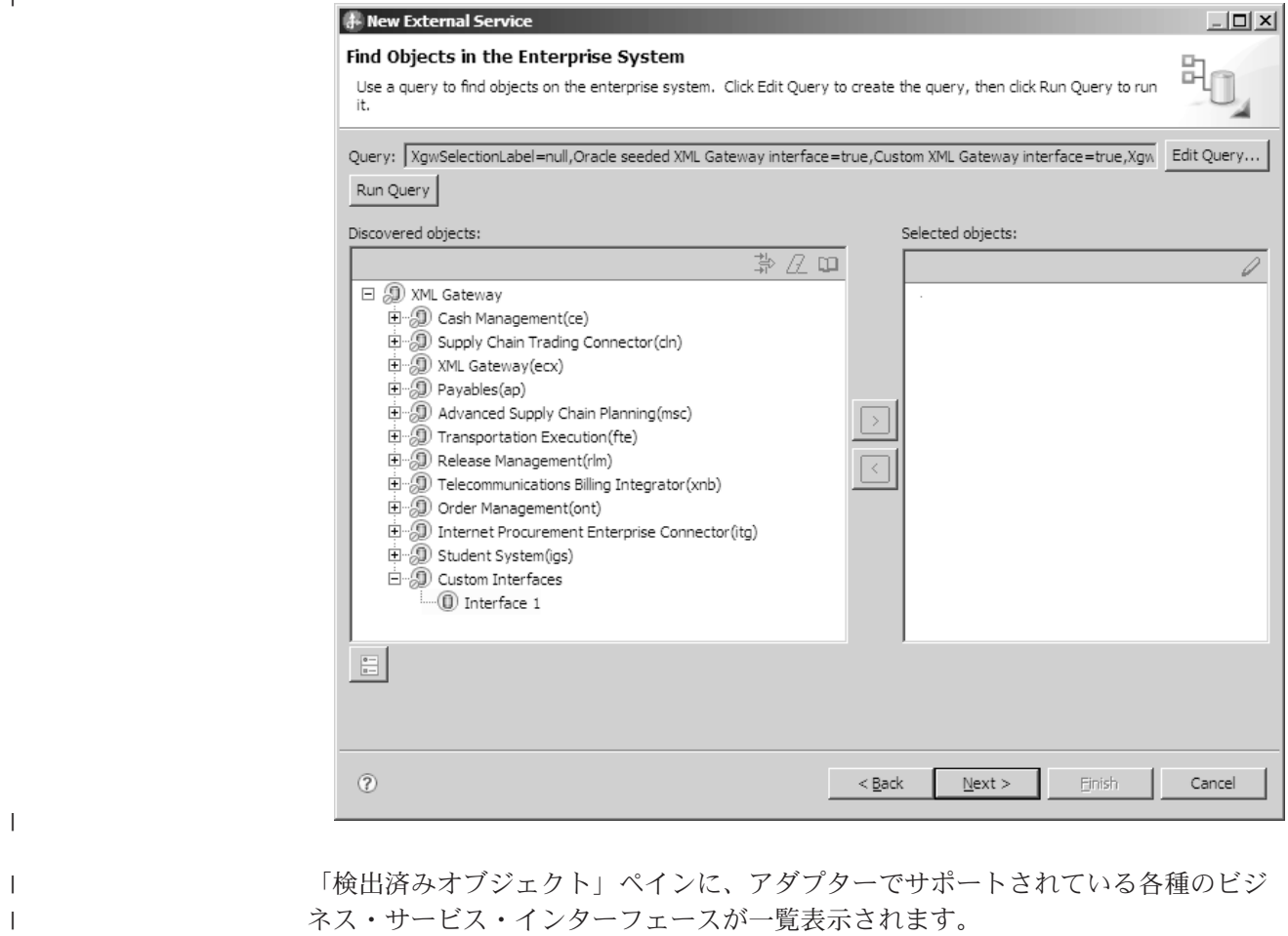

|

# **Oracle** のストアード・プロシージャーのパラメーターで使用される **Oracle PLSQL** のデータ型 **BOOLEAN** のサポート

Oracle PLSQL には、 Oracle E-Business Suite のビルド済みストアード・プロシー ジャーで一般的に使用される、Record、BOOLEAN などの専用のデータ型が備わっ ています。アダプターでは、これらのデータ型を自動的に処理します。

# ストアード・プロシージャー・ビジネス・オブジェクトの概要

データベースのストアード・プロシージャーまたはストアード関数に対応するスト アード・プロシージャー・ビジネス・オブジェクトを作成することができます。次 に Execute 操作を使用して、データベース内のデータに対してストアード・プロシ ージャーを実行できます。

外部サービス・ウィザードで、ストアード・プロシージャーまたはストアード関数 を実行するストアード・プロシージャー・ビジネス・オブジェクトを作成できま す。ウィザードではビジネス・オブジェクトを作成するために、データベース内の ストアード・プロシージャーまたはストアード関数を検査します。ストアード・プ ロシージャー・ビジネス・オブジェクトでは、各パラメーターごとに属性が 1 つあ ります。

ストアード・プロシージャー属性を検証するために、各属性にはサンプル値のパラ メーターが用意されています。サンプル値のパラメーターは、単純データ型と複合 データ型の両方の属性に対して用意されています。ウィザードは、指定されたサン プル値を使用してストアード・プロシージャーを検証してから保存します。アダプ ターはストアード・プロシージャーが返した結果を使用してパラメーターを検証 し、返される結果セットの最大数を取得し、これらの結果セットのメタデータを使 用して子ビジネス・オブジェクトを生成します。ストアード・プロシージャー・ビ ジネス・オブジェクトを検証すると、ウィザードではストアード・プロシージャ ー・ビジネス・オブジェクトの階層を自動的に生成します。

アダプターは、単純データ型と複合データ型の両方の属性について、ストアード・ プロシージャーの各属性のデータ型および型名を自動的にディスカバーして表示し ます。複合データ型 (Struct や Array など) である入出力パラメーターまたは戻り 値パラメーターがストアード・プロシージャーにある場合、そのデータ型および対 応するユーザー定義の型名がプロパティー SPComplexParameterTypeName に保存さ れます。

ストアード・プロシージャーに Oracle PL/SQL のデータ型 (Record など) が含まれ る場合は、Record データ型を Object データ型に変換するラッパー・ストアード・ プロシージャーを持つラッパー・パッケージがアダプターによって作成されるた め、Oracle E-Business Suite アダプターは PL/SQL の Record データ型をサポート できます。この目的で作成されるラッパー・パッケージおよびストアード・プロシ ージャーの名前は、Oracle データベース・オブジェクトの命名規則に従い、適切な 接尾部が付けられて、Oracle データベース・オブジェクト名と区別されます。この ラッパー・パッケージおよびラッパー・ストアード・プロシージャーの名前は、元 のパッケージおよびストアード・プロシージャー両方の名前に「\_WPKG」や 「 W」などの適切な接尾部が付いたものになります (例えば

PKGA\_PROC7\_REC\_TAB\_WPKG.PKGA\_PROC7\_REC\_TAB\_W となります。ここ で、「PKGA」は元のパッケージ名、「PROC7\_REC\_TAB」は元のストアード・プロ シージャー名、「\_WPKG」はパッケージの接尾部、「\_W」はストアード・プロシ ージャーの接尾部です)。PL/SQL Record 型のパラメーターを持つ、選択した過負荷 状態のストアード・プロシージャーおよびストアード関数のそれぞれに対して、ア ダプターは、2 つの異なる番号タグを持つ固有のラッパー・パッケージ (例えば、 「XXXX\_WPKG01」および「XXXX\_WPKG02」) にラッパー・ストアード・プロシ ージャーを作成します。

Record 型のパラメーターを持つ SP/SF に対して生成されたラッパーで、実行時 に、BOOLEAN 型パラメーターを TRUE または False として選択した場合は、ア ダプターによってこのデータ型が自動的に処理されます。

WebSphere Adapter for Oracle E-Business Suite は、Oracle データベース内の過負荷 シーケンスに対応する番号タグによって元の SP/SF を過負荷状態の SP/SF と区別 します。選択された SP/SF の対応するパラメーターは、過負荷シーケンスに基づい て追加されます。

| | |

| | | |

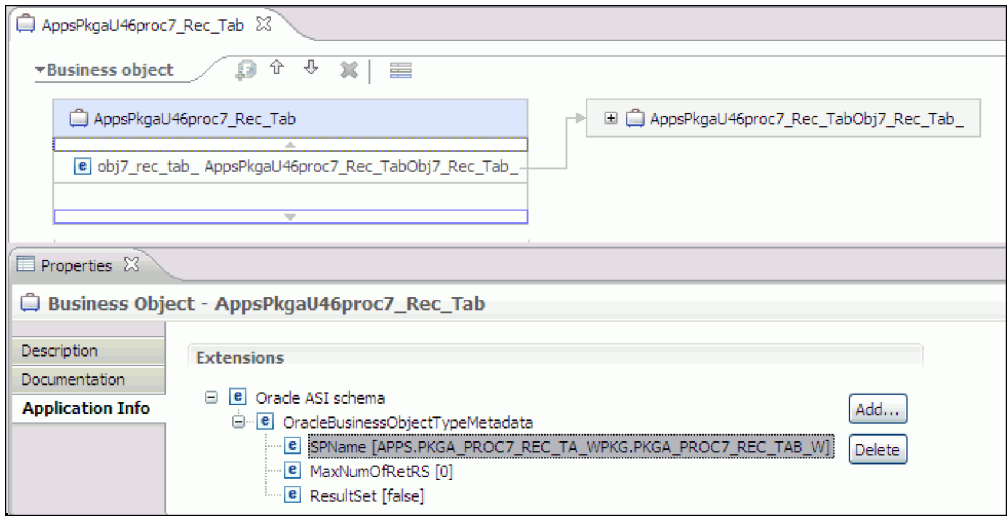

ストアード・プロシージャーが結果セットを返す場合は、このストアード・プロシ ージャーから返される結果セットの数を MaxNumberOfResultSets プロパティーに設 定する必要があります。この値は、アダプター・ランタイムによって処理される、 結果セットの最大数を表します。

ディスカバリー中および実行時に、WebSphere Adapter for Oracle E-Business Suite は、ストアード・プロシージャーの実行から返された結果セットには、名前が付い た列が含まれていることを期待します。ストアード・プロシージャーの中には、名 前のない列を含む結果セットを返すものがあります。例えば、次の例のような SQL ステートメントを含むストアード・プロシージャーは、名前のない列を含む結果セ ットを返します。

SELECT COUNT(\*) FROM EMPLOYEE; SELECT 111,222,333 FROM CUSTOMER;

Oracle は、返された結果セットのテーブル列 (上記の各 SELECT ステートメントの 例の count(\*) または d1, d2, d3) に「ダミー」の名前を割り当てて、そうした SQL SELECT ステートメントを処理します。

(データベースがダミーの名前を割り当てなかったために) 返された結果セットに名 前のないテーブル列が含まれる場合には、アダプターがそうした列にダミーの名前 を作成します。

データベースまたはアダプターによって生成されたダミーの列名が、ストアード・ プロシージャー・ビジネス・オブジェクトの属性に割り当てられます。

名前のないテーブル列にダミーの名前を割り当てるという (アダプターまたはデー タベースの) 動作によって、ストアード・プロシージャーが、必ず、ディスカバリ ー中および実行時に正常に実行されるようになります。

ストアード・プロシージャー・ビジネス・オブジェクトの場合、ウィザードは、ネ ストされた Struct または Array オブジェクトをサポートし、任意の数の層にわたる ネストされた階層をサポートできます。ウィザードは、これらのネストされたすべ ての Struct および Array オブジェクトに対応する子ビジネス・オブジェクトを生成 できます。

| プロパティー名                      | タイプ           | 説明                                                                                                    |
|------------------------------|---------------|----------------------------------------------------------------------------------------------------|
| SPComplexParameterType       | String        | 値は次のいずれかです。                                                                                                    |
|                              |               | Array                                                                                                    |
|                              |               | ResultSet                                                                                                    |
|                              |               | Struct                                                                                                    |
| SPComplexParameterTypeName   | <b>String</b> | ユーザー定義タイプの名前。このプロパ<br>ティーは、SPComplexParameterType の<br>値が Struct または Array の場合に必<br>要です。                                 |
| <b>MaxNumberOfResultSets</b> | Integer       | Adapter for Oracle E-Business Suite $\bar{z}$<br>タイムによって処理される、返される結<br>果セットの最大数。ウィザードにより、<br>この数のビジネス・オブジェクトが作成<br>されます。 |

表 *13.* ストアード・プロシージャー・ビジネス・オブジェクトの複合データ型プロパティー

# ビジネス・オブジェクト属性

ビジネス・オブジェクト属性は、ビジネス・オブジェクトの内容を定義するもので あり、データベース・オブジェクトの列リストから作成されます。

ビジネス・オブジェクトは、属性で指定されるデータの単なるコンテナーです。各 属性は、名前、型、カーディナリティーなどのプロパティーを持ちます。外部サー ビス・ウィザードで、列名に属性名が設定されます。アダプターでは、属性のカー ディナリティー、型、およびアプリケーション固有情報が追加されます。データベ ースのデータの構造はビジネス・オブジェクトによって定義されますが、データベ ースのデータはビジネス・オブジェクト属性内にあります。

39 [ページの表](#page-44-0) 2 に、ビジネス・オブジェクト属性のプロパティーをリストし、それ らの解釈および設定値について説明します。

表 *14.* 属性プロパティー

| プロパティー      | 解釈と設定値                                                                                                    |
|-------------|----------------------------------------------------------------------------------------------------|
| Cardinality | ビジネス・オブジェクトのカーディナリティーを示す整数。1 つの<br>子ビジネス・オブジェクトまたは複数の子ビジネス・オブジェクト<br>を表すビジネス・オブジェクト属性は、カーディナリティーの値が<br>単一または複数(制限のない整数)になります。       |
|             | 単一カーディナリティー関係および複数カーディナリティー関係の<br>両方で、親ビジネス・オブジェクトと子ビジネス・オブジェクトの<br>間の関係は、その関係を保管するビジネス・オブジェクトのキー属<br>性に含まれるアプリケーション固有情報によって記述されます。 |
| Foreign Key | カーディナリティーが n の子ビジネス・オブジェクトの配列が検<br>索されると、SELECT ステートメントの WHERE 文節で外部キー<br>が使用されます。                                                  |
|             | RetrieveAll 操作は、キーおよび外部キーの使用を指定変更します。<br>注: アダプターでは、子ビジネス・オブジェクトを表す属性を外部<br>キーとして指定することについては、サポートしていません。                            |

表 *14.* 属性プロパティー *(*続き*)*

| プロパティー                        | 解釈と設定値                                                                                                    |
|-------------------------------|----------------------------------------------------------------------------------------------------|
| Name                          | このプロパティーは、属性が単純属性の場合は、属性の固有の名<br>前。属性が子ビジネス・オブジェクトの場合は、ビジネス・オブジ<br>ェクトの名前を表します。                                                                                                    |
| MinOccurs<br><b>MaxOccurs</b> | 列が基本キーではなく、かつ NULL 可能でない場合、MinOccurs<br>および MaxOccurs 属性は必須であり、値は 1 以上に設定されま<br>す。                                                                                                    |
| Primary Key                   | この属性が基本キーかどうかを示します。どのビジネス・オブジェ<br>クトでも、1 つ以上の単純属性が基本キーに指定されなければなり<br>ません。                                                                                                    |
|                               | 単純属性の基本キー・プロパティーを true に設定すると、アダプ<br>ターは、ビジネス・オブジェクトの処理中に生成する SELECT お<br>よび SQL UPDATE の各ステートメントの WHERE 文節にその属<br>性を追加します。RetrieveAll 操作は、基本キーおよび外部キーの使<br>用を指定変更します。<br>注: アダプターでは、子ビジネス・オブジェクトまたは子ビジネ<br>ス・オブジェクトの配列を表す属性を基本キー属性として指定する<br>ことについてはサポートしていません。                                                                                                    |
| Required                      | 属性が値を含む必要があるかどうかを指定します。カーディナリテ<br>ィーが単一(1)のコンテナーに対して、このプロパティーが true<br>に設定されている場合、アダプターでは、その親ビジネス・オブジ<br>ェクトが、この属性に対応する子ビジネス・オブジェクトを含んで<br>いる必要があります。Create、Update、および Delete 操作でアダプ<br>ターに渡されるビジネス・オブジェクトは、子ビジネス・オブジェ<br>クトも含んでいなければなりません。単純属性のカーディナリティ<br>ーは単一(1) で、コンテナー属性のカーディナリティーは複数(n)<br>です。ビジネス・オブジェクトが必須属性に対して有効な値または<br>デフォルト値を持っていないと、アダプターでは Create 操作が失<br>敗します。このオブジェクトに対するデータベースからの検索時に<br>使用可能なデータがない場合も、Create 操作は失敗します。 |
| Type                          | 単純属性の場合、このプロパティーは属性の型 (Integer、String、<br>Date、Timestamp、Boolean、Double、Float など) を指定します。サ<br>ポートされる単純属性の型と、それらがマップされるデータベー<br>ス・オブジェクトの Oracle タイプを 40 ページの表3 に示しま<br>す。<br>子ビジネス・オブジェクトを指定する属性の場合、このプロパティ                                                                                                    |
|                               | ーはビジネス・オブジェクトの名前を指定します。                                                                                                    |

Oracle メタデータとして返される各データベース・オブジェクトのタイプは、 40 [ペ](#page-45-0) [ージの表](#page-45-0) 3 にリストしたようにビジネス・オブジェクト属性タイプにマップされま す。リストされている Oracle タイプのみがアダプターでサポートされます。リスト されていないタイプの列は、ビジネス・オブジェクトに追加されません。その場合 は、問題を説明する通知メッセージが生成されます (例えば、「テーブル *yyyy* の *xxxx* という名前の列のタイプはサポートされていません。ビジネス・オブジェクト には追加されません」など)。

注**:** デフォルトのデータ型マッピングは、Oracle JDBC ドライバーのバージョンに よって異なります。 Oracle メタデータが Oracle データベース・オブジェクトの構 成時に同じデータ型にマップされない場合、「「オブジェクト」の構成プロパティ ーの指定 (Specify the Configuration Properties for 'object')」ウィンドウで該当のデー タ型を手動で選択してください。ビジネス・オブジェクトの生成後に、同じビジネ ス・オブジェクト属性タイプにマップされない Oracle メタデータが見つかった場 合、ビジネス・オブジェクトの XSD ファイルで属性データ型を手動で更新してく ださい。

| Oracle メタデータの列タイプ                | ビジネス・オブジェクト属性のタイプ                                                                                                    |
|----------------------------------|----------------------------------------------------------------------------------------------------|
| <b>CHAR</b>                      | String                                                                                                    |
| <b>LONG</b>                      |                                                                                                    |
| VARCHAR2                         |                                                                                                    |
| <b>NUMBER</b>                    | 10 進数                                                                                                    |
| <b>TIMESTAMP</b>                 | DateTime (String データ型がデフォルトで表<br>示される)                                                                                                    |
| <b>DATE</b>                      | Date (String データ型がデフォルトで表示さ<br>れる)                                                                                                    |
| <b>FLOAT</b>                     | Double                                                                                                    |
| <b>BLOB</b>                      | hexBinary                                                                                                    |
| <b>CLOB</b>                      | String                                                                                                    |
| <b>NCHAR</b><br><b>NVARCHAR2</b> | String                                                                                                    |
| <b>RAW</b><br><b>LONG RAW</b>    | hexBinary                                                                                                    |
| STRUCT または ARRAY                 | アダプターは、これらのデータ型をテーブ<br>ル・ビジネス・オブジェクトまたはクエリ<br>ー・ビジネス・オブジェクトの子ビジネ<br>ス・オブジェクトとして処理します。<br>注: アダプターが複合型をサポートするの<br>は、Oracle テーブル・ビジネス・オブジェ<br>クトおよびクエリー・ビジネス・オブジェ<br>クトの場合のみです。テーブルに配列、構<br>造体、ネストされた構造体、またはテーブ<br>ルなどの複合データ型が含まれている場合<br>は、型名およびサブ属性の詳細も自動的に<br>ディスカバーされて表示されます。<br>注: アダプターは空の複合列をヌルとして<br>処理します。それがヌルに設定されている<br>かどうかは関係ありません。 |
| <b>BOOLEAN</b>                   | アダプターは、Record 型パラメーターを持<br>つ SP/SF に対して BOOLEAN データ型を<br>サポートしています。                                                                                                    |

表 *15. Oracle* メタデータ列タイプとビジネス・オブジェクト属性タイプ

| | |

#### 関連概念

2 [ページの『ビジネス・オブジェクト』](#page-7-0)

ビジネス・オブジェクトとは、データ、データ上で実行されるアクション、および データを処理するための追加の指示 (存在する場合) で構成される構造体のことで す。WebSphere Adapter for Oracle E-Business Suite は、ビジネス・オブジェクトを 使用して、データベースのテーブルとビュー、データベース照会、ストアード・プ ロシージャー、およびストアード関数の結果を表現します。ビジネス・オブジェク トにより、データベースのオブジェクトの階層を作成し、無関係なテーブルをグル ープ化できます。コンポーネントはビジネス・オブジェクトを使用してアダプター と通信します。

10 [ページの『](#page-15-0)Create 操作』

Create 操作は、要求内のビジネス・オブジェクトに対応したデータベース表に行を 作成します。階層ビジネス・オブジェクトの場合は、Create 操作によってビジネ ス・オブジェクトが再帰的に全探索され、階層内の各ビジネス・オブジェクトに対 応する行が作成されます。

12 [ページの『](#page-17-0)Update 操作』

Update 操作では、ソース・ビジネス・オブジェクトが、最上位のソース・ビジネ ス・オブジェクトに指定された 1 次キーを使用してデータベースから取得されたビ ジネス・オブジェクトと比較されます。

#### 関連タスク

14 ページの『Outbound [処理のテーブル、ビュー、およびシノニムまたはニックネ](#page-19-0) [ームの選択および構成』](#page-19-0)

モジュールで使用するテーブル、ビュー、およびシノニムまたはニックネームのビ ジネス・オブジェクトを選択および構成します。Inbound 処理の場合、これらはイ ベントで送達されるビジネス・オブジェクトです。

24 [ページの『クエリー・ビジネス・オブジェクトの選択および構成』](#page-29-0)

モジュールで使用するユーザー定義 SELECT ステートメントのクエリー・ビジネ ス・オブジェクトを選択および構成します。

28 ページの『Inbound [処理のテーブル、ビュー、およびシノニムまたはニックネー](#page-33-0) [ムの選択および構成』](#page-33-0)

モジュールで使用するテーブル、ビュー、およびシノニムまたはニックネームのビ ジネス・オブジェクトを選択および構成します。Inbound 処理の場合、テーブル、 ビュー、およびシノニムは、イベントで送達されるビジネス・オブジェクトです。

## **Oracle** データベースでの過負荷 **SP/SF** のサポート

WebSphere Adapter for Oracle E-Business Suite は、元の SP/SF を過負荷状態の SP/SF と区別し、選択した SP/SF に適したパラメーターを追加します。

# ストアード・プロシージャー・ビジネス・オブジェクトの概要

データベースのストアード・プロシージャーまたはストアード関数に対応するスト アード・プロシージャー・ビジネス・オブジェクトを作成することができます。次 に Execute 操作を使用して、データベース内のデータに対してストアード・プロシ ージャーを実行できます。

外部サービス・ウィザードで、ストアード・プロシージャーまたはストアード関数 を実行するストアード・プロシージャー・ビジネス・オブジェクトを作成できま

す。ウィザードではビジネス・オブジェクトを作成するために、データベース内の ストアード・プロシージャーまたはストアード関数を検査します。ストアード・プ ロシージャー・ビジネス・オブジェクトでは、各パラメーターごとに属性が 1 つあ ります。

ストアード・プロシージャー属性を検証するために、各属性にはサンプル値のパラ メーターが用意されています。サンプル値のパラメーターは、単純データ型と複合 データ型の両方の属性に対して用意されています。ウィザードは、指定されたサン プル値を使用してストアード・プロシージャーを検証してから保存します。アダプ ターはストアード・プロシージャーが返した結果を使用してパラメーターを検証 し、返される結果セットの最大数を取得し、これらの結果セットのメタデータを使 用して子ビジネス・オブジェクトを生成します。ストアード・プロシージャー・ビ ジネス・オブジェクトを検証すると、ウィザードではストアード・プロシージャ ー・ビジネス・オブジェクトの階層を自動的に生成します。

アダプターは、単純データ型と複合データ型の両方の属性について、ストアード・ プロシージャーの各属性のデータ型および型名を自動的にディスカバーして表示し ます。複合データ型 (Struct や Array など) である入出力パラメーターまたは戻り 値パラメーターがストアード・プロシージャーにある場合、そのデータ型および対 応するユーザー定義の型名がプロパティー SPComplexParameterTypeName に保存さ れます。

ストアード・プロシージャーに Oracle PL/SQL のデータ型 (Record など) が含まれ る場合は、Record データ型を Object データ型に変換するラッパー・ストアード・ プロシージャーを持つラッパー・パッケージがアダプターによって作成されるた め、Oracle E-Business Suite アダプターは PL/SQL の Record データ型をサポート できます。この目的で作成されるラッパー・パッケージおよびストアード・プロシ ージャーの名前は、Oracle データベース・オブジェクトの命名規則に従い、適切な 接尾部が付けられて、Oracle データベース・オブジェクト名と区別されます。この ラッパー・パッケージおよびラッパー・ストアード・プロシージャーの名前は、元 のパッケージおよびストアード・プロシージャー両方の名前に「\_WPKG」や 「 W」などの適切な接尾部が付いたものになります (例えば

PKGA\_PROC7\_REC\_TAB\_WPKG.PKGA\_PROC7\_REC\_TAB\_W となります。ここ で、「PKGA」は元のパッケージ名、「PROC7\_REC\_TAB」は元のストアード・プロ シージャー名、「\_WPKG」はパッケージの接尾部、「\_W」はストアード・プロシ ージャーの接尾部です)。PL/SQL Record 型のパラメーターを持つ、選択した過負荷 状態のストアード・プロシージャーおよびストアード関数のそれぞれに対して、ア ダプターは、2 つの異なる番号タグを持つ固有のラッパー・パッケージ (例えば、 「XXXX\_WPKG01」および「XXXX\_WPKG02」) にラッパー・ストアード・プロシ ージャーを作成します。

Record 型のパラメーターを持つ SP/SF に対して生成されたラッパーで、実行時 に、BOOLEAN 型パラメーターを TRUE または False として選択した場合は、ア ダプターによってこのデータ型が自動的に処理されます。

WebSphere Adapter for Oracle E-Business Suite は、Oracle データベース内の過負荷 シーケンスに対応する番号タグによって元の SP/SF を過負荷状態の SP/SF と区別 します。選択された SP/SF の対応するパラメーターは、過負荷シーケンスに基づい て追加されます。

| | |

| | | |

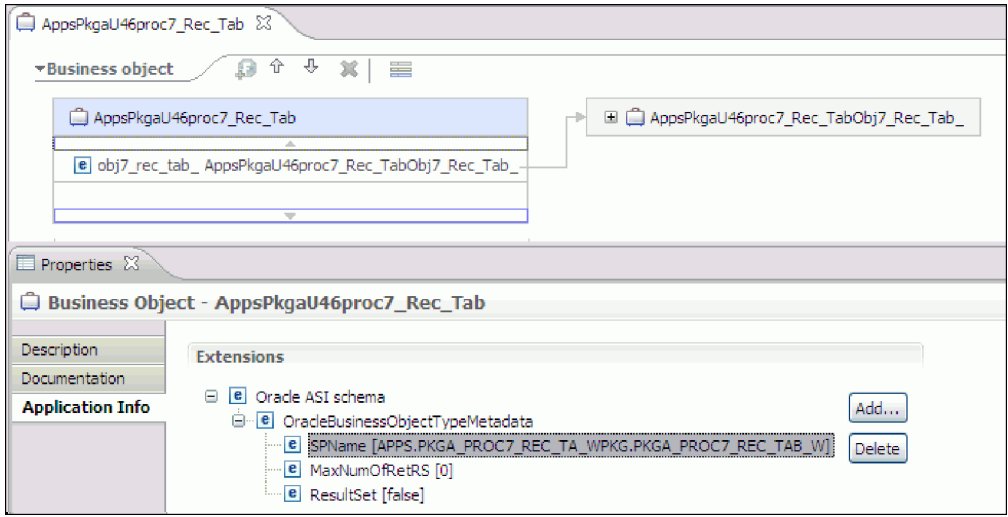

ストアード・プロシージャーが結果セットを返す場合は、このストアード・プロシ ージャーから返される結果セットの数を MaxNumberOfResultSets プロパティーに設 定する必要があります。この値は、アダプター・ランタイムによって処理される、 結果セットの最大数を表します。

ディスカバリー中および実行時に、WebSphere Adapter for Oracle E-Business Suite は、ストアード・プロシージャーの実行から返された結果セットには、名前が付い た列が含まれていることを期待します。ストアード・プロシージャーの中には、名 前のない列を含む結果セットを返すものがあります。例えば、次の例のような SQL ステートメントを含むストアード・プロシージャーは、名前のない列を含む結果セ ットを返します。

SELECT COUNT(\*) FROM EMPLOYEE; SELECT 111,222,333 FROM CUSTOMER;

Oracle は、返された結果セットのテーブル列 (上記の各 SELECT ステートメントの 例の count(\*) または d1, d2, d3) に「ダミー」の名前を割り当てて、そうした SQL SELECT ステートメントを処理します。

(データベースがダミーの名前を割り当てなかったために) 返された結果セットに名 前のないテーブル列が含まれる場合には、アダプターがそうした列にダミーの名前 を作成します。

データベースまたはアダプターによって生成されたダミーの列名が、ストアード・ プロシージャー・ビジネス・オブジェクトの属性に割り当てられます。

名前のないテーブル列にダミーの名前を割り当てるという (アダプターまたはデー タベースの) 動作によって、ストアード・プロシージャーが、必ず、ディスカバリ ー中および実行時に正常に実行されるようになります。

ストアード・プロシージャー・ビジネス・オブジェクトの場合、ウィザードは、ネ ストされた Struct または Array オブジェクトをサポートし、任意の数の層にわたる ネストされた階層をサポートできます。ウィザードは、これらのネストされたすべ ての Struct および Array オブジェクトに対応する子ビジネス・オブジェクトを生成 できます。

| プロパティー名                    | タイプ           | 説明                                                                                                    |
|----------------------------|---------------|----------------------------------------------------------------------------------------------------|
| SPComplexParameterType     | <b>String</b> | 値は次のいずれかです。                                                                                                    |
|                            |               | Array                                                                                                    |
|                            |               | ResultSet                                                                                                    |
|                            |               | Struct                                                                                                    |
| SPComplexParameterTypeName | String        | ユーザー定義タイプの名前。このプロパ<br>ティーは、SPComplexParameterType の<br>値が Struct または Array の場合に必<br>要です。                                 |
| MaxNumberOfResultSets      | Integer       | Adapter for Oracle E-Business Suite $\bar{z}$<br>タイムによって処理される、返される結<br>果セットの最大数。ウィザードにより、<br>この数のビジネス・オブジェクトが作成<br>されます。 |

表 *16.* ストアード・プロシージャー・ビジネス・オブジェクトの複合データ型プロパティー

# 操作の代わりまたは追加で使用するストアード・プロシージャー

アダプターがデータベース内で、アダプターが操作を実行するのに使用する SQL ステートメントの代わりか、その前または後でストアード・プロシージャーを使用 するよう指定することができます。各ビジネス・オブジェクトはそれぞれの操作で 使用する、異なるセットのストアード・プロシージャーを持つことができます。

アダプターは、単純な SQL ステートメントを使用して、

Create、Update、Delete、Retrieve、または RetrieveAll 操作を実行できます。SQL ス テートメントで使用される列名は、属性のアプリケーション固有の情報から取り出 されます。WHERE 文節は、ビジネス・オブジェクトで指定されたキー値を使用し て構成されます。各照会は、複数のテーブルにまたがることはできません。ただ し、ビューに送ることはできます。しかし、アダプターによって提供された SQL ステートメントは、ストアード・プロシージャーおよびストアード関数を使用して 置換または拡張することができます。

WebSphere Adapter for Oracle E-Business Suite は、Oracle データベース内の過負荷 シーケンスに対応する番号タグによって元の SP/SF を過負荷状態の SP/SF と区別 します。選択された SP/SF の対応するパラメーターは、過負荷シーケンスに基づい て追加されます。

アダプターは以下の状況で、ストアード・プロシージャーまたはストアード関数を 呼び出すことができます。

- v ビジネス・オブジェクトを処理する前に、操作準備処理を行う。
- v ビジネス・オブジェクトを処理した後で、操作後の処理を行う。
- 単純な Create、Update、Delete、Retrieve または RetrieveAll ステートメントを使 用せずにビジネス・オブジェクトに対して一連の操作を実行する。

階層ビジネス・オブジェクトにおいて、その階層のビジネス・オブジェクトごとに ストアード・プロシージャーを実行する場合は、ストアード・プロシージャーを、 トップレベルのビジネス・オブジェクトと、ビジネス・オブジェクトの各子ビジネ ス・オブジェクトまたは配列に別々に関連付ける必要があります。ストアード・プ
ロシージャーをトップレベルのビジネス・オブジェクトに関連付けても、各子ビジ ネス・オブジェクトに関連付けないと、そのトップレベルのビジネス・オブジェク トはストアード・プロシージャーで処理されますが、子ビジネス・オブジェクトは 標準 SQL 照会を使用して処理されます。

ストアード・プロシージャーのアプリケーション固有情報エレメント、各エレメン トの目的および使用法を表 17 に示します。各エレメントの完全な説明は、表に続く セクションで説明します。ビジネス・オブジェクトのストアード・プロシージャー 定義を示す画面が、 70 [ページの『ストアード・プロシージャー定義を含むビジネ](#page-75-0) [ス・オブジェクトのビュー』に](#page-75-0)示されています。

表 *17.* ストアード・プロシージャーについてのテーブルおよびビュー・ビジネス・オブジェ クトのアプリケーション固有情報

| 記述名                   | エレメント名                     | 目的                                                                                                    |
|-----------------------|----------------------------|----------------------------------------------------------------------------------------------------|
| ストアード・プロシージ<br>ャー・タイプ | StoredProcedureType        | ストアード・プロシージャー・タ<br>イプは、使用するストアード・プ<br>ロシージャーのタイプを定義しま<br>す。これにより、ストアード・プ<br>ロシージャーが呼び出される時点<br>(ビジネス・オブジェクトの処理<br>前など)が決まります。             |
| ストアード・プロシージ<br>ャー名    | <b>StoredProcedureName</b> | 適切な StoredProcedureType と関<br>連したストアード・プロシージャ<br>ーの名前です。                                                                                  |
| 結果セット                 | <b>ResultSet</b>           | この値は、ストアード・プロシー<br>ジャーが結果セットを戻すかどう<br>かを指定します。結果のセットが<br>戻される場合は、結果のセットの<br>行で戻される値を使用して、現在<br>のビジネス・オブジェクトの複数<br>カーディナリティーの子が作成さ<br>れます。 |
| パラメーター                | Parameters                 | 各 Parameters エレメントは、ス<br>トアード・プロシージャーまたは<br>ストアード関数の 1 つのパラメ<br>ーターを記述します。                                                                |
| 戻り値                   | ReturnValue                | ストアード・プロシージャーによ<br>って値が返されるため、プロシー<br>ジャー呼び出しではなく関数呼び<br>出しであることを示す値。                                                                     |

## <span id="page-72-0"></span>ストアード・プロシージャー・タイプ

ストアード・プロシージャー・タイプは、使用するストアード・プロシージャーの タイプを定義します。これにより、ストアード・プロシージャーが呼び出される時 点 (ビジネス・オブジェクトの処理前など) が決まります。

表 *18.* 「ストアード・プロシージャー・タイプ」エレメントの特性 必須 はい

表 *18.* 「ストアード・プロシージャー・タイプ」エレメントの特性 *(*続き*)*

| デフォルト  | なし                                                  |
|--------|-----------------------------------------------------|
| 使用可能な値 | 次のいずれかです。                                           |
|        | • BeforeOperationSP                                 |
|        | AfterOperationSP                                    |
|        | • OperationSP                                       |
|        | Operation には、操作名 (Create、Update、Delete、Retrieve、または |
|        | RetrieveAll) の 1 つを指定します。                           |
| サポートされ | いいえ                                                 |
| る双方向変換 |                                                     |
| プロパティ  | String                                              |
| ー・タイプ  |                                                     |
| 使用上の注意 | RetrieveAll に関連するストアード・プロシージャーのタイプは、最上位ビ            |
|        | ジネス・オブジェクトにのみ適用されます。                                |
|        | 選択した任意のアプリケーション固有情報を StoredProcedureType プロパテ       |
|        | ィーから除去できます。対応する操作のアプリケーション固有情報プロパ                   |
|        | ティー・グループもすべて除去されます。                                 |
| 例      | • CreateSP: 作成操作を実行します                              |
|        |                                                     |
|        | • UpdateSP: 更新操作を実行します                              |
|        | BeforeCreateSP: ビジネス・オブジェクトの作成前に実行します<br>$\bullet$  |
|        | AfterCreateSP: ビジネス・オブジェクトの作成後に実行します<br>$\bullet$   |
|        | • AfterDeleteSP: ビジネス・オブジェクトの削除後に実行します              |

# <span id="page-73-0"></span>ストアード・プロシージャー名

適切な StoredProcedureType と関連したストアード・プロシージャーの名前です。

表 *19.* 「ストアード・プロシージャー名」エレメントの特性

| 必須               | はい     |
|------------------|--------|
| デフォルト            | はし     |
| サポートされ<br>る双方向変換 | はい     |
| プロパティ<br> ー・タイプ  | String |

## <span id="page-73-1"></span>結果セット

この値は、ストアード・プロシージャーが結果を戻すかどうかを決定します。結果 のセットが戻される場合は、結果のセットの行で戻される値を使用して、現在のビ ジネス・オブジェクトの複数カーディナリティーの子が作成されます。

表 *20.* 「結果セット」エレメントの特性

| 必須            | はい    |
|---------------|-------|
| デフォルト         | なし    |
| 使用可能な値   True |       |
|               | False |

表 *20.* 「結果セット」エレメントの特性 *(*続き*)*

| サポートされ | いいえ                                     |
|--------|-----------------------------------------|
| る双方向変換 |                                         |
| プロパティ  | <b>Boolean</b>                          |
| ー・タイプ  |                                         |
| 使用上の注意 | ストアード・プロシージャーが結果セットを返す場合、外部サービス・ウ       |
|        | ィザードが終了した後でビジネス・オブジェクト・エディターを使用し        |
|        | て、この属性が true に設定されていることを確認してください。Oracle |
|        | JDBC ドライバーがこの値を正しく戻さない場合があります。          |

## <span id="page-74-0"></span>パラメーター

ストアード・プロシージャーまたはストアード関数のパラメーターごとに 1 つの Parameters エレメントがあります。各 Parameters エレメントは、1 つのパラメータ ーの名前と型を定義します。

表 *21.* 「*Parameters*」エレメントの特性

| 必須               | はい                                                                                                 |
|------------------|----------------------------------------------------------------------------------------------------|
| デフォルト            | なし                                                                                                 |
| 内容               | 各 Parameters エレメントは、以下の情報を指定します。                                                                   |
|                  | • PropertyName: パラメーターとして受け渡すビジネス・オブジェクト属性<br>の名前を指定します。                                           |
|                  | • Type: パラメーターのタイプ (以下のいずれかの値) を指定します。<br>- IP: 入力専用<br>- OP: 出力専用<br>- 10: 入出力<br>- RS: 結果セット     |
| サポートされ<br>る双方向変換 | いいえ                                                                                                |
| プロパティ<br>ー・タイプ   | String                                                                                             |
| 使用上の注意           | 結果セットは、出力パラメーターとしてのみ返されます。この場合、1 つ<br>のパラメーターのタイプが、結果セットを示す RS でなければなりませ<br>$\mathcal{h}_{\alpha}$ |

## <span id="page-74-1"></span>戻り値

値が返されるため、プロシージャー呼び出しではなく関数呼び出しであることを示 す値。

表 *22.* 「戻り値」エレメントの特性

| 必須                | いいえ                                                |
|-------------------|----------------------------------------------------|
| デフォルト             | なし                                                 |
| 使用可能な値            | RS、ビジネス・オブジェクト属性の名前、または子ビジネス・オブジェク<br>トの名前を指定できます。 |
| サポートされ<br> る双方向変換 | いいえ                                                |

表 *22.* 「戻り値」エレメントの特性 *(*続き*)*

<span id="page-75-0"></span>

| プロパティ  | String                                                                                                    |
|--------|----------------------------------------------------------------------------------------------------|
| ー・タイプ  |                                                                                                    |
| 使用上の注意 | 戻り値が RS である場合、戻り値は結果セットです。この結果セットは、<br>このビジネス・オブジェクトに対応する複数カーディナリティー・コンテ<br>ナーの作成に使用されます。戻り値が属性名である場合、値はビジネス・<br>オブジェクトの特定の属性に割り当てられます。属性が別の子ビジネス・<br>オブジェクトである場合、アダプターはエラーを返します。                                                                                                    |
|        | テーブルまたはビューから生成されたビジネス・オブジェクトにストアー<br>ド・プロシージャーを関連付けるときに、そのストアード・プロシージャ<br>ーが関数である場合は、このストアード・プロシージャーから値が返され<br>ます。 1 つの ReturnValue アプリケーション固有情報の値が操作のアプリ<br>ケーション固有情報に追加されます。このアプリケーション固有情報が存<br>在する場合は、関数によって値が返されるため、関数呼び出しであってプ<br>ロシージャー呼び出しではないことが示されます。                                        |
|        | このアプリケーション固有情報の値がビジネス・オブジェクト属性名であ<br>る場合は、戻り値がビジネス・オブジェクトの特定の属性に割り当てられ<br>ます。                                                                                                    |
|        | このアプリケーション固有情報の値が別の子ビジネス・オブジェクトであ<br>る場合、アダプター・ランタイムはエラーを返します。                                                                                                    |
|        | 要約すると、戻り値が単純データ型である場合はウィザードによって 1 つ<br>のビジネス・オブジェクト属性を戻り値にバインドでき、このアプリケー<br>ション固有情報の値がそのビジネス・オブジェクト属性の名前に設定され<br>ます。しかし、戻り値が結果セットである場合、ウィザードはこのアプリ<br>ケーション固有情報の値を RS に設定します。<br>注: 結果セットは、出力パラメーターとして、またはストアード関数であれ<br>ば戻り値として返されます。出力パラメーターのタイプは RS に設定さ<br>れ、このパラメーターが結果セットを返すために使用されることを示しま<br>す。 |

# ストアード・プロシージャー定義を含むビジネス・オブジェクトのビ ュー

次の「プロパティー」ビューの画面に示されているカスタマー・ビジネス・オブジ ェクトでは、 Retrieve 操作の RetrieveSP と AfterRetrieveSP にストアード・プロシ ージャー情報が関連付けられています。アダプターは、標準 SQL の代わりに RTASSER.RETR\_CUSTNAME ストアード・プロシージャーを実行して、テーブル・ ビジネス・オブジェクトを取得します。ビジネス・オブジェクトを取得した後、ア ダプターは RTASSER.RETR\_CUSTINFO ストアード・プロシージャーを実行しま す。

<span id="page-76-0"></span>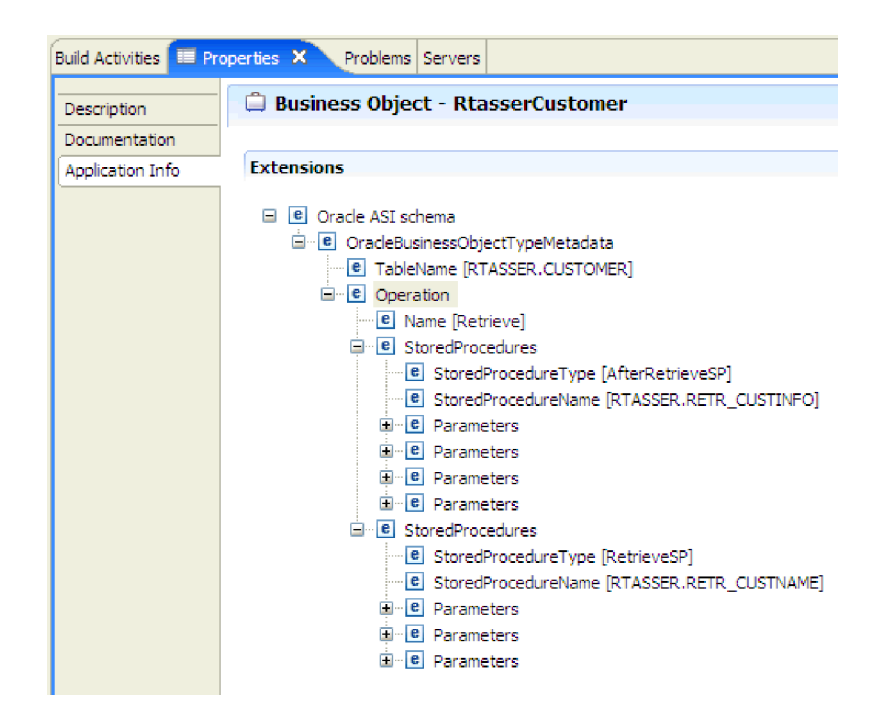

# ストアード・プロシージャーおよびストアード関数の選択および構 成

データベース内のストアード・プロシージャーおよびストアード関数に対応するビ ジネス・オブジェクトを選択して構成するには、データベース・オブジェクトをフ ィルターに掛け、データベース・オブジェクトの構成プロパティーを指定します。

#### 始める前に

ストアード・プロシージャーまたはストアード関数のビジネス・オブジェクトを選 択して構成するには、データベース内のデータの構造や、モジュールがどんなオブ ジェクトにアクセスする必要があるかを理解しなければなりません。特に、モジュ ールがアクセスする必要があるストアード・プロシージャーまたはストアード関数 に渡すパラメーターについて知る必要があります。

## このタスクについて

このタスクは、外部サービス・ウィザードを通して実行されます。「エンタープラ イズ・システムでのオブジェクトの検索」ウィンドウから操作を開始し、「「オブ ジェクト」の構成プロパティーの指定 (Specify the Configuration Properties for 'object')」ウィンドウ (構成するビジネス・オブジェクト固有のウィンドウ) で作業 します。

#### 手順

1. 「エンタープライズ・システムでのオブジェクトの検索」ウィンドウの「検出済 みオブジェクト」リストで、処理するストアード・プロシージャーまたはストア ード関数が含まれるスキーマのノードを展開します。

- 2. 「フィルター・プロパティー」ウィンドウの 1 つ以上のフィルター・フィール ドに有効な名前またはパターンを指定することによって、ストアード・プロシー ジャーをフィルターに掛けます。
	- a. 「ストアード・プロシージャー **(Stored Procedures)**」をクリックして、「検

<del>ー</del>」。<br>出済みオブジェクト」ペインの上部にある →■■ (フィルターの作成または編 集) ボタンをクリックします。

- b. 「フィルター・プロパティー」ウィンドウで、「オブジェクト名またはパタ ーン」フィールド内に名前または文字パターンを入力します。 1 つの文字と 突き合わせる場合は疑問符または下線 (? または \_ ) を使用し、複数の文字 と突き合わせる場合はアスタリスクまたはパーセント記号 (\* または %) を 使用します。名前は、大/小文字が区別されます。
- c. 「カタログ名またはパターン」フィールドに、名前またはパターンを入力し ます。 1 つの文字と突き合わせる場合は疑問符または下線 (? または \_ ) を 使用し、複数の文字と突き合わせる場合はアスタリスクまたはパーセント記 号 (\* または %) を使用します。
- d. 「**OK**」をクリックします。 「ストアード・プロシージャー (Stored Procedures)」ノードに、指定のフィルター条件に一致するすべてのストアー ド・プロシージャーが表示されます。

WebSphere Adapter for Oracle E-Business Suite は、Oracle データベース内の 過負荷シーケンスに対応する番号タグによって元の SP/SF を過負荷状態の SP/SF と区別します。選択された SP/SF の対応するパラメーターは、過負荷 シーケンスに基づいて追加されます。

| | | |

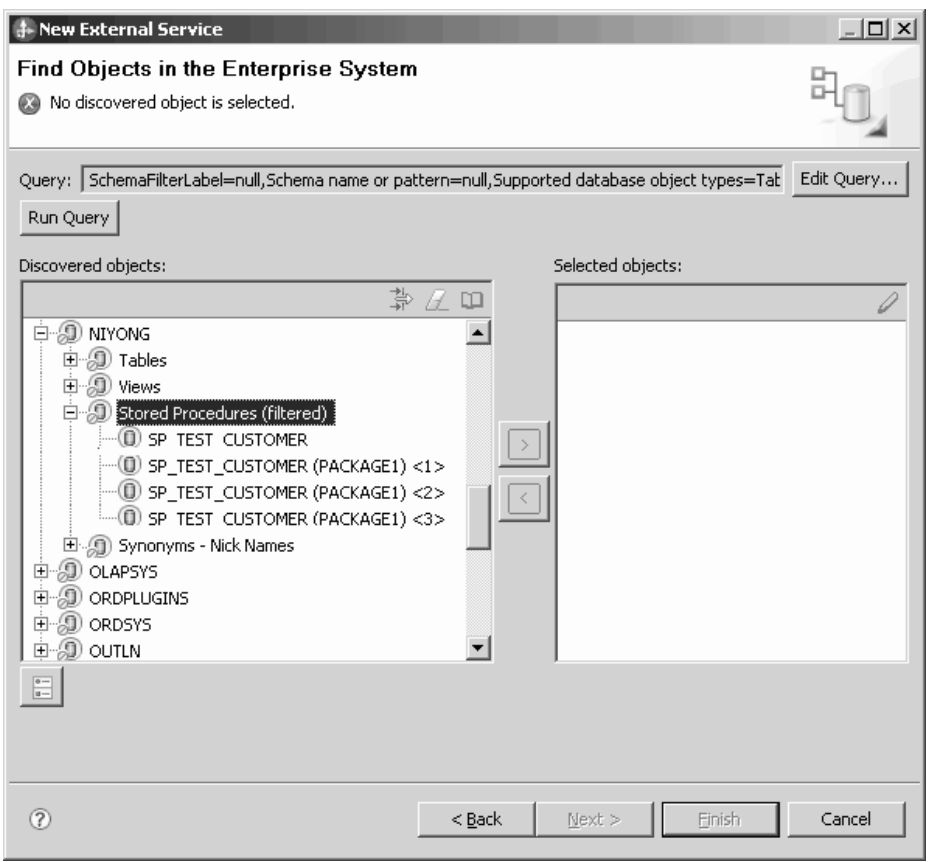

3. 「ストアード・プロシージャー **(Stored Procedures)**」リストからオブジェクト を 1 つ以上選択し、「**>**」(追加) ボタンをクリックして、オブジェクトを「選択 済みオブジェクト」リストに追加します。

PL/SQL パッケージで定義されているストアード・プロシージャーは、 *SPName*(*PackageName*) の形式で表示されます。例えば、EMP\_MGMT パッケー ジに CREATE DEPT ストアード・プロシージャーが含まれている場合、このス トアード・プロシージャーは CREATE\_DEPT(EMP\_MGMT) としてリストに表示 されます。 「「オブジェクト」の構成プロパティーの指定 (Specify the Configuration Properties for 'object')」ウィンドウには、ストアード・プロシージ ャー・ビジネス・オブジェクトの属性がリストされます。この属性のリストに は、ストアード・プロシージャーのパラメーターの名前とデータ型、および結果 セットが戻される場合はその結果セットに関する情報が表示されます。

- 4. ストアード・プロシージャーが結果セットを返す場合は、「ストアード・プロシ ージャーから返される結果セットの最大数」フィールドの値が、期待される最大 数を反映するようにしてください。ウィザードは、結果を保持するための結果セ ット・ビジネス・オブジェクトを必要な数だけ作成します。
- 5. 各パラメーターを構成します。
	- a. 「データ・タイプ」フィールドに、パラメーターのデータ型が表示されま す。
	- b. 「サンプル値」フィールドに、有効な値を入力します。
- 6. 検証の結果が「結果」領域に表示されます。

注**:** Oracle ドライバーが必ずしも期待される結果セット情報を返すとは限らない ため、ストアード・プロシージャーの構文を検証した後、結果セットの数が正し いことを確認してください。検証後に数値が正しくない場合は、正しい数値を設 定して「**OK**」をクリックし、ウィンドウを保存して閉じます。ウィザードを閉 じた後、ビジネス・オブジェクトの MaxNumOfRetRS アプリケーション固有パ ラメーターで設定を確認してください。

「結果」領域に「検証は失敗しました」のメッセージが表示された場合は、指定 した情報に問題があります。メッセージ「検証は失敗しました。」の後に表示さ れているデータベース・サーバーからのエラー・メッセージを参考にして、定義 を訂正します。パラメーターおよびサンプル・データのデータ型が正しいことを 確認してください。

ワークスペースの .metadata フォルダー内の .log ファイルには、問題に関す る追加情報が含まれています。

以下の図に、ストアード・プロシージャーが検証された後のウィンドウを示しま す。

メッセージ「検証は成功しました。」が表示された場合は、「**OK**」をクリック して、ストアード・プロシージャー・ビジネス・オブジェクトの定義を保存しま す。

重要**:** ストアード・プロシージャーまたはストアード関数が結果セットを返す場 合は、検証が正常に終了するまで「**OK**」をクリックしないでください。ウィザ ードは、検証時に返された結果を使用して、その結果を保持するビジネス・オブ ジェクトを作成します。ストアード・プロシージャーが正常に検証されない場 合、アダプターは実行時に結果セットを返しません。

7. 「選択済みオブジェクト」リストのオブジェクトの構成を変更するには、オブジ ェクト名を選択して、 2 (編集) アイコンをクリックします。

#### タスクの結果

ストアード・プロシージャーおよびストアード関数に構成したビジネス・オブジェ クトが、「エンタープライズ・システムでのオブジェクトの検索」ウィンドウにリ ストされます。

#### 次のタスク

「エンタープライズ・システムでのオブジェクトの検索」ウィンドウで、他のタイ プのビジネス・オブジェクトを引き続き選択して構成します。完了したら、「次 へ」をクリックして、グローバル・プロパティーの設定を行います。

## 成果物の変更

しばしば、ビジネスの要件により、バックエンドのエンタープライズ情報システム (EIS) のデータ構造を変更する必要が生じることがあります。これらの変更を行う場 合、外部サービス・ウィザードを使用して以前に生成された成果物の再生成および 再構成 (インポートおよびエクスポート) が必要になります。

以下に、エンタープライズ・サービスのディスカバリー・フローからの出力を後続 のフローで再利用する、いくつかのビジネス・シナリオについて概説します。

- v 新規のオブジェクトをオブジェクト・セットに追加する場合。
- v 選択されたオブジェクトの構成を変更する場合 (操作や操作名の変更、セキュリ ティー、トランザクション、信頼性などのサービス・レベル設定の変更)。
- v ディスカバーされたオブジェクトをオブジェクト・セットから除去する場合。
- サービス内の既存のオブジェクトを再ディスカバーし、バックエンド・システム 内のオブジェクトが更新されたときにそのサービスを同期化する場合。

既存の成果物を変更するには、以下のいずれかの方法でウィザードを起動します。 外部サービス・ウィザードは、以前に構成された設定で初期化されます。

- v アセンブリー・エディターで、変更するコンポーネントを選択して右クリック し、「編集、バインディングの」を選択します。
- v 「ビジネス・インテグレーション」ビューで、変更するコンポーネントを選択し て右クリックし、「編集、バインディングの」を選択します。
- v アセンブリー・エディターでコンポーネントを選択し、「プロパティー」ビュー を選択します。「バインディング」タブで、「編集」リンクをクリックします。

注**:** 「編集、バインディングの」オプションは、WebSphere Integration Developer 7.0 を使用して生成された成果物でのみ使用可能です。以前のバージョンの WebSphere Integration Developer からプロジェクト交換をインポートする場合、編集、バインデ ィングの オプションは使用できません。構成を手動で変更した場合、ウィザードを 再実行するとそれらの変更が上書きされます。

## サービス・インポートの変更

WebSphere Integration Developer で 編集、バインディングの オプションを使用し、 オブジェクトを再ディスカバーおよび再構成して、インポート・コンポーネントを 変更します。

#### このタスクについて

外部サービス・ウィザードを起動して、サービスのインポート・インターフェース の情報を変更できます。ウィザードにより、選択したインポート・インターフェー スの既存の情報が自動的に取り込まれます。オブジェクトおよびサービスを変更し た後、変更されたデータでインポート・コンポーネントを再生成できます。

#### 手順

- 1. 以下のいずれかの方法を使用して、選択したサービス・インターフェース・イン ポート・コンポーネントに対して外部サービス・ウィザードを起動します。
	- アセンブリー・エディターで、変更するコンポーネントを選択して右クリック し、「編集、バインディングの」を選択します。
	- v 「ビジネス・インテグレーション」ビューで、変更するコンポーネントを選択 して右クリックし、「編集、バインディングの」を選択します。
	- v アセンブリー・エディターでインターフェースを選択し、「プロパティー」ビ ューを選択します。「バインディング」タブで、「編集」リンクをクリックし ます。

外部サービス・ウィザードの「エンタープライズ・システムでのオブジェクトの 検索」ウィンドウが表示されます。外部サービス・ウィザードにより、選択した インポート・インターフェースの既存の構成の詳細が自動的に取り込まれます。

2. 「エンタープライズ・システムでのオブジェクトの検索」ウィンドウで、必要な 変更を行います。オブジェクトのディスカバーについて詳しくは、 [データベー](http://publib.boulder.ibm.com/infocenter/dmndhelp/v7r0mx/topic/com.ibm.wsadapters.jca.oracleebiz.doc/doc/tore_out_discover.html) [ス・オブジェクトのディスカバーを](http://publib.boulder.ibm.com/infocenter/dmndhelp/v7r0mx/topic/com.ibm.wsadapters.jca.oracleebiz.doc/doc/tore_out_discover.html)参照してください。

注**:** 外部サービス・ウィザードの接続プロパティーを変更するには、「戻る」を クリックして、「ディスカバリー・プロパティーの指定」ウィンドウでプロパテ ィーを変更します。詳しくは[、外部サービス・ウィザードの接続プロパティーの](http://publib.boulder.ibm.com/infocenter/dmndhelp/v7r0mx/topic/com.ibm.wsadapters.jca.oracleebiz.doc/doc/tore_setconnprops.html) [設定を](http://publib.boulder.ibm.com/infocenter/dmndhelp/v7r0mx/topic/com.ibm.wsadapters.jca.oracleebiz.doc/doc/tore_setconnprops.html)参照してください。

- a. 以下のオブジェクトを選択および構成することができます。
	- v モジュールで使用するテーブル、ビュー、およびシノニムまたはニックネ ームのビジネス・オブジェクトを選択して構成するには、 14 [ページの](#page-19-0) 『Outbound [処理のテーブル、ビュー、およびシノニムまたはニックネーム](#page-19-0) [の選択および構成』を](#page-19-0)参照してください。

注**:** 前のエンタープライズ・サービス・ディスカバリーで選択したテーブ ルがデータベース内で削除されると、アダプターは「オブジェクトが見つ かりません (Object not found)」例外を生成します。

• データベース内のストアード・プロシージャーおよびストアード関数に対 応するビジネス・オブジェクトを選択して構成するには、 71 [ページの『ス](#page-76-0) [トアード・プロシージャーおよびストアード関数の選択および構成』を](#page-76-0)参 照してください。

注**:** データベース内のストアード・プロシージャー定義が変更された場合 には、ストアード・プロシージャーを再構成して、検証が成功することを 確認する必要があります。

注**:** データベースに変更を加えるときは、過負荷状態である特定の SP/SF のシーケンス番号を変更しないようにしてください。過負荷状態の SP/SF を削除するか、または選択した SP/SF の前に挿入すると、バインディング の編集操作時に、成果物は上書きまたは複製されます。

- v クエリー・ビジネス・オブジェクトを選択して構成するには、 24 [ページの](#page-29-0) [『クエリー・ビジネス・オブジェクトの選択および構成』を](#page-29-0)参照してくだ さい。
- b. 「選択済みオブジェクト」リストのオブジェクトの構成を変更するには、オ ブジェクト名を選択して、 (編集) アイコンをクリックします。
- c. 「選択済みオブジェクト」リストからオブジェクトを削除するには、オブジ

**ェクト名を選択して、■■ (削除) ボタンをクリックします。** 

- 3. 「次へ」をクリックします。「取り消し **(Cancel)**」をクリックすると、前のステ ップで行った変更は有効になりません。
- 4. 「複合プロパティーの指定」ウィンドウで、すべてのビジネス・オブジェクトに 適用するプロパティーを指定します。詳しくは、 42 [ページの『操作のグローバ](#page-47-0) [ル・プロパティーの設定』を](#page-47-0)参照してください。
- 5. 「次へ」をクリックします。

| | | |

- 6. 「サービスの生成」ウィンドウで、必要に応じてサービス・オペレーションを変 更します。
- 7. 「終了」をクリックします。 成果物が再生成されます。

注**:** 変更対象のサービス・エクスポート・インターフェースに Java コンポーネ ントが追加されている場合、Java コンポーネント例外を解決するために、成果物 の再生成が完了した後で WebSphere Integration Developer 内でその Java コンポ ーネントを手動で再生成してください。

8. 他の必要な手動構成を完了します。詳しくは、 [構成の完了を](http://publib.boulder.ibm.com/infocenter/dmndhelp/v7r0mx/topic/com.ibm.wsadapters.jca.oracleebiz.doc/env/doc/tore_manual_config.html)参照してくださ い。

## タスクの結果

成果物が再生成されます。

#### 次のタスク

モジュールをテストしてデプロイできます。

#### サービス・エクスポートの変更

WebSphere Integration Developer で 編集、バインディングの オプションを使用し、 オブジェクトを再ディスカバーおよび再構成して、エクスポート・コンポーネント を変更します。

#### このタスクについて

外部サービス・ウィザードを起動して、サービスのエクスポート・インターフェー スの情報を変更できます。ウィザードにより、選択したエクスポート・インターフ ェースの既存の情報が自動的に取り込まれます。オブジェクトおよびサービスを変 更した後、変更されたデータでエクスポート・コンポーネントを再生成できます。

#### 手順

- 1. 以下のいずれかの方法を使用して、選択したサービス・インターフェース・エク スポート・コンポーネントに対して外部サービス・ウィザードを起動します。
	- アセンブリー・エディターで、変更するコンポーネントを選択して右クリック し、「編集、バインディングの」を選択します。
	- v 「ビジネス・インテグレーション」ビューで、変更するコンポーネントを選択 して右クリックし、「編集、バインディングの」を選択します。
	- v アセンブリー・エディターでインターフェースを選択し、「プロパティー」ビ ューを選択します。「バインディング」タブで、「編集」リンクをクリックし ます。

外部サービス・ウィザードの「エンタープライズ・システムでのオブジェクトの 検索」ウィンドウが表示されます。外部サービス・ウィザードにより、選択した エクスポート・インターフェースの既存の構成の詳細が自動的に取り込まれま す。

2. 「エンタープライズ・システムでのオブジェクトの検索」ウィンドウで、必要な 変更を行います。オブジェクトのディスカバーについて詳しくは、 [データベー](http://publib.boulder.ibm.com/infocenter/dmndhelp/v7r0mx/topic/com.ibm.wsadapters.jca.oracleebiz.doc/doc/tore_out_discover.html) [ス・オブジェクトのディスカバーを](http://publib.boulder.ibm.com/infocenter/dmndhelp/v7r0mx/topic/com.ibm.wsadapters.jca.oracleebiz.doc/doc/tore_out_discover.html)参照してください。

注**:** 外部サービス・ウィザードの接続プロパティーを変更するには、「戻る」を クリックして、「ディスカバリー・プロパティーの指定」ウィンドウでプロパテ ィーを変更します。詳しくは[、外部サービス・ウィザードの接続プロパティーの](http://publib.boulder.ibm.com/infocenter/dmndhelp/v7r0mx/topic/com.ibm.wsadapters.jca.oracleebiz.doc/doc/tore_setconnprops.html) [設定を](http://publib.boulder.ibm.com/infocenter/dmndhelp/v7r0mx/topic/com.ibm.wsadapters.jca.oracleebiz.doc/doc/tore_setconnprops.html)参照してください。

- a. 以下のオブジェクトを選択および構成することができます。
	- モジュールで使用するテーブル、ビュー、およびシノニムまたはニックネ ームのビジネス・オブジェクトを選択して構成するには、 28 [ページの](#page-33-0) 『Inbound [処理のテーブル、ビュー、およびシノニムまたはニックネーム](#page-33-0) [の選択および構成』を](#page-33-0)参照してください。

注**:** 前のエンタープライズ・サービス・ディスカバリーで選択したテーブ ルがデータベース内で削除されると、アダプターは「オブジェクトが見つ かりません (Object not found)」例外を生成します。

注**:** データベースに変更を加えるときは、過負荷状態である特定の SP/SF の シーケンス番号を変更しないようにしてください。過負荷状態の SP/SF を削 除するか、または選択した SP/SF の前に挿入すると、バインディングの編集 操作時に、成果物は上書きまたは複製されます。

- b. 「選択済みオブジェクト」リストのオブジェクトの構成を変更するには、オ ブジェクト名を選択して、 (編集) アイコンをクリックします。
- c. 「選択済みオブジェクト」リストからオブジェクトを削除するには、オブジ

ェクト名を選択して、 □ (削除) ボタンをクリックします。

- 3. 「次へ」をクリックします。「取り消し **(Cancel)**」をクリックすると、前のステ ップで行った変更は有効になりません。
- 4. 「複合プロパティーの指定」ウィンドウで、すべてのビジネス・オブジェクトに 適用するプロパティーを指定します。詳しくは、操作のグローバル・プロパティ ーの設定を参照してください。
- 5. 「次へ」をクリックします。
- 6. 「サービスの生成」ウィンドウで、必要に応じてサービス・オペレーションを変 更します。
- 7. 「終了」をクリックします。 成果物が再生成されます。

注**:** 変更対象のサービス・エクスポート・インターフェースに Java コンポーネ ントが追加されている場合、Java コンポーネント例外を解決するために、成果物 の再生成が完了した後で WebSphere Integration Developer 内でその Java コンポ ーネントを手動で再生成してください。

8. 他の必要な手動構成を完了します。詳しくは、 [構成の完了を](http://publib.boulder.ibm.com/infocenter/dmndhelp/v7r0mx/topic/com.ibm.wsadapters.jca.oracleebiz.doc/env/doc/tore_manual_config.html)参照してくださ い。

#### タスクの結果

| | | |

成果物が再生成されます。

#### 次のタスク

モジュールをテストしてデプロイできます。

# 特記事項

本書は米国 IBM が提供する製品およびサービスについて作成したものです。

本書に記載の製品、サービス、または機能が日本においては提供されていない場合 があります。日本で利用可能な製品、サービス、および機能については、日本 IBM の営業担当員にお尋ねください。本書で IBM 製品、プログラム、またはサービス に言及していても、その IBM 製品、プログラム、またはサービスのみが使用可能 であることを意味するものではありません。これらに代えて、IBM の知的所有権を 侵害することのない、機能的に同等の製品、プログラム、またはサービスを使用す ることができます。ただし、IBM 以外の製品とプログラムの操作またはサービスの 評価および検証は、お客様の責任で行っていただきます。

IBM は、本書に記載されている内容に関して特許権 (特許出願中のものを含む) を 保有している場合があります。本書の提供は、お客様にこれらの特許権について実 施権を許諾することを意味するものではありません。実施権についてのお問い合わ せは、書面にて下記宛先にお送りください。

〒242-8502 神奈川県大和市下鶴間1623番14号 日本アイ・ビー・エム株式会社 法務・知的財産 知的財産権ライセンス渉外

以下の保証は、国または地域の法律に沿わない場合は、適用されません。 IBM お よびその直接または間接の子会社は、本書を特定物として現存するままの状態で提 供し、商品性の保証、特定目的適合性の保証および法律上の瑕疵担保責任を含むす べての明示もしくは黙示の保証責任を負わないものとします。国または地域によっ ては、法律の強行規定により、保証責任の制限が禁じられる場合、強行規定の制限 を受けるものとします。

この情報には、技術的に不適切な記述や誤植を含む場合があります。本書は定期的 に見直され、必要な変更は本書の次版に組み込まれます。 IBM は予告なしに、随 時、この文書に記載されている製品またはプログラムに対して、改良または変更を 行うことがあります。

本書において IBM 以外の Web サイトに言及している場合がありますが、便宜のた め記載しただけであり、決してそれらの Web サイトを推奨するものではありませ ん。それらの Web サイトにある資料は、この IBM 製品の資料の一部ではありませ ん。それらの Web サイトは、お客様の責任でご使用ください。

IBM は、お客様が提供するいかなる情報も、お客様に対してなんら義務も負うこと のない、自ら適切と信ずる方法で、使用もしくは配布することができるものとしま す。

本プログラムのライセンス保持者で、(i) 独自に作成したプログラムとその他のプロ グラム (本プログラムを含む) との間での情報交換、および (ii) 交換された情報の 相互利用を可能にすることを目的として、本プログラムに関する情報を必要とする 方は、下記に連絡してください。

IBM Corporation Department 2Z4A/SOM1 294 Route 100 Somers, NY 10589-0100 U.S.A.

本プログラムに関する上記の情報は、適切な使用条件の下で使用することができま すが、有償の場合もあります。

本書で説明されているライセンス・プログラムまたはその他のライセンス資料は、 IBM 所定のプログラム契約の契約条項、IBM プログラムのご使用条件、またはそれ と同等の条項に基づいて、IBM より提供されます。

この文書に含まれるいかなるパフォーマンス・データも、管理環境下で決定された ものです。そのため、他の操作環境で得られた結果は、異なる可能性があります。 一部の測定が、開発レベルのシステムで行われた可能性がありますが、その測定値 が、一般に利用可能なシステムのものと同じである保証はありません。さらに、一 部の測定値が、推定値である可能性があります。実際の結果は、異なる可能性があ ります。お客様は、お客様の特定の環境に適したデータを確かめる必要がありま す。

IBM 以外の製品に関する情報は、その製品の供給者、出版物、もしくはその他の公 に利用可能なソースから入手したものです。IBM は、それらの製品のテストは行っ ておりません。したがって、他社製品に関する実行性、互換性、またはその他の要 求については確証できません。 IBM 以外の製品の性能に関する質問は、それらの 製品の供給者にお願いします。

IBM の将来の方向性および指針に関するすべての記述は、予告なく変更または撤回 される場合があります。これらは目標および目的を提示するものにすぎません。

本書には、日常の業務処理で用いられるデータや報告書の例が含まれています。よ り具体性を与えるために、それらの例には、個人、企業、ブランド、あるいは製品 などの名前が含まれている場合があります。これらの名称はすべて架空のものであ り、名称や住所が類似する企業が実在しているとしても、それは偶然にすぎませ ん。

#### 著作権使用許諾:

本書には、様々なオペレーティング・プラットフォームでのプログラミング手法を 例示するサンプル・アプリケーション・プログラムがソース言語で掲載されていま す。お客様は、サンプル・プログラムが書かれているオペレーティング・プラット フォームのアプリケーション・プログラミング・インターフェースに準拠したアプ リケーション・プログラムの開発、使用、販売、配布を目的として、いかなる形式 においても、IBM に対価を支払うことなくこれを複製し、改変し、配布することが できます。このサンプル・プログラムは、あらゆる条件下における完全なテストを

経ていません。従って IBM は、これらのサンプル・プログラムについて信頼性、 利便性もしくは機能性があることをほのめかしたり、保証することはできません。

それぞれの複製物、サンプル・プログラムのいかなる部分、またはすべての派生し た創作物にも、次のように、著作権表示を入れていただく必要があります。「(c) (お客様の会社名) (西暦年).このコードの一部は、IBM Corp. のサンプル・プログラ ムから取られています。 (c) Copyright IBM Corp. \_年を入れる\_. All rights reserved.

この情報をソフトコピーでご覧になっている場合は、写真やカラーの図表は表示さ れない場合があります。

# プログラミング・インターフェース情報

プログラミング・インターフェース情報は、プログラムを使用してアプリケーショ ン・ソフトウェアを作成する際に役立ちます。

一般使用プログラミング・インターフェースにより、お客様はこのプログラム・ツ ール・サービスを含むアプリケーション・ソフトウェアを書くことができます。

ただし、この情報には、診断、修正、および調整情報が含まれている場合がありま す。診断、修正、調整情報は、お客様のアプリケーション・ソフトウェアのデバッ グ支援のために提供されています。

## 警告**:**

診断、修正、調整情報は、変更される場合がありますので、プログラミング・イン ターフェースとしては使用しないでください。

## 商標

IBM、IBM ロゴおよび ibm.com は、世界の多くの国で登録された International Business Machines Corp. の商標です。他の製品名およびサービス名等は、それぞれ IBM または各社の商標である場合があります。 現時点での IBM の商標リストにつ いては、http://www.ibm.com/legal/copytrade.shtml をご覧ください。

Linux は、Linus Torvalds の米国およびその他の国における商標です。

Microsoft および Windows は、Microsoft Corporation の米国およびその他の国にお ける商標です。

Java およびすべての Java 関連の商標およびロゴは、Sun Microsystems, Inc.の米国 およびその他の国における商標です。

UNIX は The Open Group の米国およびその他の国における登録商標です。

この製品には、Eclipse Project [\(http://www.eclipse.org\)](http://www.eclipse.org) により開発されたソフトウェ アが含まれています。

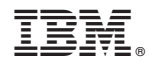

Printed in Japan